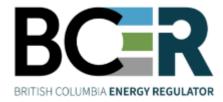

# Application Management Systems Manual

VERSION 2.6: November 2024

– Page: 1

# About the Regulator

The BC Energy Regulator (Regulator) is the single-window regulatory agency with responsibilities for regulating energy resource activities in British Columbia, including exploration, development, pipeline transportation and reclamation.

The Regulator's core roles include reviewing and assessing applications for industry activity, consulting with First Nations, ensuring industry complies with provincial legislation and cooperating with partner agencies. The public interest is protected by ensuring public safety, protecting the environment, conserving petroleum resources and ensuring equitable participation in production.

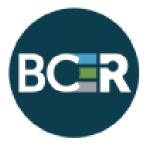

## Vision, Mission and Values

#### Vision

A resilient energy future where B.C.'s energy resource activities are safe, environmentally leading and socially responsible.

#### Mission

We regulate the life cycle of energy resource activities in B.C., from site planning to restoration, ensuring activities are undertaken in a manner that:

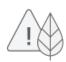

Protects public safety and the environment

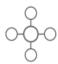

Conserves energy resources

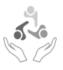

Supports reconciliation with Indigenous peoples and the transition to low-carbon energy

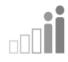

Fosters a sound economy and social well-being

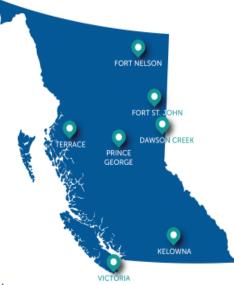

#### Values

Respect is our commitment to listen, accept and value diverse perspectives.

Integrity is our commitment to the principles of fairness, trust and accountability.

Transparency is our commitment to be open and provide clear information on decisions, operations and actions.

Innovation is our commitment to learn, adapt, act and grow.

Responsiveness is our commitment to listening and timely and meaningful action.

# Table of Contents

| MAN       | UAL OVERVIEW        |                                                  | 5  |
|-----------|---------------------|--------------------------------------------------|----|
| MAN       | UAL REVISIONS       |                                                  | 6  |
| 1.        |                     |                                                  |    |
| 1.1       |                     | PPLICATION MANAGEMENT SYSTEM?                    |    |
| 2.<br>2.1 |                     | TS, SECURITY AND LOGGING ON TO AMS               |    |
| 2.2       |                     |                                                  |    |
| 2.3       |                     | DOUT OF AMS                                      |    |
|           |                     | FION                                             |    |
| 3.<br>3.1 |                     | D AND VIEWING APPLICATIONS                       |    |
| 3.2       |                     | DN ANALYSIS TOOL                                 |    |
| 3.3       |                     | er Tool                                          |    |
| 4.        | SPATIAI ΠΑΤΑ        |                                                  | 14 |
| 4.1       |                     | Shapefiles                                       |    |
| 4.2       | LAND AREA           |                                                  |    |
| 4.3       | CONSTRUCTION        | Corridors                                        |    |
| 5.        | CREATING AN APPLICA | TION                                             | 17 |
| 5.1       |                     | PPLICATION THROUGH THE APPLICATION ANALYSIS TOOL |    |
| 5.2       | CREATING AN A       | PPLICATION FROM THE DASHBOARD                    |    |
| 6.        | FUNCTIONALITY WITH  | IN AN APPLICATION                                |    |
| 6.1       |                     | ON OVERVIEW PAGE                                 |    |
| 6.2       | THE NAVIGATION      | N PANEL                                          | 25 |
| 6.3       |                     | PPLICATION DATA FIELDS                           |    |
| 6.4       | ATTACHMENTS.        |                                                  | 26 |
| 6.5       | CONDITIONAL R       | EQUIREMENTS AND CONDITIONAL ATTACHMENTS          | 27 |
| 6.6       |                     | LIDATING A PAGE                                  |    |
| 6.7       | GENERATING AF       | PPLICATION REPORTS                               |    |
| 7.        |                     | ICATION                                          |    |
| 7.1       | COMPLETING TH       | HE APPLICATION INFORMATION TABS                  |    |
|           | 7.1.1               | Overview                                         |    |
|           | 7.1.2<br>7.1.3      | Spatial Data Tab<br>Administrative Tab           |    |
|           | 7.1.4               | Land Tab                                         |    |
|           | 7.1.5               | Forestry Tab                                     |    |
|           | 7.1.6               | Stewardship Tab                                  | 10 |
|           | 7.1.7<br>7.1.8      | Agriculture Tab<br>Archaeology Tab               |    |
|           | 7.1.9               | Consultation & Notification Tab                  |    |
|           | 7.1.10              | Rights Holder Engagement Tab                     |    |
|           | 7.1.11              | First Nations Tab                                |    |
|           | 7.1.12              | Maps & Plans Tab                                 |    |
|           | 7.1.13              | Attachments Tab                                  |    |
| 7.2       | COMPLETING TH       | IE ACTIVITY INFORMATION TABS                     | 63 |
|           | 7.2.1               | Overview                                         | 63 |
|           | 7.2.2               | Well Activity                                    |    |
|           | 7.2.3               | Facility Activity                                |    |
|           | 7.2.4               | Pipeline Activity                                |    |
|           | 7.2.5               | Road Activity                                    |    |
|           | 7.2.6               | Geophysical Activity                             |    |
|           | 7.2.7               | Short Term Water Use Activity                    |    |
|           | 7.2.8               | Changes in and About a Stream                    |    |

— Page: 3

|             | 7.2.9                 | Associated Activity                                                              |     |
|-------------|-----------------------|----------------------------------------------------------------------------------|-----|
| 8.          | VALIDATING THE APPLIC | ATION                                                                            | 68  |
| 9.          | SUBMITTING THE APPLIC | ATION                                                                            | 71  |
| 10.         | APPLICATION FEES      |                                                                                  | 73  |
| 11.         | AMENDMENTS            |                                                                                  | 74  |
| 12.         | -                     | /ING OR REVISING AN APPLICATION                                                  |     |
| 12.1        |                       | PPLICATION                                                                       |     |
| 12.2        |                       | APPLICATION                                                                      |     |
| 12.3        | REVISING AN APPL      | JCATION                                                                          | 77  |
| 13.<br>13.1 |                       | ND/OR SUBMISSION TYPES                                                           |     |
| 13.2        | ALR ASSESSMENT        | ٢                                                                                | 78  |
| 13.3        | FOREST ACT APPL       | JCATION                                                                          |     |
| 13.4        | HISTORICAL SUBM       | ISSION                                                                           | 79  |
|             | 13.4.1                | Historical Submission - Reconciliation                                           |     |
| 14.         |                       |                                                                                  |     |
|             |                       | AS SYMBOLS                                                                       |     |
|             |                       | ISINESS IDENTIFIERS                                                              |     |
|             | APPENDIX C: AN        | IENDMENT EXAMPLES                                                                |     |
|             |                       | Amending an Existing Permissioned Activity                                       |     |
|             |                       | Amending a Permit to Add New Activities                                          |     |
|             |                       | Amending an Existing Permissioned Activity AND Adding New Activities to a Permit |     |
|             |                       | Amend to split a pipeline segment                                                |     |
|             |                       | Amendment to add a New Pipeline Segment in an Existing Right-of-Way              |     |
|             |                       | Changes to the Well Profile                                                      |     |
|             |                       | Adding a New Bottom Hole to a Well                                               |     |
|             | APPENDIX D: HI        | STORICAL SUBMISSION EXAMPLES                                                     | 112 |
|             |                       | Historical Road Submissions                                                      |     |
|             |                       | Historical Facility Submissions                                                  |     |
|             |                       | Historical Pipeline Submissions - Reconciliation                                 |     |

## Manual Overview

The Application Management System (AMS) User Manual is a how-to document that provides guidance for common functions of the BC Energy Regulator's (Regulator) online AMS system. For details on regulatory requirements and processes for submitting an application to the Regulator, please refer to the <u>Oil and Gas</u> <u>Activity Application Manual</u>.

#### Please Note:

This manual does not take the place of <u>applicable legislation</u>. Readers are encouraged to refer to the Acts and Regulations governing their operations and to seek direction from Regulator staff where necessary.

## Manual Revisions

The Regulator is committed to the continuous improvement of its documentation. Revisions to the documentation are highlighted in this section and are posted to the <u>Documentation Section</u> of the Regulator's website. Stakeholders are invited to provide input or feedback on Regulator documentation to <u>Systems@bc-er.ca</u>.

| Version<br>Number | Posted Date          | Effective Date       | Summary of Revision(s)                                                                                                    |
|-------------------|----------------------|----------------------|----------------------------------------------------------------------------------------------------|
| 2.3               | July 2023            | July 2023            | In coordination with the British Columbia Energy<br>Regulator name change, all applicable references<br>have been updated to remove the "BC Oil and Gas<br>Commission" and associated verbiage.<br>Updates for pipeline notification process. Various<br>sections and links of this manual have been<br>updated. Applicants are encouraged to review the<br>document in full. |
| 2.4               | September 2023       | September 2023       | In coordination with the implementation of the<br>Energy Resources Activities Act (ERAA), all<br>applicable references have been updated to<br>remove the "Oil and Gas Activities Act" and<br>associated verbiage.<br>Update Section 13.4.2 Historical Submission –<br>Notification to improve content.                                                                       |
| 2.5               | July 2024            | July 2024            | Updated to reflect the retirement of Area Based<br>Analysis (ABA). For more information on these<br>changes, please refer to TU 2024-08 on the<br>Regulator's website.                                                                                                    |
| 2.6               | November 12,<br>2024 | November 12,<br>2024 | Removed Section 13.4.2 "Historical Submission –<br>Notification".<br>Removed Appendix E "Historical Pipeline<br>Submission – Notification".                                                                                                    |

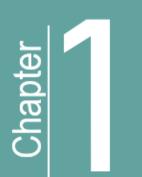

# Introduction

# 1. Introduction

# 1.1 What is the Application Management System?

The Application Management System (AMS) is the BC Energy Regulator's (Regulator) online portal for the submission and payment of single or multiple activity energy resource applications and for the submission of historical data. Prior to submitting an application through AMS, applicants must ensure they are set up as an energy resource operator and have assigned the proper <u>security roles</u> to the representatives that require access to their applications. For more information on security roles, see section <u>2.2 Security Roles</u> of this manual. For information on how to set up an account or assign security roles, see the <u>Permit Operations & Administration Manual</u>.

AMS uses a combination of uploaded spatial data, technical information, and administrative information to create online applications or historical submissions. With the help of hover-over hints and system validations, the system guides the user through the application process. This intuitive and streamlined system ensures that all required information is provided by the applicant prior to submission; enabling informed and timely Regulator decisions.

AMS also includes a feature called the Application Analysis Tool which provides applicants the ability to plan the location of the proposed activity and validate shapefiles for most applications, prior to submitting an application. With this tool, applicants are able to identify potential conflicts to find the best location for an activity, and determine what information will be required, at the beginning of the application process. Applicants can also generate an Application Analysis Report, prior to application creation, which indicates what environmental, social and land values will be impacted by a project's proposed location.

It is advised that users of the system become familiar with AMS terminology and symbols found in <u>Appendix A</u> prior to creating and submitting an application or historical submission. In addition, understanding AMS business identifiers, found in <u>Appendix B</u>, will assist with the creation of spatial data shapefiles and the drafting of applications.

Page: 7

#### Please Note:

ERAA defines both "energy resource activity" and "related activities." The Regulator's glossary and acronym listing is an extension of this manual and defines terms used throughout the application process. System users should refer to the glossary to understand the exact definition of terminology as it may differ from other regulatory bodies. Due diligence on the part of the system user is required to ensure proper understanding of terms, acronyms, and legislation.

### Additional Guidance

Additional resources, found on the BC Energy Regulator website, include:

- Energy Resource Glossary and Definitions
- Application Documentation and Guidance
- Frequently Asked Questions
- Announcements (Advisories, Technical and Information Updates, and Directives)
- Legislative Framework
- BCER Zone Map

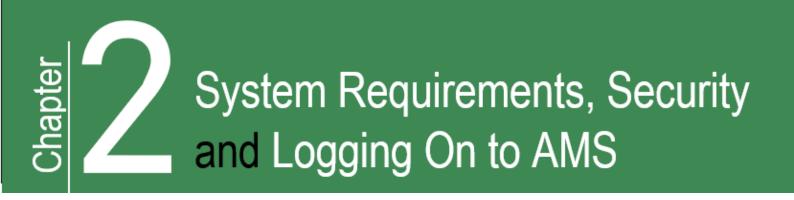

# 2. System Requirements, Security and Logging On to AMS

# 2.1 System Requirements

Browsers supported are Google Chrome and Microsoft Edge.

# 2.2 Security Roles

An applicant and/or an applicant's representative must have an Online System Account and the proper security role(s) assigned before accessing the Application Analysist Tool and/or Applications in AMS. The security roles allowing access to AMS are assigned by an organization's company administrator and can be one of the following:

- The 'Application Analysis Tool' Security Role This security role is designed specifically toward those responsible for planning and preparing spatial data packages. It allows the user to upload and view spatial data as well as generate an application analysis report using the <u>Application Analysis Tool</u>. This role does not have the authority to create applications or access application information.
- The 'Application' Security Role This security role will grant AMS users full access to the Application Analysis tool, as well as the ability to create, edit, submit and view applications for a company. It also allows user to view invoices created by application submissions; however, it does not give authorization to pay them. Company representative's must be assigned this security role for each company that they represent.

For more information on online system accounts, security roles, including how to assign security roles, please see the <u>Online Systems Account</u> section, under Energy Professionals section of our website.

# 2.3 Logging In and Out of AMS

The AMS portal is found in the <u>Application Management System (AMS)</u> page of the Regulator's website. Users can log in to AMS with their existing credentials for KERMIT. It is recommended that the username and password not be stored in your browser. Once logged in to the system, profile information will display in the top right hand side of the Dashboard.

To log out of AMS, an applicant can select the 'Log Out' button that displays on the top right hand side of the AMS pages. Logging out after every session will ensure your information stays secure and private.

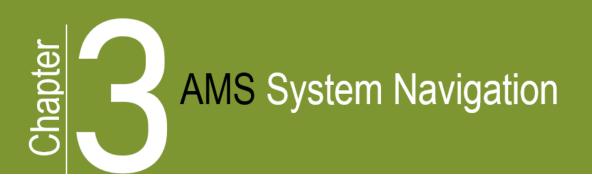

# 3. AMS System Navigation

When a user logs onto AMS, the page they are directed to is dependent upon the <u>security role</u> they have been granted. AMS will open on the Application Analysis Tool page for user who have been granted the Application Analysis Tool Security role. For users that have been granted the Application Security Role, AMS will open on the Application Dashboard page.

# 3.1 The Dashboard and Viewing Applications

The Dashboard page can be accessed at any time by selecting the Dashboard icon. This icon is located on the top right hand side of the AMS pages. When on the Dashboard, applicants can:

- Search for, access and view the status of applications.
- View a map of the spatial data associated with an application.
- Create an application.
- Access the Application Analysis Tool.

| Application Management System                                                                                                    |                                                          | Env. REMOTE UAT Rel. 1.0.0.134                                                            | Agent, Avil Log Out                                                                          |
|----------------------------------------------------------------------------------------------------|----------------------------------------------------------|-------------------------------------------------------------------------------------------|----------------------------------------------------------------------------------------------|
| Applications                                                                                                    | Select this icon at any time to return to the Dashboard. | Create Application Application Analysis                                                   | BC-R<br>Profile                                                                              |
| Application  Revision Number  Type  Status  Activity Identifier                                                                                                    | 2 3 4 5 → → 20 ∨<br>Proponent \$                         |                                                                                           | Avil Agent<br>Highwood Asset Management Ltd.<br>Email: OGCKermit Notices@bc-er.ca<br>Mobile: |
| Arrows allowing<br>for different<br>sorting options.                                                                                                    | te finis installer                                       | Create an application<br>via the Dashboard or<br>access the Application<br>Analysis Tool. | none. (111) 111-1111<br>ar: (22) 222-2222                                                    |
| 100117345 0 Net Hours Concepts at low and a concept of the Angle of the Angle | weeted Ancillary, Short Term Water Use<br>ight of Way    |                                                                                           | Г I                                                                                          |
| Image: 100117344       Image: 100117344       Image: 100117344       Image: 100117342       Image: 100117342 <td< td=""><td></td><td></td><td></td></td<>                                                                                                    |                                                          |                                                                                           |                                                                                              |

Page: 11

The Dashboard lists all applications for a company for which the user has been granted the application security role. Users can sort or search for applications in the Dashboard by entering an application number, revision number, application type, application status, activity type or proponent name.

# 3.2 The Application Analysis Tool

The Application Analysis Tool allows applicants to upload and validate shapefiles for most applications, as well as generate an Application Analysis Report before creating the application. It is recommended to validate shapefiles prior to the submission of a new application. At this time, shapefiles for amendment applications or historical submissions cannot be validated or created using the Application Analysis Tool.

The Application Analysis Report will identify environmental, social and land values impacted by the shapefiles and is useful in the pre-planning of an energy resource activity project. An example of the Application Analysis Tool page, with the key features illustrated, is shown below.

| Application Analysis     Upload Spatial Data                                                                                                    | Upload spatial data to anal<br>proposed area, or to create<br>application.         |                                                                                   |
|----------------------------------------------------------------------------------------------------|------------------------------------------------------------------------------------|-----------------------------------------------------------------------------------|
| Shapelle Projection:     Shapelle Projection:     Shapelle Projection:     Sep 1 Sheet: Shapelle Projection     Sep 2: Upload Shapelle     Upload Shapelle     Upload Shapelle     Upload Shapelle     Cancel     Cancel     Application Annaly | ra zip folder to run an<br>very updad shapefiles that<br>application.<br>to view a | se the templates to ensure the system<br>equirements for AMS shapefiles are met.  |
| Uploaded spatial data are listed in the below table.<br>Uploaded Date * Shapefile Name © Application A<br>× 2020-03-11 09 37:58 AM we101001zip @ @ @ @<br>× 2020-03-10 02:11:45 PM 1810964WS_R0_anc.zp @ @ @ @                                  | Create Application: New OGAA                                                       | nt an Application Analysis Report to<br>derstand impacted land and social values. |

For more information on shapefile requirements, see the <u>Spatial Data</u> section of this Manual and the <u>AMS</u> <u>Spatial Data Submission Standards Manual</u>.

Refer to the <u>Creating an Application</u> section for step-by-step guidance on how to Create an Application through the Application Analysis Tool.

# 3.3 The Map Viewer Tool

The Map Viewer provides quick access to view a map of the spatial data that has been uploaded in an application. This tool is available for all applications where spatial data has been uploaded into AMS. The Map Viewer can be accessed by selecting the globe icon within AMS as is illustrated below.

| The Application<br>Analysis Tool                                                      | The Dashboard                                                                                                    | Application Screen                                                       |  |  |  |
|---------------------------------------------------------------------------------------|----------------------------------------------------------------------------------------------------|--------------------------------------------------------------------------|--|--|--|
|                                                                                       | Dashboard Applications                                                                                                    | • Мар                                                                    |  |  |  |
| Analysis Sheet table Sheet Rame 0 Application Analysis Tools 2019076694_0_UTM83_19.ze | Application         Revision Number         Type           IO0110455         0         New OGAA           100110457         0         Amendment           100110455         0         New OGAA           IO0110455         0         New OGAA           IO0110454         0         New OGAA | 0 Contact Name<br>Dan Jones<br>201 (403) 950-000 dan<br>Contact Pace Com |  |  |  |

The Map Viewer will open in a separate window that displays a map, shown below, of the proposed application. It can be customized by turning layers on and off in the 'Layers' pane.

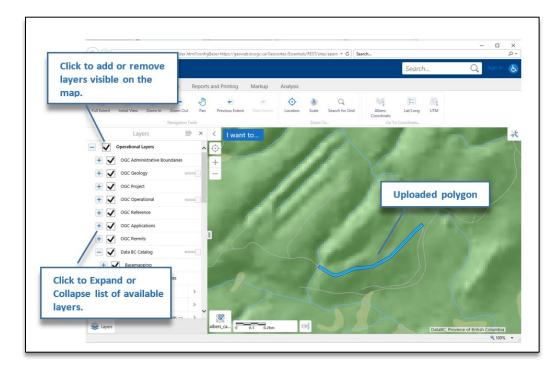

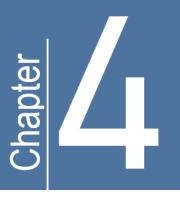

# **Spatial Data**

# 4. Spatial Data

Spatial data forms an integral part of the Regulator's application process. Once a shapefile has been successfully uploaded into the AMS application, the system performs a geo-processing task that auto populates spatially derived values and attributes into various application data fields.

A shapefile contains both non-topographical geometry and attribute information for spatial features in a data set. The attribute information entered when a shapefile is being created will determine what populates into specific data fields in the application. A green globe will display in front of a spatially derived field within the application, data fields that populate from attributes of the spatial shapefile will not display a green globe.

#### Please Note:

When new spatial data is uploaded into an application it will overwrite and update any previous existing data. As a result, any manual edits previously made to spatially populated fields will need to be updated.

Additionally, activity identifiers are created upon upload of spatial data. If new spatial data is uploaded into a new application while an application is in progress or in revision, the new spatial data will overwrite any data pertaining to the previous spatial upload and new activity identifiers will be assigned. Uploading new spatial data shapefiles will generate new activities identifiers until the application has been approved and those identifiers confirmed.

# 4.1 Creating AMS Shapefiles

Prior to creating an AMS shapefile, applicants should review the Regulator's <u>AMS Spatial Data Submission</u> <u>Standards Manual</u>; which provides guidance on requirements and preparation of the spatial data package. AMS will only accept spatial data packages that meet these standards. Templates representing the mandatory requirements for the shapefiles with the correct structure of each activity type are available for download on the <u>Application Management System webpage</u>; on the AMS <u>Application Analysis Tool</u> page; and in the AMS application under the <u>Spatial Data</u> tab.

Page: 14

# 4.2 Land Area

Applicants are required to submit spatial data representing the land area required to carry out the energy resource activity applied for on both Crown land and private land. See the '*Area Types*' section of the <u>AMS</u> <u>Spatial Data Submission Standards Manual</u> for more information.

# 4.3 Construction Corridors

Construction corridors are additional mapped applications areas shown around proposed energy resource activities that provide the permit holder some flexibility in the placement and construction of the activity. Applicants can submit an application for proposed activities within a construction corridor either where the construction corridor is included in the current application or where the construction corridor was previously assessed in a separate application. The workflow in AMS will differ depending on whether the applicant is applying for the construction corridor with the current application, or not.

To apply for activities and a construction corridor in the current application:

| If the construction<br>corridor is being applied<br>for in the current<br>application it must be<br>included in the shapefile.<br>A green globe will appear<br>in front of the question,<br>"Is the activity area with<br>the submitted<br>construction<br>corridor?," in the<br>Activity's Overview<br>screen. | Well Overview       Well Details         Save       Validate Page         Well Overview       Well Land Details         Area Type:       New Land         Area Type:       New Land         This application overlaps Permit Condition Areas       No         This application overlaps Permit Condition corridor?       Yes         Activity Description:                                                                                                    |
|----------------------------------------------------------------------------------------------------|----------------------------------------------------------------------------------------------------|
|                                                                                                    | <ul> <li>Additional Information</li> <li>The answer to the question will be "Yes" where the entire energy resource activity is located within the submitted construction corridor (the spatial corridor outline shown in the spatial data).</li> <li>The answer to the question will be "No" where only part of the energy resource activity is located within the submitted construction corridor (the spatial corridor outline shown in the submitted construction corridor (the spatial corridor outline shown in the submitted construction corridor (the spatial corridor outline shown in the spatial data).</li> </ul> |

To apply for energy resource activities that are located within a previously assessed construction corridor:

| If no construction<br>corridor is being<br>applied for in the<br>current application the<br>question, "Is the<br>activity within and<br>previously assessed<br>construction<br>corridor?," will appear<br>under the activity's<br>overview tab.                  | Well Overview         Area Type:       New Land         This application overlaps Permit Condition Areas       No         Is the activity within a previously assessed construction corridor?       Yes         Previously assessed construction corridor x-reference number: |
|----------------------------------------------------------------------------------------------------|----------------------------------------------------------------------------------------------------|
| Answer yes, to the<br>question only if the<br>proposed application is<br>located within a<br>previously assessed<br>construction corridor<br>and provide the x-<br>reference number of<br>the application in which<br>the construction<br>corridor was assessed. | 2000 characters remaining.                                                                                                    |

For more information on construction corridors see the *Construction Corridor*' section of the <u>Oil and Gas</u> <u>Activities Application Manual.</u>

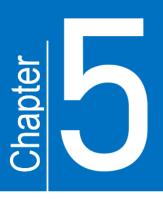

# **Creating an Application**

# 5. Creating an Application

Depending on the security role that has been granted, a user can create an AMS application one of two ways:

- 1. By selecting 'create application' from within the Application Analysis Tool.
  - a. Users who have not been granted the Application security role will not be able to proceed to creating an application from the Application Analysis Tool.
- 2. By selecting 'create application' from the Dashboard.

# 5.1 Creating an Application through the Application Analysis Tool

Once a shapefile has been successfully validated, users who have the Application security role can follow the steps below to create a new application from the Application Analysis Tool. Currently, amendment applications and historical submissions cannot be created from the Analysis Tool. Amendment applications and historical submissions must be created from the Dashboard as per Section 5.2 "Creating an Application from the Dashboard."

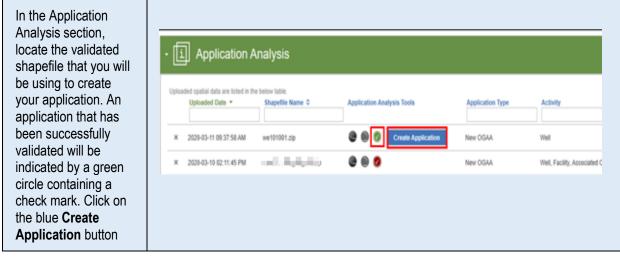

- Page: 17

| STEP 2<br>In the Create<br>Application pop-up<br>window, select the<br>proponent from the<br>Proponent Drop-<br>down list and ensure<br>all auto-populated<br>company<br>information is<br>correct. | Create Application         New OGAA         Road         C       Select Proponent         Who is the Project Proponent?         XYZ Company Ltd.         Proponent Name         XYZ Company Limited         Phone       Email         OGCKermit.Notices@pcogc.ca |  |
|----------------------------------------------------------------------------------------------------|----------------------------------------------------------------------------------------------------|--|
|                                                                                                    |                                                                                                    |  |

| Enter an <b>Application</b><br>Description.                                                                                                    |                                                                                                    |    |
|----------------------------------------------------------------------------------------------------|----------------------------------------------------------------------------------------------------|----|
| Select the ' <b>I agree</b> '<br>check box to accept<br>the disclaimer, and<br>then select <b>OK</b> to<br>finish creating the<br>application. | Application Description     Application Description: (Optional)     Provide a description of the project(s) for which you are requesting permits:                                                                                                    |    |
|                                                                                                    | 2000 characters remaining. The application requirements are established under section 24 of the Oil and Gas Activities Act (OGAA). Failure to comply with these requirements may result in an application being declined or a permit being refused. Any attempt to make a false or misleading statement in any application or record submitted is contrary to section 81 of OGAA. By submitting this application you agree to pay the application fee within 30 days. The application fee is payable even if you choose to withdraw the application or the permit is refused. Cancel | Ok |
|                                                                                                    |                                                                                                    | UK |

– Page: 18

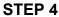

| The Overview page of<br>the application will<br>now display. Continue<br>to complete all<br>required information<br>within the various<br>application and<br>activity tabs. | Application     ID0100100     Propose     Xi2 Company     Limited     Toxice     Approved     Approved     Approved     Approved     Approved     Approved     Approved     Limited:     Docease Date:     13-13-018     Docease Date:     13-13-018     Docease Date:     Vocantee      Cocantee      Cocantee      Activity Information     Changers In and About a Stream     Road     Application Information     Dock Links | Overview       Application Diverview       Bare     Validate Page       New OGAA 100100100       Proposent Name     Exall       Proces     Exall       (45) 957-359     emailbackgrupcion       (45) 957-359     Addressin       (45) 957-359     Addressin       (45) 957-359     Addressin       (45) 957-359     Contact Page       (45) 957-359     Contact Page       (45) 957-95     Contact Page       (45) 957-95     Contact Page       (45) 957-95     Contact Page |                                                                                        |   |                                                                                               |  |  |
|----------------------------------------------------------------------------------------------------|----------------------------------------------------------------------------------------------------|----------------------------------------------------------------------------------------------------|----------------------------------------------------------------------------------------|---|-----------------------------------------------------------------------------------------------|--|--|
|                                                                                                    | Sputial Data<br>Atlachments                                                                                                    | Add Pernst Distribution Contacts Permit Distribution Contacts John Jones Permit Distribution Contact Name Jane Jones                                                                                                    | Contest Email<br>COCKamit Rotoes@boogs.ca<br>Contest Email<br>COCKamit Notoes@boogs.ca | × | Permit Dehtbutton Context Name<br>Jack Smith<br>Permit Dehtbutton Context Name<br>Julie Smith |  |  |

# 5.2 Creating an Application from the Dashboard

Applicants can create an application directly from the Dashboard. It is recommended that shapefiles are validated, for applicable applications, prior to creating an application to ensure the spatial data is correct. The following steps illustrate how to create an application using the Dashboard's "Create Application" button.

#### STEP 1

| From the Dashboard, select the <b>Create</b> | Арр | Application Management System Dashboard |                    |                          |          |                                                    |                       | Env. REMOTE UAT Rel 100.126 |  |
|----------------------------------------------|-----|-----------------------------------------|--------------------|--------------------------|----------|----------------------------------------------------|-----------------------|-----------------------------|--|
| Application button.                          | App | Applications                            |                    |                          |          |                                                    | Create<br>Application | Application<br>Analysis     |  |
|                                              |     | Application *                           | Revision Number \$ | Type 0                   | Status © | 1-20 of 3158 14 4 1 2 3 4 5<br>Activity Identifier | Proponent ©           |                             |  |
|                                              |     |                                         |                    |                          |          |                                                    |                       |                             |  |
|                                              |     | 100109228                               | 0                  | New OGAA                 | 0        | Changes In and About a Stream                      | XYZ Company           |                             |  |
|                                              | 4   | 100109225                               | 0                  | New OGAA                 | 0        | Well                                               | XYZ Company           |                             |  |
|                                              | 4   | 100109223                               | 0                  | Historical<br>Submission | 0        | Changes In and About a Stream, Road                | XYZ Company           |                             |  |
|                                              | 4   | 100109221                               | 0                  | Amendment                | 0        | Changes In and About a Stream, Geophysical         | XYZ Company           |                             |  |
|                                              | 4   | 100109220                               | 0                  | Amendment                | 0        | Associated Oil and Gas Activity, Facility          | XYZ Company           |                             |  |
|                                              |     | 100109218                               | 0                  | New OGAA                 | 0        | Changes in and About a Stream                      | XYZ Company           |                             |  |
|                                              |     | 100109217                               | 0                  | New OGAA                 | 0        | Changes In and About a Stream, Geophysical         | XYZ Company           |                             |  |
|                                              |     | 100109216                               | 0                  | New OGAA                 | 0        | Changes in and About a Stream                      | XYZ Company           |                             |  |
|                                              |     | 100109215                               | 0                  | New OGAA                 | 0        | Associated Oil and Gas Activity                    | XYZ Company           |                             |  |
|                                              |     | 100109214                               | 0                  | ALR Assessment           | 0        | Associated Oil and Gas Activity                    | XYZ Company           |                             |  |
|                                              | 0   | 100109213                               | 0                  | Amendment                | 0        | Short Term Water Use (POD)                         | XYZ Company           |                             |  |
|                                              |     | 100109211                               | 0                  | New OGAA                 | 0        | Changes in and About a Stream                      | XYZ Company           |                             |  |
|                                              | 0   | 100109210                               | 0                  | New OGAA                 | 0        | Short Term Water Use (POD)                         | XYZ Company           |                             |  |
|                                              |     |                                         |                    |                          |          |                                                    |                       |                             |  |
|                                              |     |                                         |                    |                          |          |                                                    |                       |                             |  |

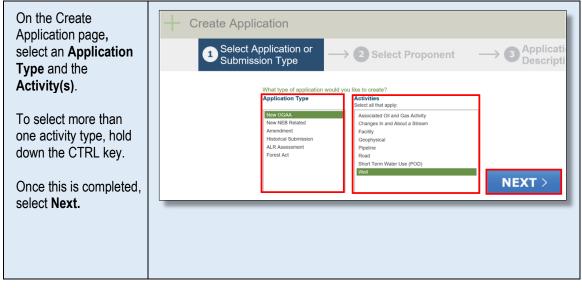

#### STEP 3

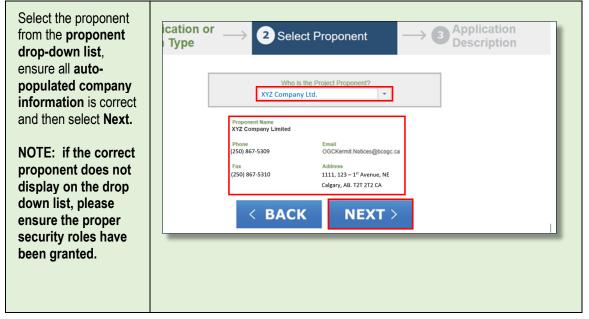

· Page: 20

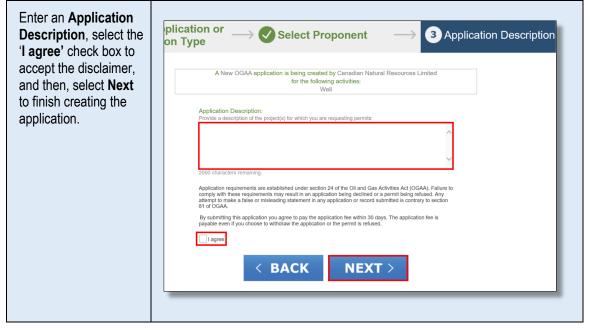

#### STEP 5

The spatial data tab will display in applications where the spatial file must first be uploaded. Until the spatial file has been uploaded, the only tabs available will be the Administrative tab. Proceed to step 6 to upload a spatial file.

For applications that do not require spatial data, the spatial data tab will display greyed out and user can begin populating the remaining application requirements.

| Revision Number:       0         Created Date:       02-03-2020         Submitted Date:       02-03-2020         Determination Date:       AD #:         AD #:       03-25-2015         Overview       Activity Information         Road       Shapefile Template         Application Information       Shapefile Projection:         Step 2: Select Shapefile Projection | Agricult          |
|----------------------------------------------------------------------------------------------------|-------------------|
| Council     Download shapementeringtate       Activity Information     Applicants that do not have the appropriate temp<br>spatial (GIS) data and associated attributes require<br>Application Information       Application Information     Shapefile Projection:       Step 2: Select Shapefile Projection                                                              |                   |
| Application Information Shapefile Projection: Step 2: Select Shapefile Projection                                                                                                    | plate can down    |
| Quick Links Select> Select the projection of the intended shapefile the                                                                                                    | hat is to be uplo |
| Spatial Data Step 3: Upload Shapefiles                                                                                                    | _                 |

| Select the arrow to<br>display the <b>Shapefile</b><br><b>Projection Drop-</b><br><b>down list</b> and then<br>select the appropriate<br>projection. | Social Data       Administrative       Land       Forestry       Stewardship       Agriculture       Archaeology       Consultation & Notification       First Nations       Material         Spatial Data Submission         Provide Stapefile Template         Download Stapefile Template (optional)         Signification of have the appropriate template (optional)         Signification of have the appropriate template (optional)         Signification of have the appropriate template (optional)         Signification of have the appropriate template (optional)         Signification of have the appropriate template (optional)         Signification of have the appropriate template (optional)         Signification of have the appropriate template (optional)         Signification of have the appropriate template (optional)         Signification of have the appropriate template (optional)         Signification of have the appropriate template (optional)         Signification of have the appropriate template (optional)         Signification of have the appropriate template (optional)         Signification of the intereded achieves the template (optional)         Signification of the intereded achieves to the application.         Signification |
|----------------------------------------------------------------------------------------------------|----------------------------------------------------------------------------------------------------|
|                                                                                                    | Mail Sa Utim Zane 11<br>Mail Sa DC Albers       Step 4: Validate and Save Shapefiles to Application         Valate and save the uploaded shapefile to the application       Spatial Submission Upload History         Ko shapefile has been saved and uploaded to the application.       State and uploaded to the application.                                                                                                    |

| Select <b>Upload</b><br><b>Shapefiles</b> and then<br><b>Choose.</b> Browse for<br>the zip file to upload. | Spatial Data Administrati                   |                                                  | stry Stewardship                                            | Agriculture                                | Archaeology                                      | Consultation & Notificatic              |
|----------------------------------------------------------------------------------------------------|---------------------------------------------|--------------------------------------------------|-------------------------------------------------------------|--------------------------------------------|--------------------------------------------------|-----------------------------------------|
|                                                                                                    | Please submit the spatial data required for | or the application.                              |                                                             |                                            |                                                  |                                         |
|                                                                                                    | Download Shapefile Template                 |                                                  | apefile Template (optiona                                   |                                            |                                                  |                                         |
|                                                                                                    |                                             | Applicants that do not<br>spatial (GIS) data and | have the appropriate templa<br>associated attributes requir | ate can download th<br>ed for the selected | e template. The temp<br>activities for the appli | plate provides the required<br>ication. |
|                                                                                                    | Shapefile Projection:                       | Step 2: Select Shape                             | ile Projection                                              |                                            |                                                  |                                         |
|                                                                                                    | Nad 83 BC Albers 👻                          |                                                  | the intended shapefile that                                 |                                            |                                                  |                                         |
|                                                                                                    | Upload Shapefiles                           | Upload Shapefil<br>Step<br>Uplc + Choose         | J Upload Ø Cance                                            | d features fo                              | r the applicable activ                           | ities for the application.              |
|                                                                                                    | Validate and Save                           | Step 4: Validate and                             | Save Shapefiles to Applic                                   | ation                                      |                                                  |                                         |
|                                                                                                    |                                             | Validate and save the                            | ploaded shapefile to the a                                  | pplication.                                |                                                  |                                         |
|                                                                                                    |                                             | _                                                | _                                                           | _                                          | _                                                |                                         |
|                                                                                                    |                                             |                                                  |                                                             |                                            |                                                  |                                         |
|                                                                                                    |                                             |                                                  |                                                             |                                            |                                                  |                                         |

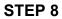

| Ensure the <b>correct</b><br><b>shapefile</b> is displayed        | Spatial Data | Administrative                      | Land Forestry      | Stewardship                                                             | Agriculture                               | Archaeology                                                                                                    | Consultation & Notification          | First Nations          | Maps & Plans |
|-------------------------------------------------------------------|--------------|-------------------------------------|--------------------|-------------------------------------------------------------------------|-------------------------------------------|----------------------------------------------------------------------------------------------------|--------------------------------------|------------------------|--------------|
| in the Upload<br>Shapefiles box and<br>then select <b>Upload.</b> | Spatial Dat  |                                     |                    |                                                                         |                                           |                                                                                                    |                                      |                        |              |
|                                                                   | Downlo       | ad Shapefile Template               | Applicants that de | d Shapefile Template<br>not have the appropr<br>tes required for the se | iate template can d                       |                                                                                                    | . The template provides the required | d spatial (GIS) data a | ıd           |
|                                                                   |              | Shapefile Projecti Nad 83 BC Albers | Select the project | hapefile Projection<br>ion of the intended sh                           | unafila that is to ba<br>Upload Shapefile |                                                                                                    |                                      | ж                      |              |
|                                                                   |              | Upload Shapefiles                   |                    | files that are populate                                                 | + Choose we101001.                        | Jupload     Image: Constraint of the second second se | ancel                                | ×                      |              |
|                                                                   |              | Validate and Save                   |                    | and Save Shapefiles the uploaded shapefi                                | e to the application                      | L                                                                                                    | -                                    | _                      |              |
|                                                                   |              |                                     |                    |                                                                         |                                           |                                                                                                    |                                      |                        |              |

| Once the file displays<br>in the <b>yellow box</b><br>select <b>Validate and</b> | Spatial Data Administrative La<br>Spatial Data Submissio | and Forestry Stewardship Agriculture Archaeology Consultation & Notification First Nations Maps & Plans                                                                                          |
|----------------------------------------------------------------------------------|----------------------------------------------------------|----------------------------------------------------------------------------------------------------|
| Save.                                                                            | Please submit the spatial data required for the applic   | cation. Step 1: Download Shapefile Template (optional) Applicants that do not have the appropriate template can download the template. The template provides the required spatial (QIS) data and |
|                                                                                  | Shapefile Projection:                                    | associated attributes required for the selected activities for the application. Step 2: Select Shapefile Projection                                                                              |
|                                                                                  | Nad 83 BC Albers 🔻                                       | Select the projection of the intended shapefle that is to be uploaded.                                                                                                    |
|                                                                                  | Upload Shapefiles                                        | Step 2: Upload Shapefiles Upload the shapefiles that are populated with the required features for the applicable activities for the application. we (10101 zb 2020-03-11 09 20 09 AM X           |
|                                                                                  | Validate and Save                                        | Step 4: Validate and Save Shapefiles to Application Validate and save the uploaded shapefile to the application.                                                                                 |
|                                                                                  |                                                          |                                                                                                    |

| The status of the spatial<br>submission upload will<br>display on the Spatial<br>Submission Upload<br>History table. Ensure the<br>spatial submission was<br><b>'Successful'</b> before<br>proceeding. | Openand Data     Amoundation     Loss     Farman Amoundation       Image: Amoundation     Loss     Farman Amoundation     Agriculture       Image: Amoundation     Loss     Loss     Agriculture       Image: Amoundation     Loss     Loss     Loss       Image: Amoundation     Loss     Loss     Loss       Image: Amoundation     Loss     Loss <td< th=""></td<> |
|----------------------------------------------------------------------------------------------------|----------------------------------------------------------------------------------------------------|
| Once the spatial upload<br>is successful, the<br>applicant can now begin<br>to <u>complete the</u><br><u>application.</u>                                                                              | Spatial Submission Upload History         Intervention         Additional Information         If an upload was not successful "Failed" will display in the Status column, and an error message indicating why it failed will display in red at the top of the page.                                                                                                    |

# Functionality within an Application

# 6. Functionality within an Application

# 6.1 The Application Overview Page

After selecting an application from the Dashboard, the application will open to the Overview page. This page can also be displayed at any time when in an application by selecting 'Overview' from the <u>Navigation Panel</u>.

The application Overview page displays a summary of the application including:

- The applicant company and contact information.
- The activities applied for in the application.
- The BCER operational zone and land area details.

#### **Company Contact Information**

The individual entered in the 'Contact Name' field will be the first point of contact if additional information related to the application is required by the Regulator. Contacts listed under the Administrative Tab may also be included on correspondence for additional information.

The company contact, along with those entered in the 'Permit Distribution Contacts' section, will receive a copy of the decision letter/permit once a decision has been made on the application.

# 6.2 The Navigation Panel

The black panel on the left-hand side of the application is referred to as the Navigation Panel. It includes information about the application and can be used to navigate to the main components of the application as well as to additional resources, such as, application documentation and guidance.

The Navigation Panel header contains the application number, proponent name, application status, revision number, created date, submitted date and determination date. For a historical submission, amendment or Forest Act application, the header will also display the original application determination number (AD#) and date it was originally approved (AD date). The following diagram illustrates the key features of the Navigation Panel.

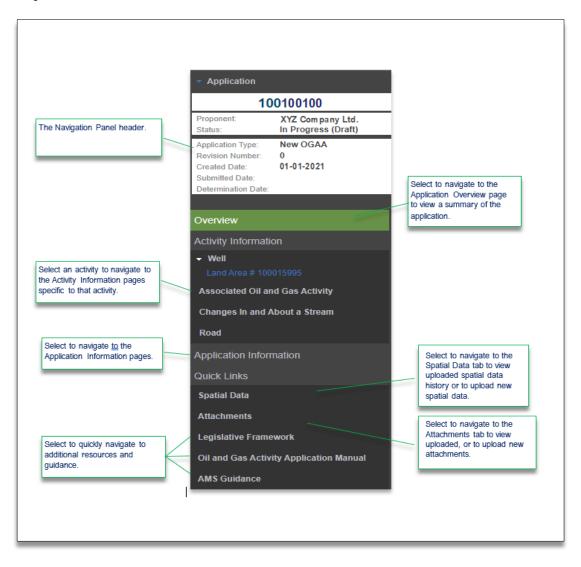

# 6.3 Populating Application Data Fields

The data fields and text boxes found on the application pages are mandatory unless indicated otherwise. Application information is entered into the application in the following ways:

- Populated from the spatial data package uploaded into the application.
- Manually data entered by the applicant.
- Pulled in from operational databases.

Further information on spatially derived fields can be found under the <u>Spatial Data Tab</u>.

# 6.4 Attachments

Attachments may be required to be uploaded throughout the application as a result of a minimum mandatory requirement, a conditional attachment or as additional information. More information on <u>conditional attachments</u> is explained in the next section. Additional attachments may be uploaded in the Attachments tab. For more information refer to the <u>Attachments Tab</u> section of this manual.

The following table provides step-by-step instruction on how to upload mandatory attachments using the upload prompts.

| Select the <b>Upload</b><br>button on the<br>prompt bar. Then,<br>select <b>Choose</b> to<br>browse for the file<br>to upload. | Archaeology Report Atlached: Yes<br>Upload Upload copy of Archaeology Report ¥<br>+ Choose J Upload @ Cancel |
|----------------------------------------------------------------------------------------------------|----------------------------------------------------------------------------------------------------|
|                                                                                                    |                                                                                                    |

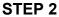

| Select <b>Upload</b> once<br>you have chosen<br>your file. | Upload Copy of Archaeology Report | Upload copy of Archaeology Report<br>Choose JUpload © Cancel<br>Archaeology Report docx 11.2 KB |
|------------------------------------------------------------|-----------------------------------|-------------------------------------------------------------------------------------------------|
|                                                            |                                   |                                                                                                 |

| Confirm that the<br>uploaded file<br>name displayed is<br>the intended file for<br>upload. | Upload Upload copy of Archaeology Report Archaeology Report.docx X                                                                                                    |
|--------------------------------------------------------------------------------------------|----------------------------------------------------------------------------------------------------|
|                                                                                            | <ul> <li>Once the attachment has been uploaded, it will automatically be saved and viewable under both the application page and the attachments tab.</li> <li>To remove the attachment, select the 'X' displayed to the right of the uploaded file name.</li> </ul> |

# 6.5 Conditional Requirements and Conditional Attachments

AMS is designed to display only the minimum mandatory requirements for applications, however, responses to questions in AMS may trigger additional questions, information and/or conditional attachments.

An example of a conditional requirement is shown in the diagram below. When the response to the question is 'No' the system does not require additional information.

| aeology Site within 200m:       | No |
|---------------------------------|----|
| las field work been completed?  | No |
| s field work required?          | No |
| Archaeological Site Identified: | No |

When the response to this same question is changed to 'Yes,' additional requirements are triggered, and the user must complete the additional mandatory information and/or upload the conditional attachment.

#### **Conditional Attachments**

Attachments uploaded throughout AMS will also display under the Attachments tab. Validations have been implemented in AMS to ensure any attachment uploaded for a conditional requirement correspond with responses provided.

Where an attachment has been uploaded for a conditional requirement and the response is later changed so that the upload would not be required, users will receive an error indicating the discrepancy between the response and the conditional attachment if the attachment were not removed. Users must either change their response to match the requirement of the attachment or remove the uploaded attachment. To remove the attachment, users will be required to change the response back to the original response, so the upload prompt bar displays again. The attachment can then be removed by clicking the 'X' beside the attachment's name.

## 6.6 Saving and Validating a Page

Each page has a blue bar near the top and bottom that contains a 'Save' button and a 'Validate Page' button. Saving a page will ensure that user entered information is captured within an application and validating a page identifies any missing or incorrect information. As AMS does not automatically save the page information, navigating away from a page without saving may result in the loss of entered information.

The functions performed by the Save and the Validate Page buttons can be utilized even if the page information is not yet complete. It is important to note that validating a page will not save the page information therefore, it is important to save often.

The following table illustrates how to save and validate a page

Page: 28

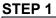

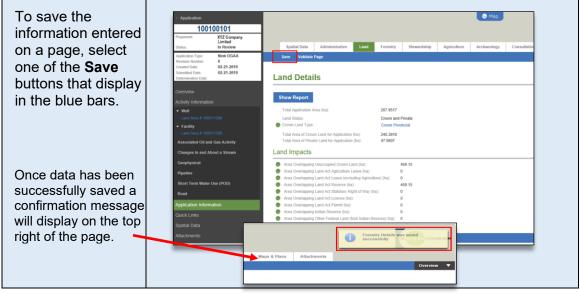

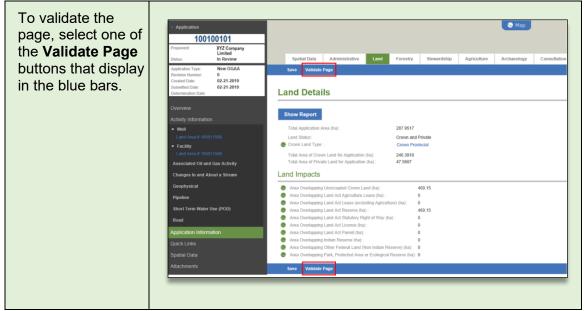

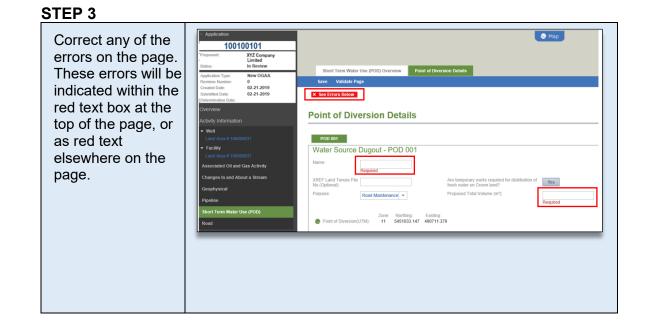

# 6.7 Generating Application Reports

Applicants can generate the following reports from AMS:

- Application Analysis Report: which can be generated from the Application Analysis Tool, or
- From the Land Tab, under Application Information.

See the Application Analysis Tool section for more information on how to generate a report from the Application Analysis Tool.

Print Application Report, explained in section 6.7.1 of this manual.

Comparative Report; explained in 6.7.2 of this manual.

#### Generating the Print Application Report

A PDF called the 'Print Application' report can be generated for all application types. This report can be viewed on screen, saved to your computer, or printed as a hard copy. The following table illustrates how to generate the Application Report.

#### STEP 1

| Select <b>Application</b><br>in the top left hand<br>corner of the | Application Submit Validate     IC Company                                                                        | Map                                                                                                    |
|--------------------------------------------------------------------|----------------------------------------------------------------------------------------------------|----------------------------------------------------------------------------------------------------|
| Navigation Panel                                                   | Discard Review Print Application ew OGAA                                                                          | Spatial Data Administrative Land Forestry Stewardship Agriculture Archaeology                                    |
| Application from the drop-down menu                                | Revision Number 0                                                                                                 | Save Validate Page                                                                                               |
|                                                                    | Created Date: 02-21-2019<br>Submitted Date: 02-21-2019<br>Determination Date:<br>Cverview<br>Activity Information | Land Details Show Report                                                                                         |
|                                                                    | - Well                                                                                                    | Total Application Area (ha): 287.9517                                                                            |
|                                                                    | Land Area # 100011596                                                                                             | Land Status: Crown and Private                                                                                   |
|                                                                    |                                                                                                    | Crown Land Type : Crown Provincial                                                                               |
|                                                                    | Land Area # 100011596<br>Associated Oil and Gas Activity                                                          | Total Area of Crown Land for Application (ha): 240.3910 Total Area of Private Land for Application (ha): 47.5607 |
|                                                                    | Changes In and About a Stream                                                                                     | Land Impacts                                                                                                    |
|                                                                    |                                                                                                    |                                                                                                    |

#### STEP 2

| Select the ' <b>Yes'</b><br>button located<br>beside the question | - Application 100100101 Properent: XYZ Company Limited Status: In Review                                                                                              | Map                                                                   |
|-------------------------------------------------------------------|----------------------------------------------------------------------------------------------------|-----------------------------------------------------------------------|
| <i>"Would you like to<br/>download application<br/>to print?"</i> | Application Type: New OGAA<br>Revision Tamber: 0<br>Created Date: 02.21.2019<br>Submitted Date: 02.21.2019<br>Determination Date:<br>Overview<br>Activity Information | Print Application Would you like to download application to print Yes |
|                                                                   | Pipeline Right of Way Application Information                                                                                                    |                                                                       |
|                                                                   | Quick Links<br>Spatial Data                                                                                                    |                                                                       |
|                                                                   | Attachments                                                                                                    |                                                                       |
|                                                                   |                                                                                                    |                                                                       |

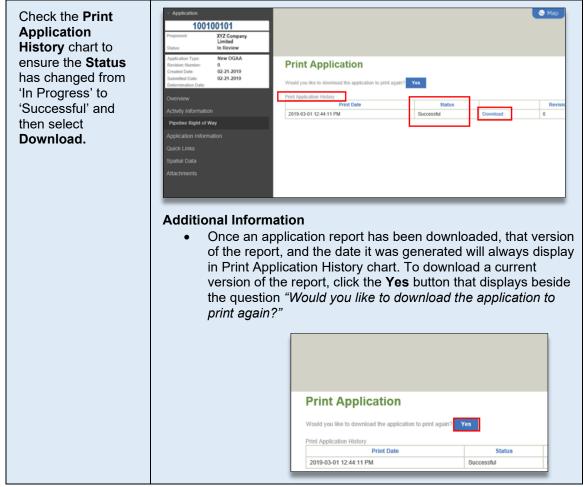

| Select <b>Open</b> to view the report or <b>Save</b> to save the report before viewing. |
|-----------------------------------------------------------------------------------------|
|-----------------------------------------------------------------------------------------|

#### Generating the Comparative Report

A Comparative Report can be generated for amendments and historical submissions. This report allows the user to view the permitted values and the proposed amended value in the application or submission. The PDF that is generated can be viewed on screen, saved to your computer, or printed as a hard copy. The following table illustrates how to generate the Comparative Report.

#### STEP 1

| Click <b>Application</b> on<br>the top left hand<br>corner of the<br>Navigation Panel<br>and select <b>Print</b><br><b>Comparative</b> | Application     Submit     Dollo1     Validae     X/2 Company Dicard     In Progress (Draft)     Print Application     Amendment     Print CompanyIve Report     Submitted Date:     Determination Date:     AD = 100100100 | Pipeline Dverview Pipeline Details<br>Save Validate Page<br>Pipeline Overview |
|----------------------------------------------------------------------------------------------------|----------------------------------------------------------------------------------------------------|-------------------------------------------------------------------------------|
|                                                                                                    | AD Date: 09-05-2018                                                                                                    | Area Type: Permissioned Land Area Number: 100010107 🕘 BCGS Map:               |
| Report from the                                                                                                    | Overview                                                                                                    | Pipeline Project Number: 000023876                                            |
| drop-down list.                                                                                                    | Activity Information                                                                                                    | Is the activity within a previously assessed construction corridor?           |
|                                                                                                    | Pipeline<br>Application Information<br>Quick Links<br>Spatial Data<br>Attachments                                                                                                    | Anendment Activity Description:                                               |

#### **STEP 2**

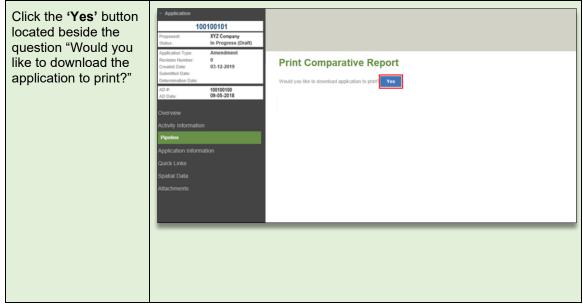

| Wait for the word<br>' <b>Successful'</b> to<br>display in the <b>Status</b> | Application     100100101 Proponent: XYZ Company Status: In Progress (Draft)                                                                                                    |                                                                                                    |           |           |  |
|------------------------------------------------------------------------------|----------------------------------------------------------------------------------------------------|----------------------------------------------------------------------------------------------------|-----------|-----------|--|
| column of the table<br>and then click<br><b>Download.</b>                    | Application Type:         Amendment           Revision Nameber:         0           Ornated Date:         03-12-2019           Submitted Date:         D-12-2019           Determination Date:         D-2018           AD Ext.         09-05-2018 | Print Comparative Report Would you like to download the application to pint again? Yee Comparative Report Printing History Print Date Print Date Print Dat |           |           |  |
| Dowindad.                                                                    | Overview<br>Activity Information<br>Proputer<br>Application Information<br>Castel: Links<br>Spatial Data<br>Attachments                                                                                                    | SALINGNA APPT FOLD                                                                                                    | Conreason | L'entropy |  |
|                                                                              |                                                                                                    |                                                                                                    |           |           |  |

| Select <b>Open</b> to view<br>the report or <b>Save</b> to<br>save the report before<br>viewing. | Do you want to open or save <b>100107040.pdf</b> (67.5 KB) from <b>ams-epm-uat.bcogc.ca</b> ?                                   |                |                  |  |  |  |
|--------------------------------------------------------------------------------------------------|----------------------------------------------------------------------------------------------------|----------------|------------------|--|--|--|
|                                                                                                  | Additional Information • The resulting comparative Permitted Value and the S applicable. All proposed ch highlighted in orange. | Submitted Amen | ded Value, where |  |  |  |
|                                                                                                  | Permitted Value Submitted                                                                                                    |                |                  |  |  |  |
|                                                                                                  | Area Type:                                                                                                    | Permissioned   | Permissioned     |  |  |  |
|                                                                                                  | Land Area Number:                                                                                                    |                | 100010121        |  |  |  |
|                                                                                                  | BCGS Map:                                                                                                    |                |                  |  |  |  |
|                                                                                                  | Is the activity within a previously assessed construction<br>corridor? (Optional)                                               |                |                  |  |  |  |
|                                                                                                  |                                                                                                    |                |                  |  |  |  |

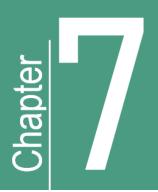

# **Completing an Application**

# 7. Completing an Application

# 7.1 Completing the Application Information Tabs

Applicants might find it helpful to validate an application prior to populating data fields to inform them what mandatory applications and data fields are required. See <u>Chapter 8, Validating the Application</u>.

# 7.1.1 Overview

Information related to the application is provided under the following tabs:

- Spatial Data tab
- Administrative tab
- Land tab
- Forestry tab
- Stewardship tab
- Agriculture tab

- First Nations tab
- Consultation & Notification/ Rights Holder Engagement tab
- First Nations tab
- Maps & Plans tab
- Attachments tab

These tabs are accessed by selecting the 'Application Information' heading located in the Navigation Panel. The application tabs do not have to be completed in any specific order, but all mandatory information must be completed before the application can be successfully validated and submitted. It should also be noted that for applications requiring spatial data, tabs will not become available for population until after spatial data has been uploaded. The only tabs available before the spatial data is uploaded are the Overview and Administrative tab.

It is recommended that users save their work often to avoid information loss. AMS does not auto save page information; therefore, users who leave a page without saving will lose any unsaved information.

The following sections will provide an overview of each of the application information tabs and helpful tips for their population.

# 7.1.2 Spatial Data Tab

The Spatial Data tab page allows for upload of the application's spatial file, where applicable. For applications where spatial data is required, tabs in the application will become available once the spatial data has been successfully uploaded. Information related to AMS spatial data requirements can be found in the <u>Spatial Data</u> section of this Manual. Information on how to upload shapefiles on the Spatial Data tab page can be found in the <u>Creating an Application via the Dashboard</u> section of this Manual.

| <ul> <li>Application</li> </ul>                                                                                                    |                                                         | S Map                                                                                                    |                                                |                                                                                                    |                     |                            |                     |
|----------------------------------------------------------------------------------------------------|---------------------------------------------------------|----------------------------------------------------------------------------------------------------|------------------------------------------------|----------------------------------------------------------------------------------------------------|---------------------|----------------------------|---------------------|
| 10                                                                                                    | 0100001                                                 |                                                                                                    |                                                |                                                                                                    |                     |                            |                     |
| Proponent:<br>Status:                                                                                                    | XYZ Company<br>Resources Limited<br>In Progress (Draft) | Spatial Data Ad                                                                                                    | dministrative Land Fe                          | prestry Stewardship                                                                                   | Agriculture         | Archaeology Consultat      | tion & Notification |
| Application Type:<br>Revision Number:<br>Created Date:<br>Submitted Date:<br>Determination Date:<br>Overview<br>Activity Informatie<br>• Facility | New OGAA<br>0<br>05-14-2020                             | Spatial Data S<br>Please submit the spatial data<br>Download Shapefile                                                                           | Template Stop 1: Downloa<br>Applicants that of | Templates are available that will ensure<br>the shapefile meets the AMS spatial<br>data requirements. |                     |                            |                     |
| Land Area # 100                                                                                                    | 014052                                                  |                                                                                                    | (GIS) data and a                               | ssociated attributes required to                                                                      | i the selected acti | viues for the application. |                     |
| Application Inform                                                                                                    | nation                                                  | Shapefi                                                                                                    | le Projection: Step 2: Select 3                | Shapefile Projection                                                                                  |                     |                            |                     |
|                                                                                                    |                                                         | Select>                                                                                                    | <ul> <li>Select the project</li> </ul>         | tion of the intended shapefile the                                                                    | nat is to be upload | od                         |                     |
| Spatial Data<br>Attachments                                                                                                    |                                                         | Upload Shapefiles<br>Upload the shapefiles that are populated with the                                                                           |                                                | will appear in the Spatial                                                                            |                     |                            |                     |
|                                                                                                    |                                                         | Validate and Save Step 4: Validate and Save Shapefiles to Appl Validate and save the uploaded shapefile to the Spatial Submission Upload History |                                                |                                                                                                    |                     |                            |                     |
|                                                                                                    |                                                         | Uploaded Date File Name                                                                                                    |                                                | Status                                                                                                | Comments            | Revision Number            |                     |
|                                                                                                    |                                                         | 2020-05-14 02:02:21 PM CNRL_Facility_7757.zip                                                                                                    |                                                | Successful                                                                                            |                     | 0                          |                     |
|                                                                                                    |                                                         |                                                                                                    | ान - २न                                        | 1 ▶ ▶ 20 ∨                                                                                            |                     |                            |                     |

#### Spatially Derived Data Fields

The spatially derived fields found in AMS can be either read-only or editable by the user. The following sections provide further information on the different types of spatially derived fields.

### Spatially derived fields that are read-only

These read only fields are found in the following AMS pages:

#### Application Overview tab page:

BCER Operational Zones\*

Activity Overview tab page (for all activities):

- BCGS Mapsheet
- Within submitted construction corridor (if uploaded)

#### Forestry tab page:

- Within Timber Harvest Land Base
- Forest District Name

#### Pipeline tab pages:

 Permitted & Spatially Derived NTS/DLS Locations

#### First Nations tab page:

 Area entirely on private land and outside of Treaty 8 FN

#### Agriculture tab page:

- Area overlapping ALR Indicator
- Area outside of PRRD/NRRD
- Local Government Jurisdiction

#### Facility Details tab page:

 Permitted & Spatially Derived NTS/DLS Locations

#### Well Overview tab page:

- Application overlaps Permit Condition Areas
- Permitted & Spatially Derived NTS/DLS Locations

\*BCER operational zones will be editable for technical amendments where the operational zone does not exist in our records. This is a mandatory field and requires a user to populate the required information.

### Spatially derived fields that are editable with a rationale

If these data fields are edited, a rationale for the change must be provided by the applicant.

These editable fields are found on the Stewardship tab page in relation to the following information:

- Area overlaps a park, protected area, or ecological reserve
- Area overlaps an area established by order
- Area overlaps an area established by BCER
- Area overlaps the Muskwa-Kechika Management Area
- The application overlaps the pre-tenure plan
- Area overlaps a resource management zone

The following table illustrates how to populate the spatially derived fields that are editable with a rationale:

STEP 1

| Select the spatially<br>derived value that<br>requires an edit and      | Stewards                          | nip Details                                                                                         |
|-------------------------------------------------------------------------|-----------------------------------|----------------------------------------------------------------------------------------------------|
| then select the new<br>value from the drop-<br>down list that displays. | The application is Management and | within an Area-Based Analysis Enhanced No<br>for Regulatory Policy Area:                            |
|                                                                         |                                   | Stewardship Details                                                                                 |
|                                                                         |                                   | The application is within an Area-Based Analysis Enhanced Management and/or Regulatory Policy Area: |

#### STEP 2

| Once the new value<br>displays, select on the<br><b>check mark</b> to confirm | lect on the Stewardship Details                           |
|-------------------------------------------------------------------------------|-----------------------------------------------------------|
| the value.                                                                    | The application is within an Area-Based Analysis Enhanced |
|                                                                               |                                                           |

#### **STEP 3**

| In the <b>Rational</b> text<br>box, enter the reason<br>the spatially derived<br>value must be<br>changed. | Overwritten Spatially Derived Rationale  Please provide a rationale describing why the spatially derived value should be overwritten.  400 characters remaining. |
|----------------------------------------------------------------------------------------------------|----------------------------------------------------------------------------------------------------|
|                                                                                                    | Cancel Ok                                                                                                    |

#### STEP 4

| Select <b>OK</b> to confirm<br>or <b>Cancel</b> to discard<br>your rationale entry.<br>(Page validation will<br>not be successful<br>unless a rationale is<br>entered.) | Overwritten Spatially Derived Rationale Please provide a rationale describing why the spatially derived value should be overwritten. |  |
|----------------------------------------------------------------------------------------------------|----------------------------------------------------------------------------------------------------|--|
| entered.)                                                                                                    | 400 characters remaining.                                                                                                    |  |

#### **STEP 5**

| Select the <b>call out</b><br><b>icon</b> to view or edit the<br>rationale. |                                      | Stewardship Details |
|-----------------------------------------------------------------------------|--------------------------------------|---------------------|
|                                                                             | view or edit the Stewardship Details |                     |
|                                                                             |                                      |                     |

# Spatially derived fields that are read-only but the applicant can manually add additional values

The spatially derived information in these data field cannot be edited, however, additional information can be added by the applicant when required.

These data fields are found in the First Nations tab page and the Forestry tab page as follows:

#### First Nations tab page

#### Forestry tab page

- First Nations Community for Notice Only
- All applications where new cut is required
- T8 First Nations
- Non T8 First Nations

### Spatially derived fields that allow the applicant to provide different values

The following fields allow an applicant to input a different NTS/DLS location than the spatially derived value for a facility, pipeline or well. Applicants are required to provide a rationale explaining why the

value has been changed. Typically, the reason for changing the NTS/DLS location is when projection calculations differ from the actual physical location.

- Is the NTS/DLS location different from spatially derived NTS/DLS location?
- Proposed NTS/DLS location values
- Proposed NTS/DLS rationale

#### Please Note:

For new applications, the UTM coordinates populate into the application from the uploaded spatial data. For amendments, if spatial data is not uploaded with the amendment, the UTM coordinates are populated from the permitted data. Where UTM coordinates do not exist in the permitted data, and no spatial data has been uploaded, the UTM data fields will be blank, and the system user will be required to update the UTM location. This is done by using the "update location" button, located next to the UTM data field.

## 7.1.3 Administrative Tab

The Administrative tab page captures information related to representatives for the various aspects of the application. The information provided will serve as a source of contact for the Regulator where information is required during a related review.

| - Application                                                                                                    | Mar                                                                                                    |                                                                                             |
|----------------------------------------------------------------------------------------------------|----------------------------------------------------------------------------------------------------|---------------------------------------------------------------------------------------------|
| Proposent:<br>Traditions on the Constant<br>Subaritation<br>Proposent<br>Proposent<br>P | Spatial Data Administrative Land Forestry Stewardship Agriculture Archaeolog<br>tere Validate Page<br>Administrative Details                                                                                                    | Select a radio button, enter the first few letters of the company, or contact name and then |
| Overview<br>Activity Information<br>• Well<br>Land Area # 100000865<br>• Facility<br>Land Area # 100000865                                                                                                    | • Swaii Tanyal                                                                                                    | select from the drop down list that displays.                                               |
| Application Information<br>Quick Links<br>Spatial Data                                                                                                    | Type:         Archaeologist         •         File Reference: (Optional)         4445           Name:         Jim Doe         .         Email: [dice@XY2.com           Phone:         250-487-5029         Address:         #300, 308 Harbour Rd |                                                                                             |
| Line::::::::::::::::::::::::::::::::::::                                                                                                    |                                                                                                    |                                                                                             |
|                                                                                                    | South Tanyaz     Mac Watson     Lausa Watson                                                                                                    | Remove                                                                                      |

The representatives in this page are selected from a drop-down list populated from the Regulator's corporate registry. If a representative is not displayed within the list, they must ensure they are registered in the Regulator's corporate registry. More information on security roles can be found in Chapter 2.2 of this manual.

### Mandatory Representatives

The Administrative tab must include contact information where professional reliance notification is required for the following:

- a drilling engineer is required for an application that includes well activity
- a facility engineer is required for an application that includes facility activity
- a pipeline engineer is required for an application that includes pipeline activity
- an archaeologist is required when the Archaeology tab is required to be populated

### Professional Reliance Notification

When an application is successfully submitted, AMS will automatically send a professional reliance email notification to all engineering and archaeology representatives listed in the Administrative tab. This email will include a PDF containing sections of the application relevant to the individual who has been cited in the application as providing the professional reliance information.

## 7.1.4 Land Tab

The Land tab page captures information related to the land details where the application includes land area. The information that displays on the Land tab page is spatially derived. The only field available for editing on this page is the 'Crown Land Type' field which gives the applicant an option to choose Crown Provincial, Crown Municipal or Crown Federal. From the Land tab page, applicants are able to generate an Application Analysis Report, which indicates the impacted economic, social and land values, by selecting the "Show Report" button.

| - Application                                                                |                       |                                                         |                    | •           | Мар         |             |                         |
|------------------------------------------------------------------------------|-----------------------|---------------------------------------------------------|--------------------|-------------|-------------|-------------|-------------------------|
| 100100100                                                                    |                       |                                                         |                    |             |             |             |                         |
| Proponent: XYZ Company Limited <sub>IC.</sub><br>Status: In Progress (Draft) |                       |                                                         |                    |             |             |             |                         |
| Application Type: New OGAA                                                   | Spatial Data          | Administrative Land                                     | Forestry           | Stewardship | Agriculture | Archaeology | Consultation & Notifica |
| Revision Number: 0<br>Created Date: 02-11-2020                               | Save Validate P       | age                                                     |                    |             |             |             |                         |
| Submitted Date:                                                              |                       |                                                         |                    |             |             |             |                         |
| Determination Date:                                                          | Land Detail           | 6                                                       | Se                 | lect to gen | erate an    |             |                         |
| Overview                                                                     |                       | 3                                                       | - Ap               | plication A | nalysis Re  | eport.      |                         |
| Activity Information                                                         | Show Report           |                                                         |                    |             |             |             |                         |
| Associated Oil and Gas Activity                                              | Total Application Are | - (h-)                                                  | 3.5830             |             |             |             |                         |
| Road                                                                         | Land Status:          | a (na).                                                 | Crown              |             |             |             |                         |
| Application Information                                                      | Crown Land Type :     |                                                         | Crown Fe           | deral       |             |             |                         |
|                                                                              | Total Area of Crown   | Land for Application (ha):                              | 3.5830             |             |             |             |                         |
| Quick Links                                                                  | Land Impacts          |                                                         |                    |             |             |             |                         |
| Spatial Data                                                                 | Land Impacts          |                                                         |                    |             |             |             |                         |
| Attachments                                                                  | -                     | Inoccupied Crown Land (ha) :                            |                    | 2.05        |             |             |                         |
|                                                                              | -                     | and Act Agriculture Lease (ha                           |                    | 0           |             |             |                         |
| A green globe                                                                |                       | and Act Lease (excluding Agri<br>and Act Reserve (ha) : |                    | 0           |             |             |                         |
| indicates spatially                                                          |                       | and Act Statutory Right of Wa                           |                    | 0.62        |             |             |                         |
|                                                                              | Area Overlapping L    | and Act License (ha):                                   |                    | 1.74        |             |             |                         |
| derived information.                                                         | Area Overlapping L    | and Act Permit (ha):                                    |                    | 0           |             |             |                         |
|                                                                              | Area Overlapping I    |                                                         |                    | 0           |             |             |                         |
|                                                                              |                       | ther Federal Land (Non India                            |                    | 0           |             |             |                         |
|                                                                              | Area Overlapping F    | ark, Protected Area or Ecolog                           | ical Reserve (ha): | 0           |             |             |                         |
|                                                                              | Save Validate P       | age                                                     |                    |             |             |             |                         |

## 7.1.5 Forestry Tab

The Forestry tab page captures information related to the Crown land cut required for an application. The requirements will differ between a new application and an amendment application.

**NOTE**: For restoration applications that are part of the restoration pilot project in northeast BC, applicants will select "No" for New Cut Required. More information on the requirements for these application can be found in the AMS Restoration Release Guide.

## Forestry Tab for New Applications

| <ul> <li>Application</li> </ul>        |                                        |                                    |                    |              |                    |             | 📎 Мар                              |           |      |     |        |         |         |          |           |            |            |            |            |            |            |
|----------------------------------------|----------------------------------------|------------------------------------|--------------------|--------------|--------------------|-------------|------------------------------------|-----------|------|-----|--------|---------|---------|----------|-----------|------------|------------|------------|------------|------------|------------|
| 10                                     | 0100100                                |                                    |                    |              |                    |             |                                    |           |      |     |        |         |         |          |           |            |            |            |            |            |            |
| Proponent:                             | XYZ Company Limited<br>Resources Corp. |                                    |                    |              |                    |             |                                    |           |      |     |        |         |         |          |           |            |            |            |            |            |            |
| Status:                                | In Progress (Draft)                    | Spatial Data Administr             | ative Land         | Forestry     | Stewardship        | Agriculture | Archaeology                        | Rights Ho | Ider | Eng | Engage | Engagen | Engagem | Engageme | Engagemer | Engagement | Engagement | Engagement | Engagement | Engagement | Engagement |
| Application Type:<br>Revision Number:  | New OGAA<br>0                          | Save Validate Page                 | 1                  |              | -                  |             |                                    |           |      |     |        |         |         | 1        |           |            |            |            |            |            |            |
| reated Date:                           | 01-27-2020                             |                                    |                    |              | <u> </u>           | -           | o" if cut is r                     |           | Г    |     |        |         |         |          |           |            |            |            |            |            |            |
| Submitted Date:<br>Determination Date: |                                        |                                    |                    |              | req                | uired for t | the applica <sup>-</sup>           | tion.     | L    |     |        |         |         |          |           |            |            |            |            |            |            |
| etermination Date.                     |                                        | Forestry Details                   |                    |              |                    |             |                                    |           | Ł    |     |        |         |         |          |           |            |            |            |            |            |            |
|                                        |                                        | New Cut Required: Yes              |                    |              |                    |             |                                    |           |      |     |        |         |         |          |           |            |            |            |            |            |            |
| ctivity Informati                      |                                        |                                    |                    |              |                    |             |                                    |           |      |     |        |         |         |          |           |            |            |            |            |            |            |
| Associated Oil ar                      |                                        | Forest District and Master Licence | e to Cut:          |              |                    |             |                                    |           |      |     |        |         |         |          |           |            |            |            |            |            |            |
| Changes in and A                       |                                        | Forest Dis                         | trict Name         | Mas          | ter License to Cut |             | sed Cut Over Crown<br>and MoTI(ha) |           |      |     |        |         |         |          |           |            |            |            |            |            |            |
| changes in and A                       | bout a stream                          | Peace Natural Resource Distric     | •                  | M02          | 620                | 10.250      |                                    | +         |      |     |        |         |         |          |           |            |            |            |            |            |            |
| pplication Inforr                      | nation                                 |                                    | •                  | 11102        | 02.0               | 10.2.50     |                                    |           |      |     |        |         |         |          |           |            |            |            |            |            |            |
| uick Links                             |                                        | Total Area of Proposed Cut over    | Crown Land and MoT | TI(ha): 11.3 | 70                 |             |                                    |           |      |     |        |         |         |          |           |            |            |            |            |            |            |
| patial Data                            |                                        | Proposed Area (Crown) (ha):        |                    | 21.3         | 270                |             |                                    |           |      |     |        |         |         |          |           |            |            |            |            |            |            |
| ttachments                             |                                        | Total Area over MoTI(ha);          |                    | 1.12         |                    |             |                                    |           |      |     |        |         |         |          |           |            |            |            |            |            |            |
|                                        |                                        | Within a Timber Harvesting Land    | Base:              | Yes          |                    |             |                                    |           |      |     |        |         |         |          |           |            |            |            |            |            |            |
|                                        |                                        | Merchantable Deciduous Timber      |                    |              |                    |             |                                    |           |      |     |        |         |         |          |           |            |            |            |            |            |            |
|                                        |                                        |                                    |                    |              |                    |             |                                    |           |      |     |        |         |         |          |           |            |            |            |            |            |            |
|                                        |                                        | Merchantable Coniferous Timber     | Volume on Crown La | and (m³):    |                    |             |                                    |           |      |     |        |         |         |          |           |            |            |            |            |            |            |
|                                        |                                        | Course Malidate Dama               |                    |              |                    |             |                                    |           |      |     |        |         |         |          |           |            |            |            |            |            |            |
|                                        |                                        | Save Validate Page                 |                    |              |                    |             |                                    |           |      |     |        |         |         |          |           |            |            |            |            |            |            |

## Auto Population of the Forest District(s)

The system will auto-populate the forest district and related Master Licence to Cut (MLTC) into the table. The forest district is spatially derived from the shapefiles submitted with the application and is indicated by the presence of a green globe located beside the table heading.

| ۲ | Forest District and Master Licence to Cut: |                       |                                                      |   |
|---|--------------------------------------------|-----------------------|------------------------------------------------------|---|
|   | Forest District Name                       | Master License to Cut | Area of Proposed Cut Over Crown<br>Land and MoTI(ha) |   |
|   | Peace District                             | M02250                |                                                      | + |

Applicants must ensure they have a valid MLTC prior to applying for a cutting permit on Crown land. If a Master Licence to Cut is required, please refer to the Regulator's <u>Permit Operations and Administration</u> <u>Manual.</u>

### Proposed Area of Cut

Applicants must enter the total proposed new cut over Crown land and MoTI areas. The total area of new cut must be less than the application area being applied for and must coincide with the totals clearly identified on the attached construction plans and maps. One exception to this rule is when multiple forest districts have been spatially derived but new cut is not required within one these forest districts. In this scenario, the user must enter .001 for the forest district that does not require new cut in order for the page to validate. Where new cut within the application does not match new cut on the construction plan, an explanation should be provided.

| Foi | restry Details                                          |                                                                                                    |  |
|-----|---------------------------------------------------------|----------------------------------------------------------------------------------------------------|--|
| N   | lew Cut Required: Yes                                   |                                                                                                    |  |
| € F | orest District and Master Licence to Cut:               | ed: Yes nd Master Licence to Cut:          Forest District Name       Master License to Cut       Area of Proposed Cut Over Crown Land and MoTI(ha)         M02250       Image: Comparison of the comparison of the comparison of |  |
|     | Forest District Name                                    | Master License to Cut                                                                                                    |  |
|     | Peace District                                          | M02250                                                                                                    |  |
| Т   | otal Area of Proposed Cut over Crown Land and MoTI(ha): | 0.000                                                                                                    |  |

### New Cut Within MoTI Area

When an application includes area within MoTI and the applicant requires new cut within the MoTI area, the spatial data shapefile must include an MoTI polygon. After upload of the spatial data shapefile, a green globe will appear beside 'Total Area over MoTI(ha)' to indicate that area was spatially derived.

| Proposed Area (Crown) (ha):           | 95.8540 |
|---------------------------------------|---------|
| Total Area over MoTI(ha):             | 66.45   |
| Within a Timber Harvesting Land Base: | No      |
| Save Validate Page                    |         |

## Forestry Tab for Amendment Applications

| <ul> <li>Application</li> <li>100100100</li> </ul>                                                                                                    |   |                                                                                                    |                       |                  | S Map                    |                              |                                        |                                                   |                                                   |   |
|----------------------------------------------------------------------------------------------------|---|----------------------------------------------------------------------------------------------------|-----------------------|------------------|--------------------------|------------------------------|----------------------------------------|---------------------------------------------------|---------------------------------------------------|---|
| Outcoll 100           Propriett         ConcocOHIBIGS Canada<br>Resources Corp.           Statur         Approved           Approved         Propriettic           Approved         Propriettic           Approved         Propriettic           Created Date         12.17.2019           Statistic Date         12.37.2029           Determination Date         100100001 |   |                                                                                                    |                       |                  | are not                  | require                      | hanges to<br>ed for the                | tachments                                         |                                                   |   |
| AD Date: 08-07-2019<br>Overview<br>Activity Information                                                                                                    |   | New Cut Required: Yes<br>Forest District and Master Licence to Cut:                                                                                                    |                       |                  | _                        |                              |                                        |                                                   |                                                   |   |
| Associated Oil and Gas Activity                                                                                                    |   | Forest District Name                                                                                                    | Master License to Cut | Cutting Permit # | Cutting<br>Permit Status | Permitted Area of<br>Cut(ha) | Area of Cut<br>Reported to<br>Date(ha) | Additional Area of Prope<br>Over Crown Land and M | Total Area of Cut over Crown Land<br>and MoTI(ha) |   |
| Application Information                                                                                                    | • | Peace Natural Resource District                                                                                                    | M02620                | 11               | Open                     | 0.380                        |                                        | 0.020                                             | 0.400                                             | + |
|                                                                                                    |   |                                                                                                    |                       |                  | Totals:                  | 0.380                        | 0.000                                  | 0.020                                             | 0.400                                             |   |
|                                                                                                    | e | Proposed Area (Crown) (ha):<br>Total Area over MoTIDia):<br>Within a Timber Harvesting Land Base:<br>Michantatiatic Deciduous Timber Volume on Crown Land (m <sup>9</sup> ):<br>Microhantabic Conferous Timber Volume on Crown Land (m <sup>9</sup> ): | 0.6250<br>Yes<br>0.00 |                  |                          |                              |                                        |                                                   |                                                   |   |
|                                                                                                    |   | Save Validate Page                                                                                                    |                       |                  |                          |                              |                                        |                                                   |                                                   |   |

## Auto Population of Forest District(s)

The Forestry tab table will auto-populate the forest district(s) overlapped by the amendment shapefile and any other forest district(s) previously associated with the application's AD number. Forest district(s) that are impacted by the area in the amendment shapefile will be preceded by a green globe.

|   |   | Forest District Name       |  | Master License to<br>Cut | Cutting Permit | Cutting<br>Permit<br>Status | Permitted Area<br>of Cut(ha) | Area of Cut<br>Reported to<br>Date(ha) | Additional Area of Proposed Cut<br>Over Crown Land and MoTI(ha) |  | Total Area of Cut over Crown<br>Land and MoTI(ha) |   |
|---|---|----------------------------|--|--------------------------|----------------|-----------------------------|------------------------------|----------------------------------------|-----------------------------------------------------------------|--|---------------------------------------------------|---|
| 4 | • | Mackenzie District         |  | M02015(Expiring)         | To Be Assigned | New                         |                              |                                        |                                                                 |  | 0.000                                             | + |
| 1 | • | Fort Nelson District       |  | M02014                   | To Be Assigned | New                         |                              |                                        | 1.000                                                           |  | 1.000                                             |   |
| 1 | • | Peace District             |  | M02013                   | To Be Assigned | New                         |                              |                                        | 1.000                                                           |  | 1.000                                             |   |
| L |   | Cariboo-Chilcotin District |  | M12015                   | To Be Assigned | New                         |                              |                                        |                                                                 |  | 0.000                                             | х |

If the information for a forest district is not editable or if a forest district is not listed, click on the plus button, and select the applicable forest district's name from the drop down list to create a new cutting permit.

|                                                                 | New Crit Required. Yes                                                          |                       |                  |                          |                              |                                         |                                                                 |  |                                                   |   |  |  |
|-----------------------------------------------------------------|---------------------------------------------------------------------------------|-----------------------|------------------|--------------------------|------------------------------|-----------------------------------------|-----------------------------------------------------------------|--|---------------------------------------------------|---|--|--|
| Forest District and Master Licence to Cut: Forest District Name |                                                                                 | Master License to Cut | Cutting Permit # | Cutting<br>Permit Status | Permitted Area<br>of Cut(ha) | Area of Cut<br>Reported to Date<br>(ha) | Additional Area of Proposed Cut<br>Over Crown Land and MoTi(ha) |  | Total Area of Cut over Crown Land<br>and MoTi(ha) |   |  |  |
|                                                                 | Mackenzie District                                                              | M02015(Expiring)      | To De Assigned   | New                      |                              |                                         |                                                                 |  | 0.000                                             | + |  |  |
|                                                                 | Fort Netson District                                                            | M02014                | To De Assigned   | New                      |                              |                                         | 1.000                                                           |  | 1.000                                             |   |  |  |
| ľ                                                               | Peace District                                                                  | M02013                | To Be Assigned   | New                      |                              |                                         | 1.000                                                           |  | 1.000                                             |   |  |  |
|                                                                 | Select->                                                                        |                       |                  |                          |                              |                                         |                                                                 |  |                                                   | х |  |  |
|                                                                 | Cariboo-Chilcolin District                                                      |                       |                  | Totals:                  | 0.000                        | 0.000                                   | 2.000                                                           |  | 2.000                                             |   |  |  |
| P                                                               | Chilliwack District<br>Campbell River District<br>Cascades District             | 95.8540<br>66.45      |                  |                          |                              |                                         |                                                                 |  |                                                   |   |  |  |
|                                                                 | Forf St. James District<br>Thompson Rivers District<br>Coast Mountains District | No                    |                  |                          |                              |                                         |                                                                 |  |                                                   |   |  |  |
|                                                                 | Soo Mile House District                                                         |                       |                  |                          |                              |                                         |                                                                 |  |                                                   |   |  |  |

### Cut Within MoTI Area

When the spatial file for the amendment includes area over MoTI rights of way, the green globe will appear beside 'Total Area over MoTI(ha)'. The forest district does not populate from the MoTI area in the spatial file.

| Proposed Area (Crown) (ha):           Total Area over MoTI(ha):           Within a Timber Harvesting Land Base: | 95.8540<br>66.45<br>No |                  |                          |                              |                                         |                                                                 |                                                   |
|----------------------------------------------------------------------------------------------------|------------------------|------------------|--------------------------|------------------------------|-----------------------------------------|-----------------------------------------------------------------|---------------------------------------------------|
| Save Validate Page                                                                                              |                        |                  |                          |                              |                                         |                                                                 |                                                   |
|                                                                                                    |                        |                  |                          |                              |                                         |                                                                 |                                                   |
| Forest District Name                                                                                            | Master License to Cut  | Cutting Permit # | Cutting<br>Permit Status | Permitted Area<br>of Cut(ha) | Area of Cut<br>Reported to Date<br>(ha) | Additional Area of Proposed Cut<br>Over Crown Land and MoTI(ha) | Total Area of Cut over Crown Land<br>and MoTI(ha) |

### Auto Population of Cut Information

The MLTC number and status; cutting permit number and status; permitted area of cut and area of cut reported to the date will auto-populate into the table.

### **Expiring MLTC**

MLTCs that are expiring within 23 months display the word 'Expiring' in brackets. Expiring MLTC's are not editable and no new cutting permits will be issued under them. Where this occurs, an applicant must obtain a new MLTC.

|   | Forest District Name | Master License to Cut | Cutting Permit # | Cutting<br>Permit Status | Permitted Area<br>of Cut(ha) | Area of Cut<br>Reported to Date<br>(ha) | Additional Area of Proposed Cut<br>Over Crown Land and MoTI(ha) | Total Area of Cut over Crown Land<br>and MoTI(ha) |   |
|---|----------------------|-----------------------|------------------|--------------------------|------------------------------|-----------------------------------------|-----------------------------------------------------------------|---------------------------------------------------|---|
| • | Mackenzie District   | M02015(Expiring)      | To Be Assigned   | New                      |                              |                                         |                                                                 | 0.000                                             | + |

### Cutting Permit Status

The table will indicate the cutting permit's status. 'New' means a cutting permit has not yet been issued, 'Open' means the cutting permit is active, 'Closed' means the cutting permit is no longer active. Cutting permits with a status of 'Closed' are not editable.

|   | Forest District Name | Master License to Cut | Cutting Permit # | Cutting<br>Permit Status | Permitted Area<br>of Cut(ha) | Area of Cut<br>Reported to Date<br>(ha) |   |
|---|----------------------|-----------------------|------------------|--------------------------|------------------------------|-----------------------------------------|---|
| • | Mackenzie District   | M02015(Expiring)      | To Be Assigned   | New                      |                              |                                         |   |
|   | Post Malera Blacks   | 1100014               | To Do Andread    |                          |                              |                                         | r |

### Additional Area of Proposed Cut Over Crown Land and MoTI

Enter the amount of additional area of new cut required for each Forest District. Do not include permitted area of cut or area of cut reported to date.

| Area of Cut<br>Reported to Date<br>(ha) | Additional Area of Proposed Cut<br>Over Crown Land and MoTI(ha) | Total Area of Cut over Crown Land<br>and McTi(ha) |   |
|-----------------------------------------|-----------------------------------------------------------------|---------------------------------------------------|---|
|                                         |                                                                 | 0.000                                             | + |
|                                         | 1.000                                                           | 1.000                                             |   |
|                                         | 1.000                                                           | 1.000                                             |   |

### **Column Auto Calculation**

The sum of column entries will auto populate into the 'Totals' row located at the bottom of the table.

| Forest District Name Master License to Cut Cutting Permit # |        |   |        | Area of Cut<br>Reported to Date<br>(ha) | Additional Area of Proposed Cut<br>Over Crown Land and MoTI(ha) | Total Area of Cut over Crown Land<br>and MoTI(ha) |       |       |
|-------------------------------------------------------------|--------|---|--------|-----------------------------------------|-----------------------------------------------------------------|---------------------------------------------------|-------|-------|
| Peace District                                              | M02060 | 8 | Closed | i                                       | 21.000                                                          |                                                   |       | 0.000 |
|                                                             |        |   |        | Totals:                                 | 21.000                                                          | 0.000                                             | 0.000 | 0.000 |

## 7.1.6 Stewardship Tab

The Stewardship tab page captures information related to environmental, social and land values and contains multiple spatially derived fields that can be edited with a rationale.

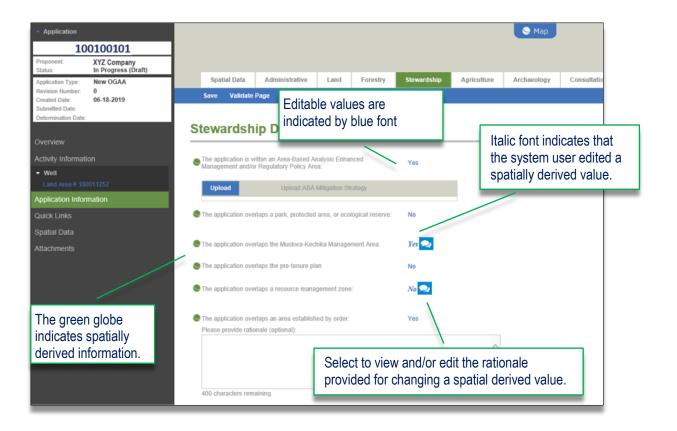

## 7.1.7 Agriculture Tab

The Agriculture tab page will be available to be populated when geo-processing spatially derives the proposed activity as impacting the Agricultural Land Reserve (ALR).

| <ul> <li>Application</li> </ul>        |                                    |               |                                 |                |                   |                       |                      | 🕒 Map       |      |
|----------------------------------------|------------------------------------|---------------|---------------------------------|----------------|-------------------|-----------------------|----------------------|-------------|------|
| 10                                     | 00100100                           | 1             |                                 |                |                   |                       |                      |             |      |
| Proponent:<br>Status:                  | XYZ Company<br>In Progress (Draft) |               |                                 |                |                   |                       |                      |             |      |
| Application Type:                      | New OGAA<br>0                      | Spatial       | Data Administrative             | Land           | Forestry          | Stewardship           | Agriculture          | Archaeology | Righ |
| Revision Number:<br>Created Date:      | 06-26-2019                         | Save V        | /alidate Page                   |                |                   |                       |                      |             |      |
| Submitted Date:<br>Determination Date: |                                    | 1             |                                 |                |                   |                       |                      |             |      |
|                                        |                                    | 🖌 Agricul     | Iture Land Re                   | serve          | Details           |                       |                      |             |      |
| Overview                               |                                    | Based on      | the spatial data submitted, the | application o  | verlaps the agric | culture land reserve: |                      | Yes         |      |
| Activity Informati                     | ion                                | · ·           | lication area outside of the Pe |                |                   |                       | es Regional Municir  |             |      |
| A groop g                              | lobo indicatoo                     |               | Rationale:                      | acc raver racy | ponui cistrici un |                       | oo roogionar manicip | namy: NO    |      |
|                                        | lobe indicates                     |               | Kulonulo.                       |                |                   |                       |                      |             |      |
| spatially d                            | lerived informa                    | ition.        |                                 |                |                   |                       |                      |             |      |
|                                        |                                    |               |                                 |                |                   |                       |                      |             |      |
| Spatial Data                           |                                    | _             |                                 |                |                   |                       | ~                    |             |      |
| Attachments                            |                                    | 400 charad    | ters remaining.                 |                |                   |                       |                      |             |      |
|                                        |                                    | Schedule A    | required                        |                |                   | Yes                   |                      |             |      |
|                                        |                                    |               |                                 |                |                   |                       |                      |             |      |
|                                        |                                    | Upload        | U                               | pload Schedu   | ule A             |                       |                      |             |      |
|                                        |                                    |               |                                 |                |                   |                       |                      |             |      |
|                                        |                                    | ALC Act /     | Application                     |                |                   |                       |                      |             |      |
|                                        |                                    |               |                                 |                |                   |                       |                      |             |      |
|                                        |                                    | Is the applie | cation exempt from the ALC A    | pplication for | Non-Farm Use?     | Yes                   |                      |             |      |
|                                        |                                    |               |                                 |                |                   |                       |                      |             |      |
|                                        |                                    | Save V        | /alidate Page                   |                |                   |                       |                      |             |      |

Applicants are required to provide a rationale explaining how the design and location of the proposed activity addresses the guidelines set out in Appendix II of the Delegation Agreement.

## ALC Act Application for Non-Farm Use

Applicants can apply for the ALC Act Application within their BCER applications. If an application is not exempt from an ALC Act application for Non-Farm Use, users must select NO. and continue to populate a series of questions.

## 7.1.8 Archaeology Tab

The Archaeology tab page captures archaeological related matters for applications and is available once the spatial data has been successfully uploaded. For applications that do not need archaeology, a message will display on the page advising that the archaeology details are not required.

Applicants must indicate whether the archaeology requirements are an Administrative Change Only' by selecting the Yes / No indicator as required. Mandatory information must be completed.

When a geophysical activity is included as part of the application, a Geophysical Archaeology Information section will display. Applicants must ensure that the responses in this section relate to the geophysical activity's land area only. For all other activity included within the application, a Non-Geophysical Archaeology Information section will display.

| Application     100100001 Proponent: XYZ Company Limited In Progress (Draft) Application Type: New OGAA | Spatial Data A                                          | dministrative La                              | and Forestry          | Stewardship                         | Agriculture | Archaeology   | Consultation & No         |        |  |  |
|----------------------------------------------------------------------------------------------------|---------------------------------------------------------|-----------------------------------------------|-----------------------|-------------------------------------|-------------|---------------|---------------------------|--------|--|--|
| Revision Number: 0<br>Created Date: 07-05-2019                                                          | Save Validate Page                                      |                                               |                       |                                     |             |               |                           |        |  |  |
| Submitted Date:<br>Determination Date:<br>Overview                                                      | Archaeology                                             | Details                                       |                       |                                     |             |               |                           |        |  |  |
| Activity Information                                                                                    | Administrative Change Only:                             | No                                            |                       |                                     |             |               |                           |        |  |  |
| • Well                                                                                                  | Sources to identify archaeolog                          | gical potential:                              |                       |                                     |             |               |                           |        |  |  |
| Facility Land Area # 100011302 Associated Oil and Gas Activity                                          | Land Area # 100011302<br>Facility Land Area # 100011302 |                                               |                       |                                     |             |               | under this<br>ties in the |        |  |  |
| Changes In and About a Stream                                                                           | 2000 characters remaining.                              |                                               |                       | application, except for geophysical |             |               |                           |        |  |  |
| Geophysical                                                                                             | Areas containing archaeologic                           | Areas containing archaeological potential: No |                       |                                     |             | activity area |                           |        |  |  |
| Pipeline                                                                                                | Specify factors used to asses                           | s potential:                                  |                       | activity                            | aica        |               |                           |        |  |  |
| Short Term Water Use (POD)                                                                              |                                                         |                                               |                       | /                                   | ^           |               |                           |        |  |  |
| Road                                                                                                    |                                                         |                                               |                       |                                     |             |               |                           |        |  |  |
| pplication Information                                                                                  |                                                         |                                               |                       |                                     | $\sim$      |               |                           |        |  |  |
| Quick Links                                                                                             | 2000 characters remaining.                              |                                               |                       |                                     |             |               |                           |        |  |  |
| patial Data                                                                                             | Archaeology Report Attached                             | No                                            |                       |                                     |             |               |                           |        |  |  |
| ttachments                                                                                              | Non-Geophysical                                         | Archaoology                                   | Information           |                                     |             |               |                           |        |  |  |
|                                                                                                    |                                                         |                                               | niormation            | Thi                                 | s section   | will displa   | ay for geoph              | nysica |  |  |
|                                                                                                    | Archaeology Site within 200n                            | No                                            |                       | apr                                 | lications   | only. The     | information               | ı.     |  |  |
|                                                                                                    | Has field work been complete                            | No No                                         |                       |                                     |             | ould relate   |                           |        |  |  |
|                                                                                                    | Is field work required?                                 | No                                            |                       | / I I                               |             |               |                           |        |  |  |
|                                                                                                    | Archaeological Site Identified                          | No                                            | ı /                   | geo                                 | physical    | 's activity   | area only.                |        |  |  |
|                                                                                                    | Geophysical Arch                                        | aeology Inforr                                | mation                | -                                   |             |               |                           |        |  |  |
|                                                                                                    | Are there known archaeology                             | sites in conflict with the                    | e geophysical program | including line shift va             | riance? Yes |               |                           |        |  |  |
|                                                                                                    | Is field work required?                                 | Yes                                           |                       |                                     |             |               |                           |        |  |  |

## 7.1.9 Consultation & Notification Tab

The Consultation and Notification (C&N) tab page captures information related to the consultation and notification for an application. The C&N tab is mandatory to complete for all new applications containing an ERAA activity. Depending on the type of amendment being applied for, a series of questions may be required to be completed and will determine if the RCNR Line list is required, or not.

| <ul> <li>Application</li> </ul>                       |                                                                           | S Map                                                                                      |
|-------------------------------------------------------|---------------------------------------------------------------------------|--------------------------------------------------------------------------------------------|
| 100100101                                             |                                                                           |                                                                                            |
| Proponent: XYZ Company<br>Status: In Progress (Draft) |                                                                           |                                                                                            |
| Application Type: New OGAA<br>Revision Number: 0      | Spatial Data Administrative Land Forestry Stewardship                     | Agriculture Archaeology Consultation & Notification First Nations Maps & Plans Attachments |
| Created Date: 07-09-2019<br>Submitted Date:           | Save Validate Page                                                        |                                                                                            |
| Determination Date:                                   | Consultation & Notification Details                                       |                                                                                            |
| Overview                                              | Consultation & Notification Details                                       |                                                                                            |
| Activity Information                                  | Activity Facility 100011308 Geophysical Pipeline Consultation Radius (m); | Road Well 100011308                                                                        |
| • Well                                                | Notification Radius (m):                                                  |                                                                                            |
| Land Area # 100011308                                 | General Comments: (Optional)                                              |                                                                                            |
| Facility Land Area # 100011308                        | contract optimization (oppioning)                                         |                                                                                            |
| Associated Oil and Gas Activity                       |                                                                           |                                                                                            |
| Changes In and About a Stream                         |                                                                           |                                                                                            |
| Geophysical                                           | 1000 characters remaining.                                                | ✓                                                                                          |
| Pipeline                                              | Line List Attached:                                                       |                                                                                            |
| Short Term Water Use (POD)                            | Upload Upload Line List Document                                          |                                                                                            |
| Road                                                  |                                                                           |                                                                                            |
| Application Information                               | Line List Details                                                         |                                                                                            |
| Quick Links                                           | Consultation & Notification Map Attached:                                 | Ownership Map Attached:                                                                    |
| Spatial Data                                          |                                                                           |                                                                                            |
| Attachments                                           | Upload Upload Consultation & Notification Map                             | Upload Upload Ownership Map                                                                |
|                                                       | Explain Map Changes: (Optional)                                           | Package of Replies and Responses Attached:                                                 |
|                                                       | 0                                                                         | Upload Upload Package of Replies and Responses                                             |
|                                                       | 100 characters remaining.                                                 |                                                                                            |
|                                                       | Exemption from Consultation and Notification Regulation No                | Letters of Non-Objection Attached:                                                         |
|                                                       |                                                                           | Upload Upload Letters of Non-Objection                                                     |
|                                                       | Written Submission received by persons not engaged: No                    | Unresolved Concerns by persons not engaged: No                                             |
|                                                       | Save Validate Page                                                        |                                                                                            |

### **RCNR** Line List

An RCNR line list is mandatory in the C&N tab's page for all new and some amendment applications where consultation and notification is required. To avoid errors when uploading the line list, applicants must ensure they are using the most current version of the <u>RCNR Line list</u> located on the Regulator's website. The RCNR line list is an excel format and applicants cannot change formatting of the excel document. Additionally, changes to information entered on the line list cannot be edited after it has been uploaded into the application. If changes or corrections are required, the applicant will need to re-upload the updated line list into the application.

#### Please Note:

The system will populate the deemed received date on the line list based on the values entered in the 'Method of Service' and 'Date Consultation Commenced' columns in the line list.

· Page: 51

### Mandatory attachments for consultation and notification

 Ownership Map - Where a 'Landowner as per section 6, under the Requirements for Consultation and Notification Regulation' is indicated in 'Recipient Type' column of the line list (A), an ownership map must be uploaded into the C&N tab page (B). This applies to all applications impacting private land with the exception of geophysical activities.

| A                                                           | В                       |
|-------------------------------------------------------------|-------------------------|
| Sication Recipient<br>Type Type Name                        | Ownership Map Attached: |
|                                                             | Upload Ownership Map    |
|                                                             |                         |
| Landowner, as<br>per section<br>4(1)(a) (28M)<br>Regulation |                         |
|                                                             |                         |

• **Package of Replies and Responses** - Where a written submission has been received as per the line list (C), a package of replies and responses must be uploaded (D).

| С                                                                   | D                                              |
|---------------------------------------------------------------------|------------------------------------------------|
| erns by Written Submission                                          | Package of Replies and Responses Attached      |
| Case<br>File<br>Number<br>(s) Y/N Explanation File<br>Number<br>(s) | Upload Upload Package of Replies and Responses |
|                                                                     |                                                |
|                                                                     |                                                |
|                                                                     |                                                |

 Non-Objection Letters for the C&N - Where a letter of non-objection has been received as per the line list (E), the letter must be uploaded (F). The number of letters of non-objection uploaded must match the number of letters of non-objection identified on the line list.

| E                                                                    | F                                                                  |
|----------------------------------------------------------------------|--------------------------------------------------------------------|
| Written Submission<br>Explanation Case File<br>Explanation Number(s) | Letters of Non-Objection Attached: Upload Letters of Non-Objection |
|                                                                      |                                                                    |

### Consultation and Notification for amendment applications

The C&N tab will display for ERAA amendment applications. Applicants are required to identify applications that directly impact landowners and/or rights holders. Where prompted, applicants must identify if the amendment qualifies for a class of exemption, as identified in <u>INDB 2016-08</u>.

Based on the responses, AMS will determine when an updated RCNR line list is mandatory. Further information on consultation and notification requirements for amendment applications can be found in the <u>Oil and Gas Activity Application Manual</u>.

| -    |                               |                     |               |                |             |              |               |                               |
|------|-------------------------------|---------------------|---------------|----------------|-------------|--------------|---------------|-------------------------------|
|      | Spatial Data                  | Administrative      | Land          | Forestry       | Stewardshi  | p Agricultur | re Archaeolog | y Consultation & Notification |
|      | Save Validate                 | Page                |               |                |             |              |               |                               |
|      |                               |                     |               |                |             |              |               |                               |
| С    | onsultati                     | ion & Noti          | ficatio       | n Deta         | ils         |              |               |                               |
| _    | onountut                      |                     | lioutic       |                |             |              |               |                               |
| Do   | the activities within         | this amendment appl | cation direct | y impact lando | wners?      | Yes          |               |                               |
| _    |                               |                     |               |                |             |              |               |                               |
| Acti | ivity<br>isultation Radius (r | Facility 1000       | 14229         |                |             |              |               |                               |
|      |                               |                     | -             |                |             |              |               |                               |
| Not  | ification Radius (m)          | ):                  |               |                |             |              |               |                               |
|      |                               |                     |               |                |             |              |               |                               |
|      |                               |                     |               |                |             |              |               |                               |
|      |                               |                     |               |                |             |              |               |                               |
|      | Spatial Data                  | Administrative      | Land          | Forestry       | Stewardship | Agriculture  | Archaeology   | Consultation & Notification   |

|       | Spatial Data                                    | Administrative            | Land          | Forestry         | Stewardship  | Agriculture | Archaeology | Consultation & Notification |
|-------|-------------------------------------------------|---------------------------|---------------|------------------|--------------|-------------|-------------|-----------------------------|
| \$    | Save Validate I                                 | Page                      |               |                  |              |             |             |                             |
|       |                                                 |                           |               |                  |              |             |             |                             |
| Co    | onsultatio                                      | on & Notifi               | catio         | n Detail         | S            |             |             |                             |
| Do th | e activities within th                          | nis amendment applica     | tion directly | impact landowne  | ers?         | Yes         |             |                             |
| Does  | this amendment q                                | ualify for a class of per | son exempti   | on under s.31 (1 | .1) of OGAA? | No          |             |                             |
|       | ty<br>ultation Radius (m)<br>cation Radius (m): | Pipeline                  |               |                  |              |             |             |                             |

## 7.1.10 Rights Holder Engagement Tab

The Rights Holder Engagement (RHE) tab page is available for all new CER applications, single activity applications for Associated Activities (AACT), and single activity applications for water use activities.

| <ul> <li>Application</li> </ul>       |                                |                         |                       |               |          |             |                                        |                    |                                | Se Map        |  |
|---------------------------------------|--------------------------------|-------------------------|-----------------------|---------------|----------|-------------|----------------------------------------|--------------------|--------------------------------|---------------|--|
| 10                                    | 0100101                        |                         |                       |               |          |             |                                        |                    |                                |               |  |
| Proponent:                            | XYZ Company<br>Resources Corp. |                         |                       |               |          |             |                                        |                    |                                |               |  |
| Status:                               | In Progress (Draft)            | Spatial Data            | Administrative        | Land          | Forestry | Stewardship | Agriculture                            | Archaeology        | Rights Holder Engagement       | First Nations |  |
| Application Type:<br>Revision Number: | New NEB Related<br>0           | Save Validate           | Page                  |               |          |             |                                        |                    |                                |               |  |
| Created Date:<br>Submitted Date:      | 06-10-2019                     |                         |                       |               |          |             |                                        |                    |                                |               |  |
| Determination Date:                   |                                | Rights Ho               | der Engag             | emen          | t Detail | s           |                                        |                    |                                |               |  |
| Overview                              |                                | Line List Attached:     |                       |               |          |             |                                        |                    |                                |               |  |
|                                       |                                |                         |                       |               |          |             |                                        |                    |                                |               |  |
| Activity Informatio                   |                                | Upload                  | Upload Line I         | .ist Document |          |             |                                        |                    |                                |               |  |
| Changes In and A                      |                                | Line List Deta          | ile                   |               |          |             |                                        |                    |                                |               |  |
| NEB Related Anci                      |                                | LINE LIST Deta          | 115                   |               |          |             |                                        |                    |                                |               |  |
| Short Term Water                      | · Use (POD)                    | Engagement Map Atta     | ched:                 |               |          |             | Package of Re                          | plies and Response | s Attached:                    |               |  |
| Application Inform                    | nation                         | Upload                  | Unload Eng            | agement Map   |          |             | Upload                                 | Unload Pac         | kage of Replies and Responses  |               |  |
| Quick Links                           |                                | opioud                  | oposs 218             | allerine mab  |          |             | opioad                                 | opioud i ac        | nage of rouping and roughonang |               |  |
| Spatial Data                          |                                | Does the application re | quire a variance from | engagement?   | No       |             | Letters of Non-Objection Attached:     |                    |                                |               |  |
| Attachments                           |                                |                         |                       |               |          | -           | Upload Upload Letters of Non-Objection |                    |                                |               |  |
|                                       |                                |                         |                       |               |          |             |                                        |                    |                                |               |  |
|                                       |                                | Written Submission Re   | ceived by Non-engage  | d Persons:    | No       |             | Unresolved Co                          | oncerns:           |                                | No            |  |
|                                       |                                |                         |                       |               |          | _           |                                        |                    | _                              |               |  |
|                                       |                                | Save Validate           | Page                  |               |          |             |                                        |                    |                                |               |  |
|                                       |                                |                         |                       |               |          |             |                                        |                    |                                |               |  |

### **RHE** Line List

A RHE line list upload is mandatory under the RHE tab for all new applications and some amendment applications where engagement with rights holders is required. To avoid errors when uploading the line list, applicants must ensure they are using the most current version of the Rights Holder Engagement Line List located on the Regulator's website. The RHE line list is an excel document and applicants cannot change formatting of the excel document. Additionally, changes to information entered on the line list cannot be made after it has been uploaded into the application. If changes or corrections are required, the applicant will need to re-upload the updated line list into the application.

#### Please Note:

The system will populate the deemed received date on the line list based on the values entered in the 'Method of Service' and 'Date Engagement Commenced' columns.

### Additional Mandatory Uploads

• **Package of Replies and Responses** - Where a written submission has been received, as per the line list (A), a package of replies and responses must be uploaded (B)

| A                                                                                                    | В                                                                                               |
|----------------------------------------------------------------------------------------------------|-------------------------------------------------------------------------------------------------|
| Vitten Submission<br>Case<br>File<br>Number<br>(3)<br>V/N Explanation<br>Case<br>Number<br>(6)<br>V/N Explanation<br>Number<br>(6) | Package of Replies and Responses Attached Uptoad Uptoad Uptoad Package of Replies and Responses |

• Non-Objection Letters - Where a Letter of Non-Objection has been received, as per the line list (C), the letter must be uploaded (D).

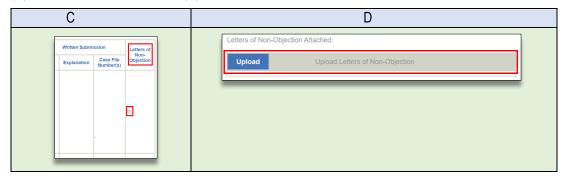

## 7.1.11 First Nations Tab

The First Nations tab page captures information related to the First Nations engagement and consultation for the application. In new applications and amendment applications that include new application area or water use, the page will auto-populate spatially derived First Nation communities.

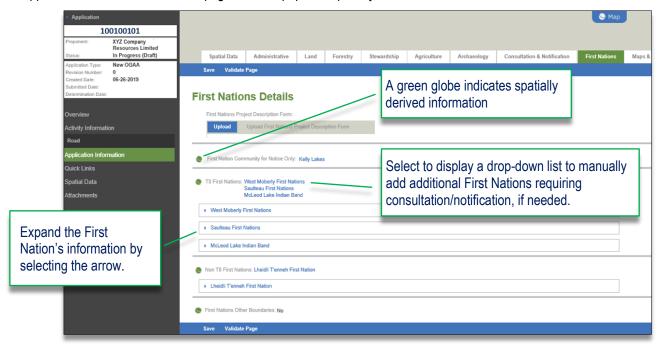

Spatially derived First Nations communities may not be removed from an application however, there may be times when an applicant is required to manually add one. Applicants can add a First Nations community by following the steps below.

#### STEP 1

| Select a spatially<br>derived <b>First Nation</b><br>to display the First<br>Nations Community<br>list. | First Nations Details First Nations Project Description Form Upload Upload First Nations Project Description Form                                                                                 |
|----------------------------------------------------------------------------------------------------|----------------------------------------------------------------------------------------------------|
|                                                                                                    | First Nation Community for Notice Only: Not Found     T8 First Nations     Blueberry River First Nation     Doig River First Nation     Prophet River First Nation     West Moberly First Nations |

– Page: 56

#### STEP 2

| Select all of<br>applicable First<br>Nation(s) from the<br>list, ensuring that the<br>spatially derived<br>communities are<br>included. When<br>completed, select | T8 First Nations:     Not Found     Blueberry River First Nations     Doig River First Nation     Dene Tha' First Nation     Fort Nelson First Nation     Horse Lake First Nation     Halfway River First Nation     McLeod Lake Indian Band     Prophet River First Nation     saulteau First Nations     west Moberly First Nations     west Moberly First Nations |
|----------------------------------------------------------------------------------------------------|----------------------------------------------------------------------------------------------------|
| the Check mark.                                                                                                    | <ul><li>Additional Information</li><li>Hold down the Ctrl key to select more than one First Nation.</li></ul>                                                                                                    |

## 7.1.12 Maps & Plans Tab

The Maps and Plans tab captures information related to the construction plan and other maps or plans that are required for applications. For more information on mapping requirements see Chapter 5, Maps and Plans section of the <u>Oil and Gas Activities Application Manual</u>.

| Application     100100100 Proponent.     XY2 Resources Ltd. Status:     In Progress (Draft) |                         |                |                |             | 🖉 Мар       |             |                             |               |              |
|---------------------------------------------------------------------------------------------|-------------------------|----------------|----------------|-------------|-------------|-------------|-----------------------------|---------------|--------------|
| Application Type: New OGAA<br>Revision Number: 0                                            | Spatial Data            | Administrative | Land Forestry  | Stewardship | Agriculture | Archaeology | Consultation & Notification | First Nations | Maps & Plans |
| Created Date: 06-16-2021<br>Submitted Date:                                                 | Save Validate           | Page           |                |             |             |             |                             |               |              |
| Determination Date:                                                                         |                         |                |                |             |             |             |                             |               |              |
| Overview                                                                                    | Maps & Pla              | ans            |                |             |             |             |                             |               |              |
| Activity Information                                                                        | Construction Plan Attac | :hed:          |                |             |             |             |                             |               |              |
| ← Well                                                                                      | Upload                  | Upload Con     | struction Plan |             |             |             |                             |               |              |
| Land Area # 100016022                                                                       |                         |                |                |             |             |             |                             |               |              |
| Quick Links                                                                                 | Survey Company:         |                | •              |             |             |             |                             |               |              |
| Spatial Data                                                                                | Survey Company.         |                |                |             |             |             |                             |               |              |
| Attachments                                                                                 | Job Number:             |                |                |             |             |             |                             |               |              |
| Legislative Framework                                                                       | Sheet Number:           |                |                |             |             |             |                             |               |              |
| Oil and Gas Activity Application Manual                                                     | Original Plan Date:     |                |                |             |             |             |                             |               |              |
| AMS Guidance                                                                                | Revised Plan Date:      |                |                |             |             |             |                             |               |              |
|                                                                                             | Revision Number:        | )              |                |             |             |             |                             |               |              |
|                                                                                             | Upload 1:20,000 BCGS    | S Map:         |                |             |             |             |                             |               |              |
|                                                                                             | Upload                  | Upload 1:20,0  | 00 BCGS Map    |             |             |             |                             |               |              |

## 7.1.13 Attachments Tab

The Attachments tab page displays information related to all the attachments uploaded within the application. This includes <u>conditional attachments</u> that were uploaded under the individual pages in the application as well as those uploaded directly under the Attachments tab.

AMS will accept attachments in a .pdf, .xlsx or .docx file type with a maximum size of 50MB. Some attachments are mandatory dependent upon the spatial upload and/or user entered responses. These mandatory attachments are uploaded using the upload prompt on the applicable page. Additional attachments may be uploaded under the Attachments tab. Regardless of where an attachment is uploaded, (i.e., on a page or directly under the Attachments tab), all attachments will display under the Attachments tab.

Mandatory attachments must be uploaded before an application can be validated and submitted. AMS does not allow for batch uploads. Each attachment must be uploaded individually.

Applicants are able to view the list of attachments, edit an attachment's name, and add or remove attachments in this page.

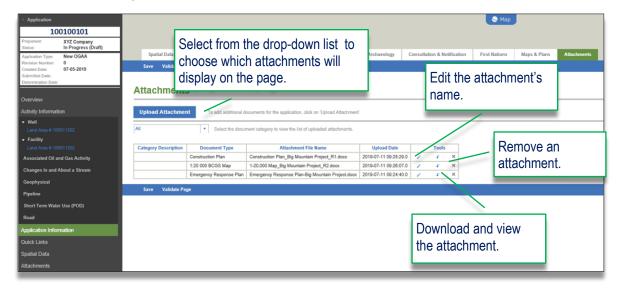

### Uploading Attachment in the Attachments Tab

The following table illustrates how to upload an attachment in the Attachments tab:

| In the Navigation<br>Panel, select<br><b>Application</b><br><b>Information</b> and<br>then select the<br><b>Attachments</b> tab. | Attribute   Description   Description |
|----------------------------------------------------------------------------------------------------|----------------------------------------------------------------------------------------------------|
|                                                                                                    |                                                                                                    |

#### STEP 2

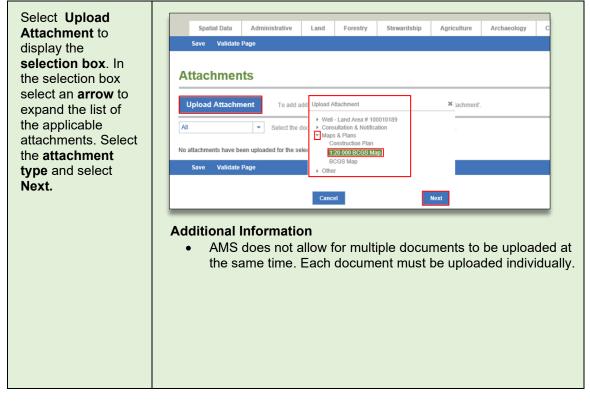

#### STEP 3

| Confirm that the<br>uploaded file<br>name displayed in                                                                                                    | Spatial Data Administrativ<br>Save Validate Page | e Land Forestry | Stewardship | Agriculture        | Archaeology | C |
|----------------------------------------------------------------------------------------------------|--------------------------------------------------|-----------------|-------------|--------------------|-------------|---|
| <b>name</b> displayed in<br>the Attachments<br>box is the intended<br>file for upload.<br>Once confirmed<br>select <b>Upload.</b><br>Once the upload is<br>complete, select<br>OK. | Attachments                                      |                 | Ø Cancel    | Upload Attachment' | ×           |   |
|                                                                                                    |                                                  |                 |             |                    |             |   |

#### **STEP 4**

| Review <b>the upload</b><br>in the attachments<br>table to confirm it is<br>correct. | Upload Attachment         To add additional documents for the application, click on 'Upload Attachment'.           All              ✓ Select the document category to view the list of uploaded attachments.                 |
|--------------------------------------------------------------------------------------|----------------------------------------------------------------------------------------------------|
|                                                                                      | Category Description         Document Type         Attachment File Name         Upload Date         Tools           1:20 000 BCGS Map         A Report.docx         2019-03-25 09:02:26.0                                    |
|                                                                                      | Save Validate Page                                                                                                    |
|                                                                                      | <ul> <li>Additional Information</li> <li>In the Tools column select the Pen icon to edit the attachment's file name, select the Arrow icon to view the attachment and select the X icon to delete the attachment.</li> </ul> |
|                                                                                      | Category Description         Document Type         Attachment File Name         Upload Date         Tools           1:20 000 BCGS Map         A Report docx         2019-03-25 09:02:26.0         x         x         x      |
|                                                                                      |                                                                                                    |

– Page: 6o

## Sorting Documents in the Attachments Tab

For ease of viewing, the documents in the attachments tab can be sorted for ease of viewing. The following table provides step-by-step instruction on how to use this sorting feature.

| STEP 1                                                      |                                                                                                    |                                                                                           |                                            |                                     |                         |             |
|-------------------------------------------------------------|----------------------------------------------------------------------------------------------------|-------------------------------------------------------------------------------------------|--------------------------------------------|-------------------------------------|-------------------------|-------------|
| Select Application<br>Information in the                    | Application     100100101     Promit     XYZ Company     Limited     In Review                                                                                 | Spatial Data Administrative Land Forestry                                                 | Magi<br>Streamthip Agriculture Archaeology | Consultation & Notification Fire    | st Nations Maps & Plans | Allachments |
| Navigation Panel<br>and then select the<br>Attachments tab. | Application Type. New OGAA<br>Person Number: 0<br>Create One: 02.21.2019<br>Submitted Date: 02.21.2019<br>Extension Outer<br>Creatives<br>Activity Information | Sever Validate Page Attachments Upload Attachment To add additional documents for the app | ication, click on Upland Attachment.       |                                     |                         |             |
|                                                             | + Well<br>+ Facility                                                                                                    | MI   Select the document category to view                                                 |                                            |                                     |                         |             |
|                                                             | Associated Oil and Gas Activity                                                                                                    | Category Description                                                                      | Document Type                              | Attachment File Name                | Upload Date Tools       |             |
|                                                             | Changes In and About a Stream                                                                                                    | Consultation & Notification                                                               | Line List Document                         | 2016-06-23 C&N Line List_VALID xize |                         |             |
|                                                             |                                                                                                    | Consultation & Notification                                                               | CN Map                                     | Flaring.pdf                         | 2019-02-21 14:17:03.0 😮 |             |
|                                                             | Geophysical                                                                                                    | Consultation & Notification                                                               | Exemption Approval                         | Flaring.pdf                         | 2019-02-21 14:17:19:0 4 |             |
|                                                             | Pipeline                                                                                                    | Consultation & Notification                                                               | Letters of Non-Objection                   | Flaring.pdf                         | 2019-02-21 14:18:22.0 🕻 |             |
|                                                             | Short Term Water Use (POD)                                                                                                    | Consultation & Notification                                                               | Letters of Non-Objection                   | Flaring.pdf                         | 2019-02-21 14:18:37.0   |             |
|                                                             | Short Term Water Use (POD)                                                                                                    | Consultation & Notification                                                               | Letters of Non-Objection                   | Flaring.pdf                         | 2019-02-21 14:18:53.0 🕻 |             |
|                                                             | Road                                                                                                    | Consultation & Notification                                                               | Letters of Non-Objection                   | Flaring.pdf                         | 2019-02-21 14:19:08.0   |             |
|                                                             | Application Information                                                                                                    | Consultation & Notification                                                               | Letters of Non-Objection                   | Flaring.pdf                         | 2019-02-21 14:18:06:0 4 |             |
|                                                             | Application monitorium                                                                                                    | Consultation & Notification                                                               | Letters of Non-Objection                   | Flaring.pdf                         | 2019-02-21 14:17:51.0 4 |             |
|                                                             | Quick Links                                                                                                    | Consultation & Notification                                                               | Letters of Non-Objection                   | Flaring.pdf                         | 2019-02-21 14:17:35.0   |             |
|                                                             |                                                                                                    |                                                                                           |                                            |                                     |                         |             |
|                                                             |                                                                                                    |                                                                                           |                                            |                                     |                         |             |
|                                                             |                                                                                                    |                                                                                           |                                            |                                     |                         |             |

#### **STEP 2**

| Select the drop<br>lown arrow located<br>beside the text<br>Select the<br>locument | Seve         Validate Page           Attachments         Upload Attachment           Upload Attachment         To add additional documents for the application, click on "Upload Attachment".           Att         •           Opload Attachment         •           Opload Attachment         • |                                                      |                                     |                                                |       |
|------------------------------------------------------------------------------------|----------------------------------------------------------------------------------------------------|------------------------------------------------------|-------------------------------------|------------------------------------------------|-------|
| ategory to view                                                                    | Category Description                                                                                                    | Document Type                                        | Attachment File Name                | Upload Date                                    | Tools |
| he list of                                                                         | Consultation & Notification                                                                                                    | Line List Document                                   | 2016-06-23 C&N Line List_VALID.xlsx | 2019-02-21 14:16:43.0                          | ¢     |
|                                                                                    | Consultation & Notification                                                                                                    | CN Map                                               | Flaring.pdf                         | 2019-02-21 14:17:03.0                          | ¢     |
| ategories for the                                                                  | Consultation & Notification                                                                                                    | Exemption Approval                                   | Flaring.pdf                         | 2019-02-21 14:17:19.0                          | £     |
|                                                                                    | Consultation & Notification                                                                                                    | Letters of Non-Objection                             | Flaring.pdf                         | 2019-02-21 14:18:22.0                          | e.    |
| iploaded                                                                           | Consultation & Notification                                                                                                    | Letters of Non-Objection                             | Flaring.pdf                         | 2019-02-21 14:18:37.0                          | ÷.    |
| -                                                                                  | Consultation & Notification                                                                                                    | Letters of Non-Objection                             | Flaring.pdf                         | 2019-02-21 14:18:53.0                          | £     |
| ttachments.                                                                        | Consultation & Notification                                                                                                    | Letters of Non-Objection                             | Flaring.pdf                         | 2019-02-21 14:19:08.0                          | e.    |
|                                                                                    | Consultation & Notification                                                                                                    | Letters of Non-Objection                             | Flaring.pdf                         | 2019-02-21 14:18:06.0                          | ÷.    |
|                                                                                    | Consultation & Notification                                                                                                    | Letters of Non-Objection                             | Flaring.pdf                         | 2019-02-21 14:17:51.0                          | ÷     |
|                                                                                    | Consultation & Notification                                                                                                    | Letters of Non-Objection                             | Flaring.pdf                         | 2019-02-21 14:17:35.0                          | ÷     |
|                                                                                    | Consultation & Notification<br>Consultation & Notification                                                                                                    | Letters of Non-Objection<br>Letters of Non-Objection | Flaring pdf<br>Flaring pdf          | 2019-02-21 14:17:51.0<br>2019-02-21 14:17:35.0 |       |

| STEP 3<br>Select the                    | Seve Validate Page                                                                                                  |                                                                                                    |                                                                                                    |                                 |
|-----------------------------------------|----------------------------------------------------------------------------------------------------|----------------------------------------------------------------------------------------------------|----------------------------------------------------------------------------------------------------|---------------------------------|
| document type you<br>would like to view | Attachments Upload Attachment To add additional document                                                            | its for the application, click on 'Upload Atlachment'.                                                                                                    |                                                                                                    |                                 |
| from the drop-<br>down list.            |                                                                                                    | tegory to view the list of uploaded attachments.                                                                                                    |                                                                                                    |                                 |
| uown nat.                               | Agricultural Land Reserve                                                                                           | Document Type                                                                                                    | Attachment File Name                                                                                                    | Upload Date Tools               |
|                                         | Archaeology                                                                                                    | Line List Document                                                                                                    | 2016-06-23 C&N Line List_VALID.xlsx                                                                                                    |                                 |
|                                         | Associated Oil and Gas Activity                                                                                     | CN Map                                                                                                    | Flaring.pdf                                                                                                    | 2019-02-21 14:17:03.0           |
|                                         | Changes In and About a Stream                                                                                       | Exemption Approval                                                                                                    | Flaring.pdf                                                                                                    | 2019-02-21 14:17:19.0           |
|                                         | Consultation & Notification                                                                                         | Letters of Non-Objection                                                                                                    | Flaring.pdf                                                                                                    | 2019-02-21 14:18:22.0           |
|                                         | Facility                                                                                                    | Letters of Non-Objection                                                                                                    | Flaring.pdf                                                                                                    | 2019-02-21 14:18:37.0           |
|                                         | First Nation                                                                                                    | Letters of Non-Objection                                                                                                    | Flaring.pdf                                                                                                    | 2019-02-21 14:18:53.0           |
|                                         | Mans & Plans                                                                                                    | Letters of Non-Objection                                                                                                    | Flaring.pdf                                                                                                    | 2019-02-21 14:19:08.0           |
|                                         | Consultation & Notification                                                                                         | Letters of Non-Objection                                                                                                    | Flaring.pdf                                                                                                    | 2019-02-21 14:18:06.0           |
|                                         | Consultation & Notification                                                                                         | Letters of Non-Objection                                                                                                    | Flaring.pdf                                                                                                    | 2019-02-21 14:17:51.0           |
|                                         | Consultation & Notification                                                                                         | Letters of Non-Objection                                                                                                    | Flaring.pdf                                                                                                    | 2019-02-21 14:17:35.0           |
|                                         | Consultation & Notification                                                                                         | Letters of Non-Objection                                                                                                    | Flaring.pdf                                                                                                    | 2019-02-21 14:17:35.0           |
|                                         | Consultation & Notification                                                                                         | Letters of Non-Objection                                                                                                    | Flaring.pdf                                                                                                    | 2019-02-21 14:19:23.0 C         |
|                                         | Consultation & Notification<br>Archaeology                                                                          | Letters of Non-Objection                                                                                                    | r-taring.por                                                                                                    | 2013-02-2114:19:39.0            |
|                                         |                                                                                                    | Andreas December 201                                                                                                    | Charles and                                                                                                    |                                 |
|                                         |                                                                                                    | Archaeology Report<br>Construction Plan                                                                                                    | Flaring pdf<br>Flaring pdf                                                                                                    | 6<br>6                          |
|                                         | Additional Informa<br>• Once you so                                                                                 | Contractor Plan<br>elect an option fror<br>uploaded for that s                                                                                                 | n the drop-dov                                                                                                    | vn list, only th                |
|                                         | <ul> <li>Additional Informa</li> <li>Once you so documents displayed.</li> </ul>                                    | construction Plan<br>elect an option fror<br>uploaded for that s<br>rents                                                                                      | n the drop-dov                                                                                                    | vn list, only th<br>ory will be |
|                                         | Additional Informa<br>• Once you so<br>documents<br>displayed.<br>Attachm                                           | Construction Plue<br>elect an option from<br>uploaded for that se<br>ents<br>Chiment To add additional documents for                                           | n the drop-dov<br>selected catego                                                                                                    | vn list, only th<br>ory will be |
|                                         | Additional Informa<br>• Once you so<br>documents<br>displayed.<br>Attachm<br>Upload Att                             | Construction Plue<br>Pation<br>elect an option fror<br>uploaded for that s<br>ents<br>chment<br>To add additional documents for<br>Select the document categor | Paregot<br>m the drop-dov<br>selected catego                                                                                                    | vn list, only th<br>ory will be |
|                                         | Additional Informa<br>• Once you so<br>documents<br>displayed.<br>Attachm<br>Upload Atta<br>Attachm<br>Category Dec | Construction Plue                                                                                                    | Pareport  The drop-dov selected catego  the application, click on 'Upload Attachment y to view the last of uploaded attachment File Name Upload Date Tools | vn list, only th<br>ory will be |
|                                         | Additional Informa<br>• Once you so<br>documents<br>displayed.<br>Attachm<br>Upload Atta<br>Actaedoy                | Construction Plue<br>Pation<br>elect an option fror<br>uploaded for that s<br>ents<br>chment<br>To add additional documents for<br>Select the document categor | Paresport                                                                                                    | vn list, only th<br>ory will be |

## 7.2 Completing the Activity Information Tabs

## 7.2.1 Overview

Activity Information will display in the navigation panel based on the activities selected and spatial uploaded for each application. The activity information tabs captures both land and technical information related to a specific activity.

The activity information tabs are accessed by clicking on an activity listed under the 'Activity Information' heading located in the Navigation Panel. Each activity has its own activity overview tab, activity details tab and when applicable, activity land details tab.

An example of the three tabs for activity information are shown below:

• **Overview Tab** – Captures the general information of the activity.

| 10                                         | 0100101                                                  | 1                                                                    |
|--------------------------------------------|----------------------------------------------------------|----------------------------------------------------------------------|
| isponent.<br>Islam                         | XYZ Company<br>Resources Limited<br>Its Progress (Draft) | Perint Demonstry Proving Solids Proving Land Driefs                  |
| itation Type:<br>sion Number:<br>Ind Date: | Amendment<br>0<br>07.22.3829                             |                                                                      |
| beilled Date:<br>termination Date:         | 11-22-2220                                               | Pipeline Overview                                                    |
| 1 A.<br>1 Defec                            | 100100001<br>02-07-2020                                  | Area Type: New Land Land Area Number: 100014485 Scott Stage: 548:100 |
|                                            |                                                          | Pipeline Project Number: 000025423                                   |
|                                            |                                                          | Is the activity within a previously assessed construction corridor?  |
| iclated Oil ar                             | ed Gan Activity                                          | Aenandenand Activity Descolution                                     |
| ication Infor                              | mation                                                   | ^                                                                    |
|                                            |                                                          |                                                                      |
|                                            |                                                          | ×                                                                    |
|                                            |                                                          | 2000 characters remaining.                                           |

• Activity Details Tab – Captures technical details of the activity.

| 1                                                       | 00100101                                                | 1                  |                    |                |
|---------------------------------------------------------|---------------------------------------------------------|--------------------|--------------------|----------------|
| Pagarent<br>Stelan:                                     | XYZ Company<br>Resources Limited<br>In Programs (Draft) | Papeline Overview  | Papelane Defaults  |                |
| Application Type:<br>Revision Number:                   | Amendment<br>0                                          |                    |                    |                |
| Dreated Date:<br>Saterrited Date:<br>Determination Date | 47-22-3820                                              | Dineline Detail    |                    |                |
| AD R.<br>AD Dele                                        | 100100001<br>02-07-2020                                 | Pipeline Detail    | 5                  |                |
|                                                         |                                                         | Segment ID 001     |                    |                |
|                                                         |                                                         | * Segreent Deballs |                    |                |
| Associated OE                                           | ind Gas Activity                                        |                    |                    |                |
| Pipeline                                                |                                                         | Segment Details    |                    |                |
|                                                         |                                                         | Amendment Type:    | Land and Technical |                |
|                                                         |                                                         | Postne Segment ID. | 001                | CSA Class Lo   |
|                                                         |                                                         |                    |                    |                |
|                                                         |                                                         | Line Type:         | Gathering *        | Flow Direction |

 Activity Land Details Tab – Captures information related to the land area specific to the activity. This tab will only display for activities that require land area. The land information under the Activity Land Details tab will populate into the Application Information, Land Tab. Where an application includes multiple activities, the sum of the activity land details will populate into the Land Tab under Application Information.

|                                                        |                                                         | Sector Sector Se |
|--------------------------------------------------------|---------------------------------------------------------|----------------------------------------------------------------------------------------------------|
| 10                                                     | 00100101                                                |                                                                                                    |
| Proponent<br>Status                                    | XYZ Company<br>Resources Limited<br>In Progress (Draft) | Papeline Overview Papeline Details Papeline Land Details                                                                                                    |
| Application Type:<br>Revision Number:<br>Created Date: | Accessionent<br>0<br>07-22-2020                         |                                                                                                    |
| Submitted Date:<br>Determination Date:                 |                                                         | Land Details                                                                                                    |
| AD R.<br>AD Delix                                      | 100100001<br>02-07-2020                                 | Addy Am Ani 11452                                                                                                    |
|                                                        |                                                         | Liand Status: Citem Total Area of Crown Land for Activity dwil: 11.0150                                                                                                    |
|                                                        |                                                         | <ul> <li>Total Peter In Content Land for Peters ( yes).</li> </ul>                                                                                                    |
|                                                        |                                                         |                                                                                                    |
| Pipeline                                               |                                                         |                                                                                                    |
| Application Infor                                      | mation                                                  |                                                                                                    |
|                                                        |                                                         |                                                                                                    |
|                                                        |                                                         |                                                                                                    |
|                                                        |                                                         |                                                                                                    |

## 7.2.2 Well Activity

Applications for well authorizations can be made for single wells or multiple wells on the same well pad. Additionally, applications for multiple well pads can be submitted within the same application. All wells applied for within the same Land ID will be considered on the same well pad.

In a new well application, the oil and gas field name will automatically populate when the well falls within a pre-existing oil and gas field or within an area identified in the well naming index. The oil and gas field name is spatially derived from the shapefiles submitted with the application and is indicated by the presence of a green globe in front of the name:

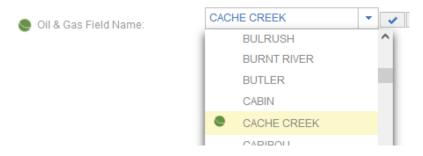

The spatially derived field name should not be changed unless the application overlaps more than one oil and gas field. In this case, the name of the spatially derived oil and gas field that comes first in the oil and gas field name drop down list will populate into application. If this is not correct, the applicant may click on the drop-down arrow and select the correct spatially derived oil and gas field.

"Not Found" will display if the well location is not located within a defined field. When "Not Found" displays, applicants may select the nearest appropriate field from the oil and gas field name drop-down list or type the nearest geographical location. To enter a field name that is not available in the drop-down list, select "Other Areas" from the list and type the name in the 'specify area' text field:

| 🌑 Oil & Gas Field Name:       | OTHER AREAS | <br>× | Please specify area: | Geographical Feature       |
|-------------------------------|-------------|-------|----------------------|----------------------------|
| Select "Other Areas" from the | OSBORN      |       |                      | Manually enter the nearest |
| Oil and Gas Field Name        | OSPREY      |       |                      | Geographical Feature       |
| drop down list                | OTHER AREAS |       |                      |                            |
|                               | OWL         |       |                      |                            |

## 7.2.3 Facility Activity

Applications for facilities can be made for single facility type or multiple facility types in the same application. Additionally, applications for multiple facility types submitted on the same area of land will be permitted under the same Land ID.

## 7.2.4 Pipeline Activity

Applications for pipelines must be submitted as one project but can contain multiple segments within the same application.

## 7.2.5 Road Activity

Applications for a road that meets the standards of the Energy Resource Road Regulation (OGRR), must be applied for as an ERAA road application.

## 7.2.6 Geophysical Activity

Applications for geophysical programs must be submitted as one program but can include Associated Activities, Changes in and About a Stream and/or Short Term Water Use that may be needed for the application.

## 7.2.7 Short Term Water Use Activity

Applications for Short Term Water Use can be made for single or multiple points of diversion. Point of Diversion Details must be provided for each POD included in the application.

### Year One and Two Volume requirements

Validations have been enhanced for the Year One Volume and Year Two Volume data fields. AMS will auto populate the Proposed Total Volume data field from the year one and year two volumes.

The Year One Volume (m<sup>3</sup>) field in the Point of Diversion details tab will display in, and be mandatory for, all Short Term Water Use applications. The mandatory Year Two Volume (m<sup>3</sup>) field will display when the length of term for the water use exceeds 12 months.

| POD 001              | POD 002 POD 003    | POD 004 POD 005 >>                                                             | Search |
|----------------------|--------------------|--------------------------------------------------------------------------------|--------|
| _ake/Pond - F        | POD 001            |                                                                                |        |
| Amendment Type:      | New                |                                                                                |        |
| Name:                | Ip name            | Are temporary works required for distribution of<br>fresh water on Crown land? | No     |
| Purpose:             | Road Maintenance 👻 | Surface Area < 5ha:                                                            | No     |
| Average Depth (m):   | 17.00              | Surface Area of the Lake(ha):                                                  | 23.20  |
| Point of Diversion   |                    | Easting:<br>90339.393                                                          |        |
| Year One Volume (m³) |                    | Year Two Volume (m <sup>3</sup> ):                                             |        |
| Proposed Volume/Day  |                    | Proposed Total Volume (m3)                                                     |        |

Page: 65

## 7.2.8 Changes in and About a Stream

Applications for Changes in and About a Stream should be submitted with the related activity, where appropriate. Applicants who have questions about submitting wishing to submit a stand-alone application for Changes in and About a Stream should discuss the application with an Authorizations Manager.

### Non-Classified Drainage

Applicants can select "Non-Classified Drainage" to the riparian class in for single activity CIAS applications and CER applications.

Note: This option is not available for CIAS applications that have been applied with an ERAA activity (i.e., well, pipeline, facility, road, geophysical) or in amendment applications where the original permit included an ERAA activity.

If applicable, "NCD" should be included as the value for the item RIP\_CLASS in the spatial data shapefile.

"Non-Classified Drainage" may also be selected from the drop-down list associated with the 'Riparian Class' field in applicable applications as shown below:

### **Mechanical Crossings**

Applicants do not provide a separate point location in the spatial data shape file for a mechanical crossing. If a mechanical stream crossing is applicable to a specific stream impact location, the applicant may select

| Changes In and A                                | About a Stream Deta | ails |                              |
|-------------------------------------------------|---------------------|------|------------------------------|
| Stream Impact<br>432                            |                     |      |                              |
| <ul> <li>Stream Impact Specification</li> </ul> |                     |      |                              |
| Primary Activity Type:                          | N/A                 |      | File XREF Number:            |
| Location ID Number:                             | 432                 |      | Stream/Watercourse Name:     |
| Duration:                                       | Permanent           | •    |                              |
| Riparian Class:                                 | Select>             | •    | Riparian Class Verification: |

'Yes' to the question, "Is a mechanical crossing required at this location?"

When 'Yes' is selected, the user will be able to select the applicable mechanical crossing method from a drop down list. An optional rationale text box is also available for the applicant to provide further clarity regarding the mechanical crossing.

Page: 66

| Mechanical Crossing:            |            |   |
|---------------------------------|------------|---|
| moonanical crossing.            | Matting -  |   |
| Mechanical Crossing Rationale ( | Optional): |   |
|                                 |            | ~ |
|                                 |            |   |
|                                 |            | ~ |
|                                 |            |   |
| 400 characters remaining.       |            |   |
|                                 |            |   |
| 400 characters remaining.       |            |   |

### **Crossing Methods**

Applicants can specify a primary crossing method and, if applicable, secondary crossing methods. A crossing method rational box is also available allowing for further explanation of the circumstances in which the crossing methods will be employed

| Primary Crossing Method:                                       | Major Culvert 👻                                                                                                    |
|----------------------------------------------------------------|----------------------------------------------------------------------------------------------------|
| Secondary Crossing Method (Optional):<br>Select all that apply | Aerial Bank Erosion Protection Bridge Clearspan Bridge Culvert Debris Removal Flow Isolation Gravet Removal (HDD) Directional Drill |
| Crossing method Rationale (Optional):                          | ^                                                                                                    |
| 2000 characters remaining.                                     | ~                                                                                                    |

## 7.2.9 Associated Activity

Applications for Associated Activities (AACT) can be applied for with the related ERAA activity or as a single-activity application.

Although applications that are part of the restoration pilot project in northeast BC are not an associated activity under ERAA, applicants will utilize the Associated Activity application for Restoration purposes. More information on the requirements for these application can be found in the AMS Restoration Release Guide.

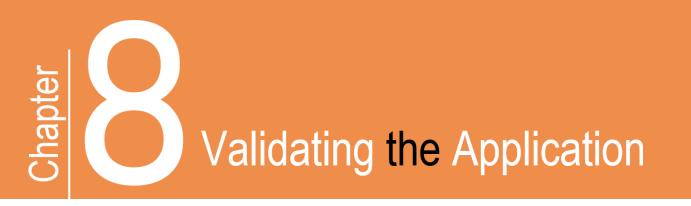

#### Validating the Application 8.

Applications must be validated for completeness before it can be submitted. Once an application validation has been run, the system will display a list of items that must be completed or corrected. Validating an application can occur at any time while the application is being populated.

The following table illustrates how to validate an application:

#### Select Application on the top left hand 101 corner of the Z Company mited **Navigation Panel** Forestry Spatial Data Review Administrative Stewardship ew OGAA Save Validate Pag and select Validate 02-21-2019 from the drop-down 02-21-2019 Land Details menu. Show Report Total Application Area (ha): 287.9517 Land Status: Crown and Private Crown Land Type Crown Provinc - Eacilit Total Area of Crown Land for Application (ha): 240.3910 Total Area of Private Land for Application (ha) 47.5607 d Oil and Gas Activit Land Impacts

#### STEP 1

Page: 68

### STEP 2

| Select the ' <b>Yes</b> '<br>button located to<br>the right of the<br>question "The<br>application was not | Validate                                                                                             |
|----------------------------------------------------------------------------------------------------|----------------------------------------------------------------------------------------------------|
| validated. Would<br>you like to validate<br>the application?"                                              | Application Validation The application was not validated. Would you like to validate the application |

#### **STEP 3**

| View the validation results. | Application     Ion100100     Validate     Validate     Application Type     Nev OGA     Application Validation     Summar Name:     O     Conset Office     Outperformed     Validation     Validation     Validation                                                                                                    |
|------------------------------|----------------------------------------------------------------------------------------------------|
|                              | Overview <ul> <li>Activity Information</li> <li>Weit</li> <li>Land Area is 100013121</li> <li>Application Information</li> <li>Output Links</li> <li>Spatial Data</li> <li>Attachments</li> </ul> <ul> <li>Unit Ministrative (Regressional with a the application and exception and its analysis of the application and exception and the application and exception and the application andeplication and exception and the aplication andeplica</li></ul> |
|                              | <ul> <li>Additional Information</li> <li>An application validation error will be indicated by a red circle containing an exclamation mark. An explanation for unsuccessful validation is explained. Select the blue text to navigate to the page containing the uncompleted requirements.</li> <li>All successfully validated pages will display a green circle containing a check mark symbol.</li> </ul>                                                                                                    |

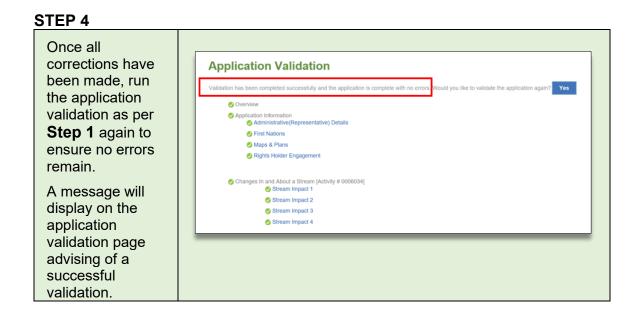

### Application validation shortcut

Once an application has been validated, a user may use the validation overview button as a shortcut to view a summary of the current validation results. This button is available on the right hand side of any application page.

Users can click on the arrow within the list to expand the sections and on the link within the sections to be direction to the applicable page. As mandatory information is populated and saved, the validate overview option will reflect the changes to the application.

| Мар                                                                                             | BCOIL & Gas COMMESSION                   |  |
|-------------------------------------------------------------------------------------------------|------------------------------------------|--|
| Associated Oil & Gas Activity Associated Oil & Gas Land Details                                 |                                          |  |
| Save Validate Page                                                                              | Overview V                               |  |
| Associated Oil & Gas Activity Details                                                           | Overview    Overview   Overview          |  |
| Is one or more of the associated activities within a previously assessed construction corridor? | Well     Associated Oil and Gas Activity |  |
| Activity Description:                                                                           |                                          |  |
| 2000 characters remaining.                                                                      |                                          |  |

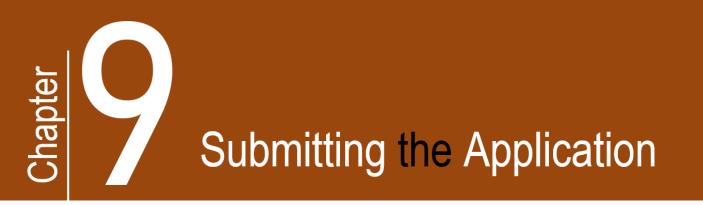

## 9. Submitting the Application

Once an application is validated successfully without any errors, the applicant may submit the application for review by the Regulator as follows:

#### STEP 1

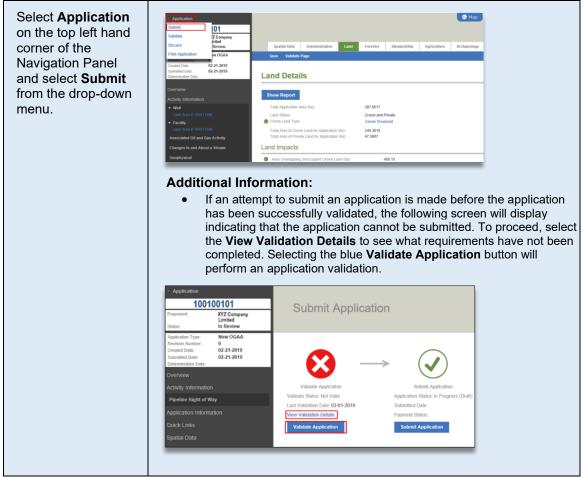

### STEP 2

| When the validate<br>application displays<br>with a green<br>checkmark, Select                                                                    | Application     100100101 Propenent: XYZ Company Limited Status: In Review Application Type: New QGAA                                                                  |                                                   |
|----------------------------------------------------------------------------------------------------|----------------------------------------------------------------------------------------------------|---------------------------------------------------|
| the <b>Submit</b><br><b>Application</b> button<br>to proceed with<br>submission.                                                                  | Revision Number: 0<br>Created Date: 02-21-2019<br>Submitted Date: 02-21-2019<br>Determination Date:<br>Overview<br>Activity Information<br>Short Torm Water Lies (PDD) | Submit Application<br>Status: In Progress (Draft) |
| <b>NOTE:</b> If<br>application fees are<br>applicable, the user<br>will be directed to<br>the AMS Payment<br>screen prior to final<br>submission. | Application Information     Last Validation Date: 03-01-2019     Submitted       Quick Links     Payment S       Spatial Data     Validate Application                 |                                                   |

– Page: 72

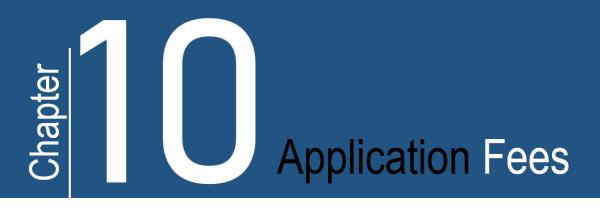

### 10. Application Fees

Energy resource gas activity applications are subject to the application fees prescribed in the <u>Fee, Levy and</u> <u>Security Regulation</u>. Once a new application is finalized, AMS calculates application fees, creates an invoice and prompts the applicant for payment via the AMS Payment (ePayment) page. In order to view ePayment, an applicant must have the proper security roles. For further information on ePayment, including security roles for ePayment, please refer to the <u>Payments</u> webpage.

Applications fees for amendments are calculated at the time of decision and invoiced by the Regulator at a later date.

Fees apply for the submission of an application and are not based on the decision of the application. Applicants who withdraw an application prior to a decision, are required to pay application fees for the submission of the application.

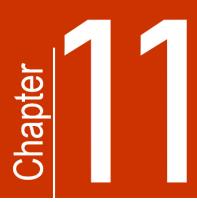

## Amendments

### 11. Amendments

Permit holders must submit an amendment application to add, modify or change any existing energy resource and associated activity permit. Permit holders must ensure engagement or <u>consultation and</u> <u>notification requirements</u> are met where applicable. For more information on consultation and notification or engagement requirements for amendments, please refer to Chapter 6 of the Oil and Gas Activity Application Manual.

Amendments cannot be submitted to add new ERAA activities to an existing permit; however, new AOGA and/or Water Use activities can be added through an amendment application. For amendment applications that include a road activity, permit holders must ensure the road has been transitioned and reconciled through the historical road submission process prior to creating the amendment application.

Applicants may only apply for one amendment at a time as the approval of an amendment will update current data in the Regulator's information systems. An amendment can include requests for multiple changes to an approved permit.

#### Please Note:

A decrease to the land area of a permitted activity, providing there are no other changes to the permit, does not require an amendment as the actual land area utilized can be identified through the post construction plan submission.

#### The Amendment Types

When creating an amendment application an applicant identifies which permit or activity is being amended by indicating either the original AD#, the legacy BCER File number or the Activity Identifier; selects the activities being added/modified and then specifies the amendment type. The amendment types include:

• Land Amendment: Select a land amendment when modifying the permitted land area; such as increasing, decreasing, or shifting the location (i.e., polygon). The upload of spatial data is required. After uploading the spatial data, tabs related to the land will be enabled for the user to edit/save and validate.

Page: 74

- Technical Amendment: Select a technical amendment when modifying the permitted activity's technical details (i.e., line data or point data). Only the activity details tabs will be enabled to edit/save/validate. Upload of spatial data may be required depending on the required changes.
- Land and Technical Amendment: Select land and technical when modifications to both the permitted land area and permitted technical details are required. Upload of spatial data is required. After uploading the spatial data, tabs related to land as well as activity details tabs will be enabled to edit, save, and validate.

An amendment type *cannot* be changed once the amendment application has been created (i.e., if an applicant has created a land only amendment, the application type cannot be changed to a technical only amendment). If the applicant wants to change the amendment type, the original amendment will need to be discarded and a new amendment application created.

#### The Application Amendment Summary Tab

The application amendment summary tab is available for amendments and historical submissions. This page displays the existing permitted activities associated with an AD# and also provides a brief summary of the activity(s) that have been selected to be modified and/or added to the permit.

The following table illustrates how to access and understand the Amendment Summary tab.

#### STEP 1

| In the Navigation<br>Panel select<br><b>Overview</b> and then<br>select the<br>Application | And and a set of the set of the s |
|--------------------------------------------------------------------------------------------|----------------------------------------------------------------------------------------------------|
| Application<br>Amendment<br>Summary tab.                                                   | Angen & band And a fair fair fair       Year Bit       Alto Andread       Alto Andread       Alto Andread       Alto Andread       Antion Strateging       Alto Andread       Antion Strateging       Alto Andread       Antion Strateging       Alto Andread       Alto Andread       Antion Strateging       Antion Strateging       Antion Strateging       Antion Strateging                                                                                                    |
|                                                                                            | Loadined     Assessment type       -0     Loadined       - Prene     Loadined       - Sympact     Assessment type       - Sympact     Loadined                                                                                                    |

#### STEP 2

| Review the activities<br>that have been selected | Application     100100101     Trysynese: XYZ Company     Linited     Tass: In Progress Circl     Applicatory Type Amendmeds                                   | Application Sections           Application Sections         Application Annotations Sections                                                                                                    |
|--------------------------------------------------|----------------------------------------------------------------------------------------------------|----------------------------------------------------------------------------------------------------|
| for modification and/or                          | Revision Number:         0           Created Date:         03-15-2019           Submitted Date:         Determination Date:           AD #.         100100100 | Existing Permissioned Activity Types Activity Types                                                                                                    |
| addition in the Activity                         | AD Date: 02 21 2017<br>Overview                                                                                                    | Avanced or a fact with any<br>compare and share and<br>Types on this Amendment<br>Achievity Types on this Amendment                                                                                                    |
| Types on this<br>Amendment table.                | Activity information<br>Associated Oil and Gas Activity<br>Changes in and About a Stream                                                                      | Addining (types of Late Artificial and a second second secon |
| Amendment table.                                 | Ppeline<br>Application Information<br>Outrox Links<br>Spatial Data                                                                                            | Monometry         Monometry           W0100         Twinter           W0100         Twinter           W0100         Twinter           W0100         Twinter                                                                                                    |
|                                                  | Alachments                                                                                                    | Company in and claud a Stream     Condition 0 Amendment Type     Ell     Textman                                                                                                    |
|                                                  |                                                                                                    | • Option           • Depart 0           • Option           • Option                                                                                                    |
|                                                  |                                                                                                    |                                                                                                    |

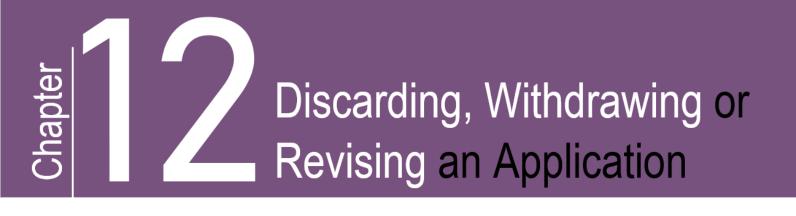

# 12. Discarding, Withdrawing or Revising an Application

### 12.1 Discarding an Application

Only applications that have a status of "In Progress (Draft)" can be discarded. This action is permanent and once an application has been discarded the information will not be available for retrieval at a future date. Once a new application or an amendment application has been submitted to the Regulator, the application cannot be discarded.

The following table illustrates the step-by-step instruction on how to discard an AMS application.

#### STEP 1

| Click <b>Application</b><br>on the top left hand<br>corner of the | Application Submit Validate Z Company                                         |                                                                                                    |                                       |                | S Map       |
|-------------------------------------------------------------------|-------------------------------------------------------------------------------|----------------------------------------------------------------------------------------------------|---------------------------------------|----------------|-------------|
| Navigation Panel                                                  | Discard                                                                       | Spatial Data Administrative Land                                                                                             | Forestry Stewards                     | ip Agriculture | Archaeology |
| and then select                                                   | Print Application ew OGAA                                                     | Save Validate Page                                                                                                    |                                       |                |             |
| <b>Discard</b> from the drop-down menu.                           | Created Date: 02-21-2019<br>Submitted Date: 02-21-2019<br>Determination Date: | Land Details                                                                                                    |                                       |                |             |
|                                                                   | Overview<br>Activity Information                                              | Show Report                                                                                                    |                                       |                |             |
|                                                                   | ✓ Well                                                                        | Total Application Area (ha):                                                                                                 | 287.9517                              |                |             |
|                                                                   | Land Area # 100011596                                                         | Land Status:<br>Crown Land Type :                                                                                            | Crown and Private<br>Crown Provincial |                |             |
|                                                                   | Land Area # 100011596                                                         | Total Area of Crown Land for Application (ha):                                                                               | 240.3910                              |                |             |
|                                                                   | Associated Oil and Gas Activity                                               | Total Area of Private Land for Application (ha) :                                                                            | 47.5607                               |                |             |
|                                                                   | Changes In and About a Stream                                                 | Land Impacts                                                                                                    |                                       |                |             |
|                                                                   | Geophysical                                                                   | Area Overlapping Unoccupied Crown Land (ha) :                                                                                | 469.15                                |                |             |
|                                                                   | Pipeline                                                                      | Area Overlapping Land Act Agriculture Lease (ha) :                                                                           | 0                                     |                |             |
|                                                                   | Short Term Water Use (POD)                                                    | <ul> <li>Area Overlapping Land Act Lease (excluding Agricultur</li> <li>Area Overlapping Land Act Reserve (ha);</li> </ul>   | re) (ha): 0<br>469.15                 |                |             |
|                                                                   |                                                                               | <ul> <li>Area Overlapping Land Act Reserve (iia) .</li> <li>Area Overlapping Land Act Statutory Right of Way (ha)</li> </ul> |                                       |                |             |
|                                                                   | Road                                                                          | Area Overlapping Land Act License (ha):                                                                                      | 0                                     |                |             |
|                                                                   | Application Information                                                       | Area Overlapping Land Act Permit (ha):                                                                                       | 0                                     |                |             |
|                                                                   |                                                                               |                                                                                                    |                                       |                |             |

| Click <b>Yes</b> to discard the | Discard Application                                                                                                    | × |
|---------------------------------|----------------------------------------------------------------------------------------------------|---|
| application.                    | Are you sure you want to discard the application? Discarded applications will be deleted and removed from the dashboard. Discarded applications cannot be retrieved. |   |

### 12.2 Withdrawing an Application

Applications can be withdrawn after an application has been submitted and prior to a decision. A withdrawal request must be received by letter or email to the Authorizations Manager responsible for the zone where the proposed activity is located. For more information see the *Application Withdrawals* section of the <u>Oil and</u> <u>Gas Activity Application Manual</u>.

### 12.3 Revising an Application

Applications can be set to a status of "in Revision" to make corrections or changes to an application prior to a decision and only at the request of the applicant. An application with a status of 'In Revision' cannot be discarded. For more information about revisions, including how to request an application be set to 'In Revision', please refer to the <u>Oil and Gas Activity Application Manual</u>.

#### Please Note:

Where an application has been put into a revision status, the applicant must ensure the contact information originally provided is still correct.

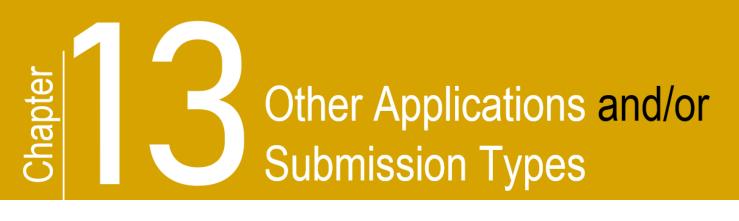

### 13. Other Applications and/or Submission types

### 13.1 CER Applications

CER approvals differ from other authorizations issued by the Regulator under specified enactment, as they are related to activities regulated under the federal Canadian Energy Regulator Act rather than the Energy Resources Activities Act (ERAA). To maintain this distinction, separate application types have been created in the Regulator's Application Management System (AMS) for CER related approvals. Functionality for these applications are similar to those of an ERAA application.

### 13.2 ALR Assessment

An ALR Assessment is submitted when an assessment is required for a proposed stand-alone associated activities located on private land, within the ALR, as per the <u>ALC-OGC Delegation</u> <u>Agreement.</u>. ALR Assessments do not require the submission of technical information and cannot be amended. There are no legislative fees applicable to an ALR Assessment submission.

### 13.3 Forest Act Application

The Forest Act application type streamlines the AMS application process by eliminating the manual paper method previously required to obtain a single use cutting permit. Forest Act applications are submitted to acquire or make modifications to a cutting permit under the *Forest Act*. There are no legislative fees applicable to a Forest Act application. This application type cannot include modifications to permitted activity.

Scenarios where a Forest Act application would be appropriate include:

- Changes to an existing cutting permit where no other changes to the permitted activity are required.
- Application for a cutting permit where one was not issued or has since expired.
- Application for a cutting permit where the Master Licence to Cut (MLTC) has expired or will be expiring.
- Application for a cutting permit is required as a result of a transfer of assets.
- Application for a cutting permit within a MoTI right of way. Applicants are given the ability to upload spatial data for areas within MoTI rights of way.

#### Please Note:

Reduction to area of cut does not require an application as it is addressed through the post construction submission process.

### 13.4 Historical Submission

The Regulator accepts historical submissions for reconciliation and for notifications as described below. Applicants must ensure spatial data submission standards applicable to the historical submission type are followed. There are no legislative fees applicable to a historical submission.

### 13.4.1 Historical Submission -Reconciliation

Historical submissions for reconciliation purposes are accepted to correct or collect missing data for permitted facilities, pipelines, and oil & gas roads. Any changes which require an amendment application, cannot be applied through a historical submission.

Further examples for Historical Submissions - Reconciliation can be found in the Appendix D.

#### Please Note:

AMS will not allow a historical submission to be created for an AD# that already has another application in the system with a status of 'In Progress,' 'In Review,' 'In Revision,' or 'Timed Out.' To continue with a new historical submission, the existing application will need to be discarded, withdrawn or a determination made.

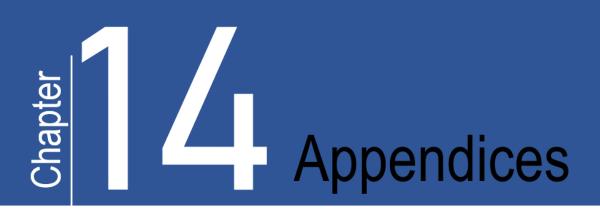

### List of Appendices

- Appendix A: AMS Symbols
- Appendix B: Business Identifiers
- Appendix C: Amendment Examples
- <u>Appendix D: Historical Submission Examples</u>
- <u>Appendix E: Historical Pipeline Submission Notification</u>

### **APPENDIX A: AMS Symbols**

| TERM                         | DEFINITION                                                                                                    |
|------------------------------|----------------------------------------------------------------------------------------------------|
| Application<br>Analysis Tool | The following symbols are found under the Application Analysis Tool:<br>Map<br>Report<br>Successful Validation<br>Unsuccessful Validation                                                                                                    |
| Application<br>Status        | The current status of an application can be depicted by the following icons:<br><ul> <li>In Progress (Draft)</li> <li>Submitted</li> <li>In Review</li> <li>In Revision</li> <li>Timed-Out*</li> <li>Approved/Accepted **</li> <li>Refused/Not Accepted**</li> <li>Withdrawn</li> </ul> * If an application has no activity for three months, the status will change from 'In Progress (Draft)' to 'Timed-Out.' After an additional three months in the Timed-Out status, the application will be deleted from the system. Once deleted, the application cannot be retrieved. To change the status from 'Timed-Out' back to 'In Progress (Draft)' an applicant must open the application and click the save button in any of the application screens. **A status of 'Accepted' and 'Not Accepted' will apply to historical submissions only. All other application types will display a status of either 'Approved' or 'Refused' once a decision has been made. |

| Geo-processing    | The system process for extracting and computing information obtained from<br>the uploaded shapefile. This process is denoted by the following icons:<br>Extraction in Progress<br>Error*<br>*Geo-processing errors can be due to an outage or a time out (e.g., The BC<br>Data Warehouse is down) or if spatially derived fields require reprocessing.                                                                                                    |
|-------------------|----------------------------------------------------------------------------------------------------|
| Spatially Derived | <ul> <li>AMS spatially derived values are pulled from the uploaded shapefile. Successful geo-processing for a spatially derived value is indicated by the following icons:</li> <li>Green Globe <ul> <li>Represents spatially derived fields that have been populated from the current spatial data upload.</li> </ul> </li> <li>Grey Globe <ul> <li>In amendment applications, a grey globe represents spatially derived fields that have been populated from the operational data base.</li> <li>For applications that have been put 'In Revision,' a grey globe may represent spatially derived fields that were populated from the spatial uploaded in the previous version of the application or from the operational data base.</li> </ul> </li> </ul> |

### **APPENDIX B: Business Identifiers**

AMS uses unique business identifiers to identify both applications and activities. A unique identification number is given to all applications and activities as follows:

- Application Number (AA#) This is the system-generated nine-digit number assigned to the application for all activities and land being applied for within an application. Shown with the abbreviation AA#. This replaces both the legacy BCER File Number and the KERMIT SRA application number.
- Application Determination Number (AD#) Upon decision, all activities permissioned will be referenced under an application determination number. Shown with abbreviation AD#. For a new application, the AD# will be the same as the AA#.
- Activity Identifier The system generated number assigned to the individual energy resource activities and related activities within an application as defined in ERAA. The activity identifiers for energy resource activities are:
  - Well Authorization (WA#): this is a unique number assigned to each well being applied for.
  - Facility (Fac ID#): each facility type will be assigned a unique facility identifier (Fac ID)
  - Geophysical Program (GEO#): Every geophysical program will be assigned its own Geo Program #. There can only be one geophysical program number per application.
  - Pipeline Project (Proj#): Each pipeline project will be assigned one Project #. There can only be one pipeline project per application, but the pipeline project may have several pipeline segments (Segment ID's).
  - Road (Road#): this is a unique number assigned to each road being applied for. There can only be one road number per application, but the road may have several segments (Segment ID's).
  - Short Term Water Use (STWU#): each Short Term Water Use Application will be assigned a unique number. There can only be one STWU# per application, but the STWU number may have several PODs.
  - Changes In and About a Stream (CIAS#): each Changes in and about a Stream application will be assigned a unique number. There can only be one CIAS# per application, but the CIAS number may have several stream impacts.
  - Associated Activities (AACT#): each Associated Activities will have its own unique activity identifier. If several associated activities are applied for in the same application, each will be assigned its own AACT #.
  - CER Ancillary (ANC#): each Ancillary Activity will have its own unique activity identifier. If several ancillary activities are applied for in the same application, each will be assigned its own ANC #.

 Land ID Number: This is a system generated number associated with each unique spatial polygon submitted in the application. Once assigned, a land ID number is associated with that spatial polygon. Reference to a polygon's land ID number is required with any subsequent upload of that land polygon in AMS and/or eSubmission. Land ID numbers for all permitted land polygons can be retrieved via the AMS <u>Map Viewer</u>, the <u>Regulator's Geospatial Services</u> webpage, the <u>DataBC – Data Catalogue</u> and/or via the <u>eSubmission Portal</u>.

#### Please Note:

Applications made to the Regulator prior to mandatory ePass spatial data submissions in 2006, may not have existing land polygon data. In these cases, the LAND\_ID must be left blank. A manual review will be completed by Regulator staff prior to the generation of a LAND\_ID for that polygon.

- Land Area Number: A land area number represents the total area required for a particular activity. Multiple unique land id polygons uploaded together which represent all the land required for that specific activity will be assigned a nine-digit Land Area Number. This can include a single polygon or multiple polygons (each with their own land ID). Multiple land areas for wells and facilities will be accepted in a single AMS application.
  - A well or facility application can have more than one land area number in an application.
  - A pipeline application will display one land area number and one project number.
  - o A road application will display one land area number and one road number.

The following diagram provides an example of the business identifiers assigned for an application containing a well and road activity

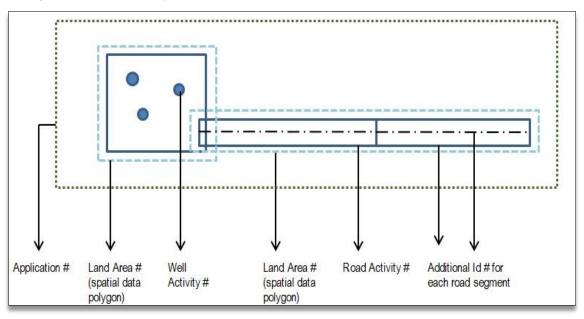

Page: 84

### **APPENDIX C: Amendment Examples**

The following common examples of amendment functionality for specific scenarios can be found here:

#### **General Amendments**

- Amending an Existing Permissioned Activity
- Amending to Add a New Activities
- Amending an Existing Permission Activity AND Adding New Activities

#### **Pipeline Amendments**

- Amend to Split a Pipeline Segment
- Amendment to Add a New Pipeline Segment in an Existing Right-Of-Way

#### Well Amendments

- Changes to the Well Profile
- Adding a New Bottom Hole to a Well

### Amending an Existing Permissioned Activity

The following steps will provide guidance on how to create and submit an amendment to modify existing permissioned activities. For information on pipeline changes that do not requirement an amendment, see <u>Section</u> <u>13.4.2</u>, <u>Historical Pipeline Submission – Notification</u> of this manual.

| STEP 1                                                    |              |                               |
|-----------------------------------------------------------|--------------|-------------------------------|
| Select on the <b>Create</b><br><b>Application</b> button. | Dashboard    |                               |
|                                                           | Applications | + Create Application Analysis |
|                                                           |              |                               |

#### **STEP 2**

| Select <b>Amendment</b> as the <b>Application Type</b> and | Select Application or Submission Type → 2 Select Proponent → 3 Application Description                                                                                                    |  |
|------------------------------------------------------------|----------------------------------------------------------------------------------------------------|--|
| select Next.                                               | What have of aportication would you like to create?  Application Type  New OGA  New IVER Relate  Amongonut  New Comparison  New Comparison  Ne |  |
|                                                            | ALR Assessment<br>Forest Act           NEXT >                                                                                                    |  |
|                                                            |                                                                                                    |  |

#### STEP 3

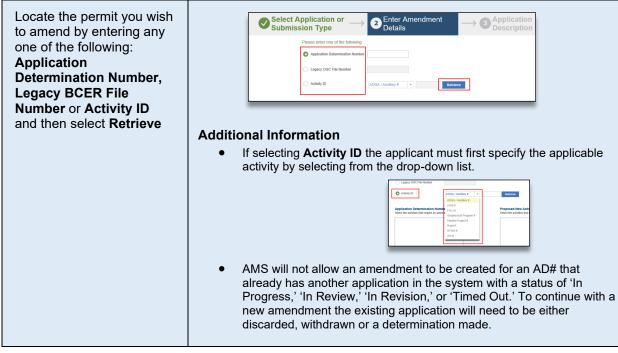

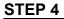

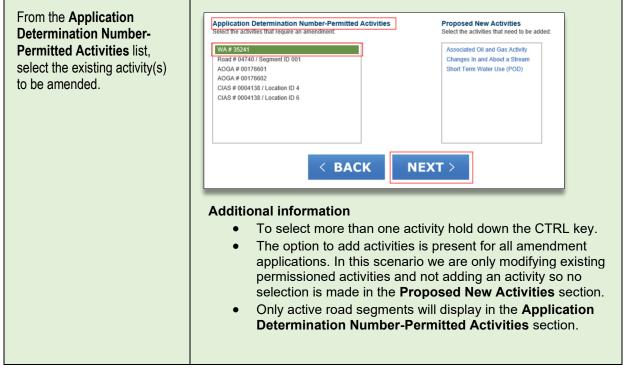

| Indicate if the amendment<br>type is a <b>Land</b><br>amendment, <b>Technical</b><br>amendment, or both. To<br>apply the amendment type<br>to all of the activities listed,<br>select the <b>Select All</b><br>checkbox. | ← Create Application          Select Application or       → 2         Enter Amendment       → 3         Submission Type       → 3                                                                                                    |
|----------------------------------------------------------------------------------------------------|----------------------------------------------------------------------------------------------------|
|                                                                                                    | Please select the applicable amendment type for the activities:         Select All         WA #         WA # |
|                                                                                                    | <pre>NA &lt; BACK NEXT &gt;</pre>                                                                                                    |

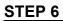

| Enter the <b>Application</b><br><b>Description</b> , select the <b>I</b><br><b>Agree</b> box to accept the<br>disclaimer and select <b>Next</b> . | Select Application or Submission Type       →       Enter Amendment Details       →       ③ Application Description         An Amendment application is being created by YYZ Company for the following activities:       WA # 35241       →       ③ |
|----------------------------------------------------------------------------------------------------|----------------------------------------------------------------------------------------------------|
|                                                                                                    | Application Description:         Provide a description of the project(s) for which you are requesting permits:                                                                                                    |
|                                                                                                    |                                                                                                    |

| If land was selected as the<br>amendment activity type,<br>upload the shapefile under<br>the <b>Spatial Data</b> tab | Special Data       Administrative       Land       Perentry       Stewarshill       Agriculture       Archaeology       Consultation & Notification       Prior Nations         Special Data Submitission         Special Data Submitission         Demonstration         Special Data Submitission         Demonstration         Special Data Submitission         Demonstration         Special Data Submitis         Open Submitission         Demonstration of the special data required for the special data required spatial (DIS) de Submitis Provides The provides of the special data is to be uploaded.         Depondent Submitis Provides Subgrafile Provides The required spatial is to be uploaded.         Upload Bateritie         Open Submitis         Open Submitis         Depondent Subprofile Provides         Open Subprofile         Open Subprofile         Open Subprofile         Open Subprofile         Open Subprofile Provides         Open Subprofile Provides         Open Subprofile Provides         Openont Subprofile Provides <td colspa="&lt;/th"></td> |  |
|----------------------------------------------------------------------------------------------------|----------------------------------------------------------------------------------------------------|--|
|                                                                                                    | <ul> <li>Additional information</li> <li>For land amendments, none of the application information tabs or activity information tabs will be available until the spatial data package has been uploaded.</li> <li>All shapefile uploads and statuses are listed in the Spatial Submission Upload History.</li> </ul>                                                                                                    |  |

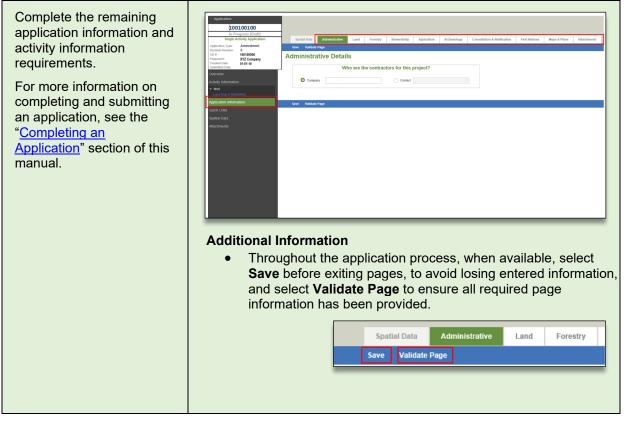

### Amending a Permit to Add New Activities

The following steps will provide guidance on how to create and submit an amendment to add activities to an existing permit.

#### Please Note:

The only activities that can be added through an amendment to an OGAA permit are an associated activity (AACT) and water use activity. The only activities that can be added through an amendment to a CER permit are an ancillary or a water use activity.

#### STEP 1

| Select on the <b>Create Application</b> button. | Applications | Create Application Application |
|-------------------------------------------------|--------------|--------------------------------|
|                                                 |              |                                |

| Select <b>Amendment</b> as the<br>Application Type and then<br>select <b>Next</b> . | $\begin{array}{ c c c c c c c c c c c c c c c c c c c$                                                                                                    |
|-------------------------------------------------------------------------------------|----------------------------------------------------------------------------------------------------|
|                                                                                     | What type of application would you like to create?<br>Application Type<br>New OGA<br>New NEB Related<br>Intendment<br>Historical Submission<br>ALR Assessment<br>Forest Act<br>NEXT > |

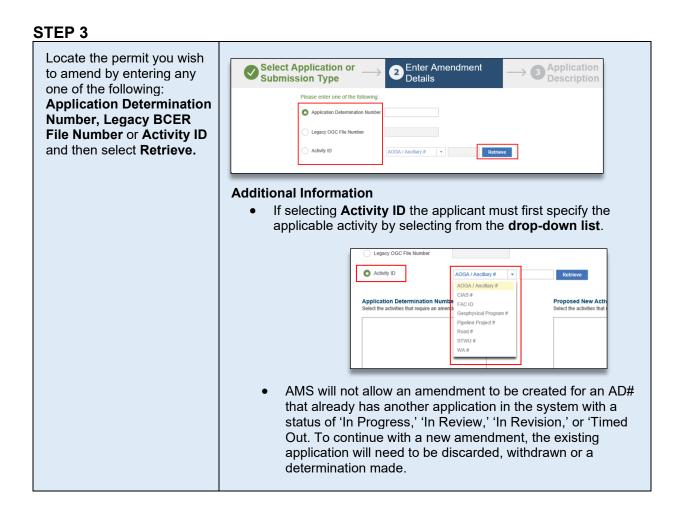

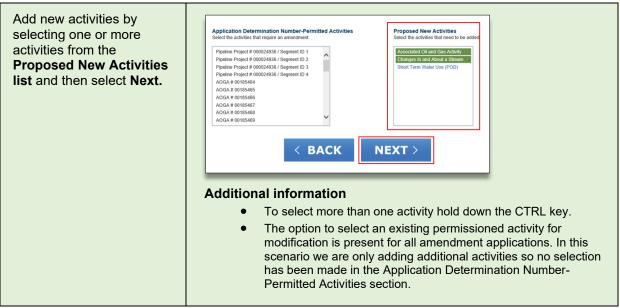

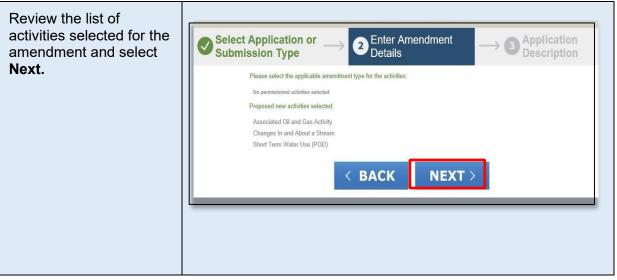

#### **STEP 6**

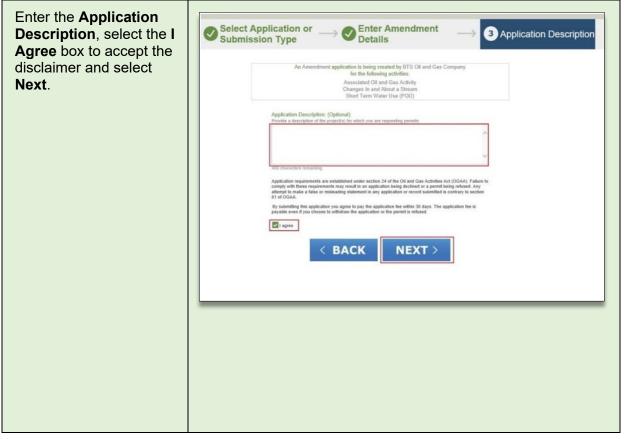

| Under the Spatial Data tab,<br>select the Shapefile<br>Projection, Upload<br>Shapefiles, and then<br>Validate and Save. | Qentred there       Administrative       Land       Prenetry       Sewardshafty       Agriculture       Acchaneology       Consultation & Notification       Prenetry       Note National         Departed Data       Departed Data       Departed Data       Sewardshafty       Agriculture       Acchaneology       Consultation & Notification       Prenetry       Note National         Departed Data       Departed Data       Sewardshafty       Fragmented Subparties       Sewardshafty       Sewardshafty |  |  |
|----------------------------------------------------------------------------------------------------|----------------------------------------------------------------------------------------------------|--|--|
|                                                                                                    | Valuate and save                                                                                                    |  |  |

#### STEP 8

| Complete the remaining<br>application information and<br>activity information<br>requirements.<br>For more information on<br>completing and submitting<br>an application, see the<br>" <u>Completing an Application</u> "<br>section of this manual. | Additional Information           • Throughout the application process, when available, select Save before exiting pages, to avoid losing entered information, and select Validate Page to ensure all required page information has been provided. |
|----------------------------------------------------------------------------------------------------|----------------------------------------------------------------------------------------------------|
|                                                                                                    | Spatial Data     Administrative     Land     Forestry       Save     Validate Page                                                                                                    |

### Amending an Existing Permissioned Activity AND Adding New Activities to a Permit

The following steps will provide guidance on how to create and submit an amendment to modify existing permissioned activities and add additional new activities.

#### STEP 1

| Select on the <b>Create</b><br><b>Application</b> button. | Applications | + Create Application Analysis |
|-----------------------------------------------------------|--------------|-------------------------------|
|                                                           |              |                               |
|                                                           |              |                               |

#### STEP 2

| Select <b>Amendment</b> as the Application Type, and then select <b>Next</b> . | $\begin{array}{ c c c c c c } \hline \textbf{Select Application or} \\ \hline \textbf{Submission Type} \end{array} \xrightarrow{} \textbf{Optimize} \xrightarrow{} \textbf{Details} \xrightarrow{} \textbf{Optimize} \xrightarrow{} \textbf{Optimize} \xrightarrow{} Optimi$ |
|--------------------------------------------------------------------------------|----------------------------------------------------------------------------------------------------|
|                                                                                | What type of application would you like to create? Application Type New OGAA New NEB Related Nemodraten Historical Submission ALR Assessment Forest Act NEXT >                                                                                                    |
|                                                                                |                                                                                                    |
|                                                                                |                                                                                                    |
|                                                                                |                                                                                                    |

Locate the permit you wish to amend by entering any one of the following: Application Determination Number, Legacy BCER File Number, or Activity ID and then select Retrieve.

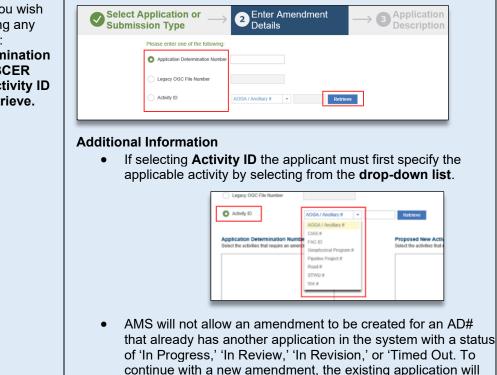

need to be discarded, withdrawn or a determination made.

#### **STEP 4**

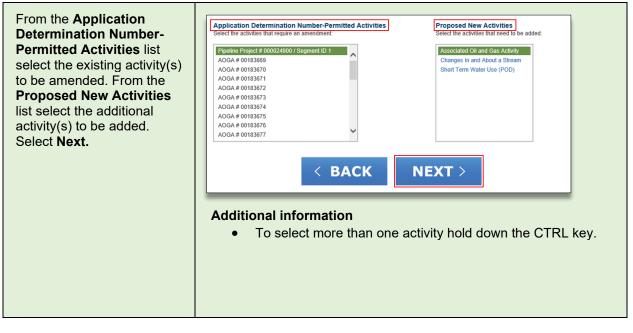

Indicate if the amendment **Create Application** type is a Land amendment, Select Application or 2 Enter Amendment Technical amendment, or **Submission Type** Details both. To apply the amendment type to all of Please select the applicable amendment type for the activities: All Land All Technical Select All the activities listed, select the Select All checkbox. WA # 1 Land Technical WA# Land Technical Land WA# Technical WA#1 Land Technical WA # Land Technical WA# Land Technical WA# Land Technical Road # J Segment ID 001 Land Technical Proposed new activities selected: N/A < BACK NEXT >

#### **STEP 6**

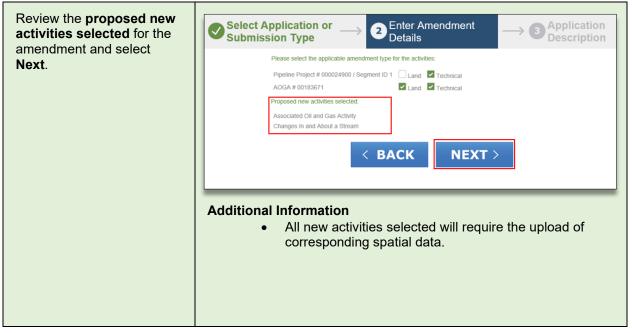

| Enter the <b>Application</b><br><b>Description</b> , select the <b>I</b><br><b>Agree</b> box to accept the | Select Application or $\longrightarrow$ Enter Amendment $\longrightarrow$ Application Description                                                                                                    |
|----------------------------------------------------------------------------------------------------|----------------------------------------------------------------------------------------------------|
| disclaimer and select <b>Next</b> .                                                                        | All Added Length and Buelling Caleback Dy ALC Company<br>Depander Project # 0000023876 / Segment ID 2         Application Description:<br>Provide a description of the project (s) for which you are requesting permits:<br> |

| Under the Spatial Data tab,<br>select the Shapefile<br>Projection, Upload<br>Shapefiles, and Validate<br>and Save. | Spatial Data Subm<br>Spatial Data Subm<br>Please submit the spatial data required<br>Download Shapetie | Template Step 1: Downloa<br>Application.                                                                                              |                                           | ie can download the templ                                  | Consultation & Notification               | First Nations |
|----------------------------------------------------------------------------------------------------|----------------------------------------------------------------------------------------------------|----------------------------------------------------------------------------------------------------|-------------------------------------------|------------------------------------------------------------|-------------------------------------------|---------------|
|                                                                                                    | Nad 83 BC /                                                                                            | le Projection: Step 2: Select St<br>Detra • Select the project<br>Step 3: Upload S<br>Upload the shape<br>and Save Step 4: Validate a |                                           | is to be uploaded.<br>equired features for the app<br>dion | plicable activities for the application   |               |
|                                                                                                    | Spatial Submission Uple                                                                                | ad History                                                                                                    |                                           |                                                            |                                           |               |
|                                                                                                    | Uploaded Date<br>2017-09-23 12:06:54 PM newad                                                          | File Name<br>Ivitiesonly.zip                                                                                                    | Status<br>Successful                      | Comments                                                   | Revision Numbe                            | <u> </u>      |
|                                                                                                    | 16 66 <b>1</b> 80 80 20 V                                                                              |                                                                                                    |                                           |                                                            |                                           |               |
|                                                                                                    | ta<br>sj<br>• A                                                                                        | ormation<br>or land amer<br>ibs or activity<br>patial data pa<br>Il shapefile u<br>patial Subm                                        | / informatio<br>ackage has<br>iploads and | n tabs wi<br>been up<br>their sta                          | ll be availab<br>loaded.<br>tus are liste | le until the  |

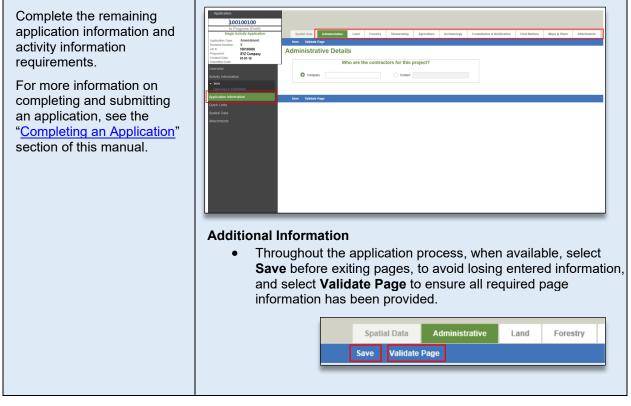

### Amend to split a pipeline segment

#### Note:

To split a segment through the notification process, please see Appendix E. The spatial data requirements to split a segment through the notification process is different than the spatial data requirements for an amendment. Applicants must ensure they are following the correct process.

A segment split is a technical amendment used when applying to split an existing segment into multiple sections. Please ensure that the segment split includes the original segment number alongside the newly created segments specified with unique sequential segment numbers. When applying for a pipeline split, the lengths of all segments being split into multiple segments must add up to the same length of the original segment. In addition, the 'From' and 'To' end points of the original segment should be captured within the new segments (i.e., one segment will have the original 'From' end point and another segment will have the original 'To' end point). Where a specific segment's 'From' and 'To' end points need to be adjusted, please use the 'update location' button for each segment. Upon upload of the new spatial data, the segment's 'From' and 'To' end points will be updated accordingly.

#### Splitting a pipeline to abandon a segment

Where a permit holder is required to split a segment in order to abandon a portion of the original segment, they must first split the segment appropriately. The portion of pipeline to be abandoned must retain its own unique segment number. If the abandoned segment is to be replaced with another piece of pipe, this must be a new segment.

To split a pipeline segment, create an amendment application and ensure the applicable segment is selected in the Pipeline Details page. Then proceed as follows:

| In the <b>Segment Details</b><br>section scroll to the bottom,<br>select the <b>Split Segment</b><br>response button to change<br>it to ' <b>Yes.'</b> |                                                                               |
|----------------------------------------------------------------------------------------------------|-------------------------------------------------------------------------------|
|                                                                                                    | Spatial Data Atlachments Egit segment: Wes CSA Class Location Four Direction: |

| STEP 2                                                    |                                                                                                    |
|-----------------------------------------------------------|----------------------------------------------------------------------------------------------------|
| Select the <b>Upload Split</b><br>Segment Spatial button. | External Coating Description:       NA       38 characters remaining.       Twinned within segment: |
|                                                           | Split segment: Yes Upload Split Segment Spatial                                                     |

| Select the arrow to display<br>the drop-down list and<br>select the correct <b>Shapefile</b> | Upload Split segment Shapefile Split Segment From: 4                                                                                 | × |
|----------------------------------------------------------------------------------------------|----------------------------------------------------------------------------------------------------|---|
| Projection                                                                                   | Shapefile Projection: Select>                                                                                                    |   |
|                                                                                              | Upload Shapefiles     Nad 83 Utm Zone 9       Save Shapefiles     Nad 83 Utm Zone 10       Nad 83 Utm Zone 11     Nad 83 Utm Zone 11 |   |
|                                                                                              |                                                                                                    | - |

#### **STEP 4**

| Select on Upload                                       | Upload Split segment Shapefile                         |
|--------------------------------------------------------|--------------------------------------------------------|
| Shapefiles and then select<br>Choose to browse for the | Split Segment From: 4 Upload Split Segment Shapefile 🗱 |
| shapefile.                                             | Shapefile Projection:                                  |
|                                                        | Upload Shapefiles                                      |
|                                                        | Save Shapefiles                                        |
|                                                        |                                                        |
|                                                        |                                                        |
|                                                        |                                                        |

| STEP 5                                                                   |                                                                                                    |   |
|--------------------------------------------------------------------------|----------------------------------------------------------------------------------------------------|---|
| Once the shapefile displays<br>in the upload box select<br><b>Upload</b> | Upload Split segment Shapefile<br>Split Segment From: 4<br>Shapefile Projection: 5<br>Upload Shapefiles<br>Save Shapefiles<br>Upload Shapefiles<br>Upload Shapefiles | × |
|                                                                          |                                                                                                    |   |

| Once the <b>shapefile</b><br>displays under the Upload<br>Shapefiles button select on<br><b>Save Shapefiles</b> | Upload Split segment Shapefile Split Segment From: 4 Shapefile Projection: Nad 83 BC Albers | × |
|----------------------------------------------------------------------------------------------------|---------------------------------------------------------------------------------------------|---|
|                                                                                                    | Upload Shapefiles<br>pl101069.zip<br>Save Shapefiles                                        |   |
|                                                                                                    |                                                                                             | _ |
|                                                                                                    |                                                                                             |   |
|                                                                                                    |                                                                                             |   |

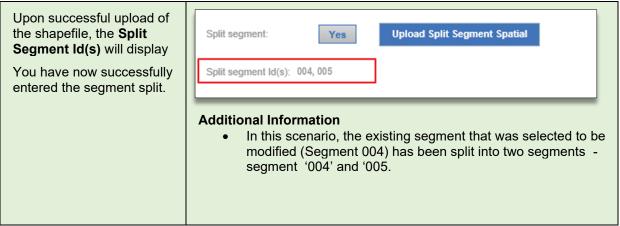

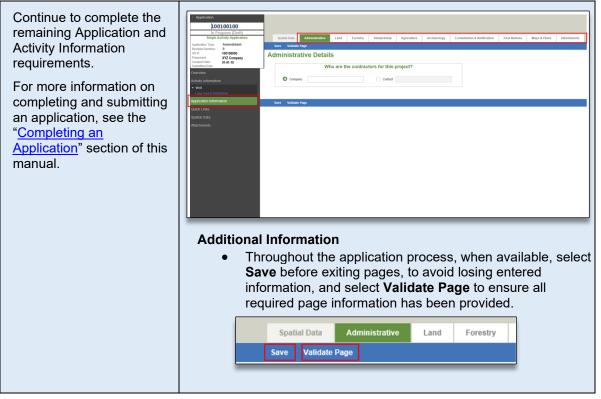

#### Removing a segment split from an amendment application:

If an applicant wishes to remove a pipeline segment split from a proposed amendment application, the following scenarios may apply:

1. Removing a segment split from an amendment application that has not yet been submitted with a status of "In Progress (Draft)":

Once the question pertaining to a segment split has been answered with a "Yes," new spatial data for the split segment will be required to be uploaded.

- If the split segment spatial data *has not been uploaded,* the applicant can change the response for the segment split from "Yes" back to "No" and continue with the application.
- If the split segment spatial data *has been uploaded,* the amendment application must be discarded and a new amendment application created. The newly created amendment application will retrieve the original permitted spatial data for all segments.
  - If no permitted spatial data exists, a new shapefile containing spatial data for the segment must be created and uploaded. Please ensure the pipeline segments equal the same length of the original segment information.
  - If the applicant still wishes to make changes to the original permitted segment information, but not a segment split, a new shapefile containing the spatial data for the segment change must be created and uploaded. A rationale must be provided explaining the changes to segment information.

### 2. Removing a segment split from an amendment application that has been submitted with a status of "In Review":

After submission of the amendment application; but prior to approval, if the applicant decides not to split the segment, the application must be put to a status of "In Revision."

- Once the amendment application is in revision, the applicant must:
- 1) Change the response for the segment split from "Yes" back to "No" and save the page.
- 2) Upload a new spatial file that represents the correct "From" and "To" Locations for the segment as follows:
  - If the applicant wishes to keep the original permitted segment information, the applicant must upload their last permitted spatial data shapefile.
  - If no permitted spatial data exists, a new shapefile containing spatial data for the segment must be created and uploaded. Please ensure the pipeline segments equal the same length of the original segment information.
  - If the applicant still wants to make changes other than a segment split to the original permitted segment information, a new shapefile containing spatial data for the segment change must be created and uploaded. A rationale must be provided explaining the changes to segment information.

Page: 103

#### Please Note:

Permit holders cannot 'remove' permitted segment information through an amendment. After a segment split has been approved and an amendment to the permit issued, any changes to the permitted segment information will require a new amendment application. Permitted segments that are no longer required and have not been constructed, can be identified on the post construction plan submission or through a cancellation request to the Permit Administration branch.

Shapefiles must be created following the standards outlined in the <u>AMS Spatial Data Submission Standards</u> <u>manual</u>.

Page: 104

# Amendment to add a New Pipeline Segment in an Existing Right-of-Way

To add a new segment, use the 'add segment' option found on the pipeline overview page. It is advised that Applicant include an explanation for the purpose of the new segment. For example, the new segment may be required to replace a segment that will (soon) be recorded as abandoned. If so, please identify which segment will be abandoned. Where a new segment is replacing an abandoned segment, or soon to be abandoned, the new segment should be the same length, with the same 'From' and 'To' end points as the segment being abandoned. If it is not the same length, please provide a rationale. If the new segment is not for the purpose of an abandoned portion of pipe, please provide an explanation as to the purpose.

To add the new segment, create an amendment application and then proceed as follows:

| In the Navigation Panel<br>select <b>Pipeline</b> and then<br>select the <b>Pipeline</b><br><b>Overview</b> tab. | Application      Interview     Application      Application      Properime     VXC company     Status:     Int Progress (Dark)      Application Type:     Amendment     Overview     Validate Page      Pipeline Details      Sev     Validate Page      Pipeline Details      Pipeline Details      Pipeline D |
|----------------------------------------------------------------------------------------------------|----------------------------------------------------------------------------------------------------|
|                                                                                                    | Appleation Information Quick Links Spatial Data Attachments 2000 characters remaining                                                                                                    |

#### STEP 2

STEP 1

| Scroll to the bottom of the pipeline overview page and select the <b>Add Segments</b> button. | Add Segments Segment ID 004 |  |
|-----------------------------------------------------------------------------------------------|-----------------------------|--|
|                                                                                               |                             |  |

| Select the arrow to display the<br>drop-down list and select the<br>correct <b>Shapefile Projection</b> | Upload Shapefile                                                                                                    | × |
|----------------------------------------------------------------------------------------------------|----------------------------------------------------------------------------------------------------|---|
|                                                                                                    | Shapefile Projection:     Select>       Upload Shapefile     Select>       Nad 83 Utm Zone 9     Nad 83 Utm Zone 10       Nad 83 Utm Zone 11     Nad 83 Utm Zone 11 |   |
|                                                                                                    | Nad 83 BC Albers                                                                                                    | _ |

#### STEP 4

| Select <b>Upload Shapefile</b><br>and then select <b>Choose</b> to<br>browse for the shapefile. | Upload Shapefile Upload Shapefile<br>Upload Shapefile<br>Save Shapefile<br>Save Shapefile<br>Upload Shapefile<br>Save Shapefile<br>Save Shapefile |                |
|-------------------------------------------------------------------------------------------------|----------------------------------------------------------------------------------------------------|----------------|
|                                                                                                 | <ul> <li>Additional information</li> <li>The spatial data package uploaded must only include the pipeline segments (_pl) file.</li> <li>The new segment number referenced in the spatial data be unique within the project. (i.e.: If the current permit ine pipeline segments 001, 002, 003 and 004, specify the new segment as 005).</li> </ul>                                                                                                    | must<br>cludes |

#### STEP 5

| Once the file has been<br>located select <b>Upload</b> | Upload Shapefile<br>Shapefile Projection: Upload Shapefile<br>Upload Shapefile<br>Save Shapefile<br>Upload Shapefile<br>Upload Shapefile<br>Upload Shapefile<br>Upload Shapefile<br>Upload Shapefile<br>Upload Shapefile<br>Upload Shapefile | × |
|--------------------------------------------------------|----------------------------------------------------------------------------------------------------|---|
|                                                        |                                                                                                    |   |

| Once the <b>shapefile</b><br>displays under the Upload<br>Shapefile button select on<br><b>Save Shapefiles</b> | Upload Shapefile x<br>Shapefile Projection: Nad 83 BC Albers v<br>Upload Shapefile<br>pt101034.zp<br>Save Shapefile |
|----------------------------------------------------------------------------------------------------|----------------------------------------------------------------------------------------------------|
|                                                                                                    |                                                                                                    |

#### **STEP 7**

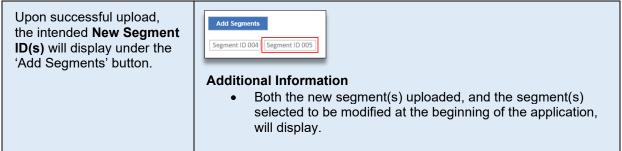

#### **STEP 8**

Complete the remaining application information and activity information requirements.

For more information on completing and submitting an application, see the "<u>Completing an Application</u>" section of this manual.

#### **Additional Information**

• Throughout the application process, when available, select **Save** before exiting pages, to avoid losing entered information, and select **Validate Page** to ensure all required page information has been provided.

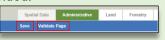

### Changes to the Well Profile

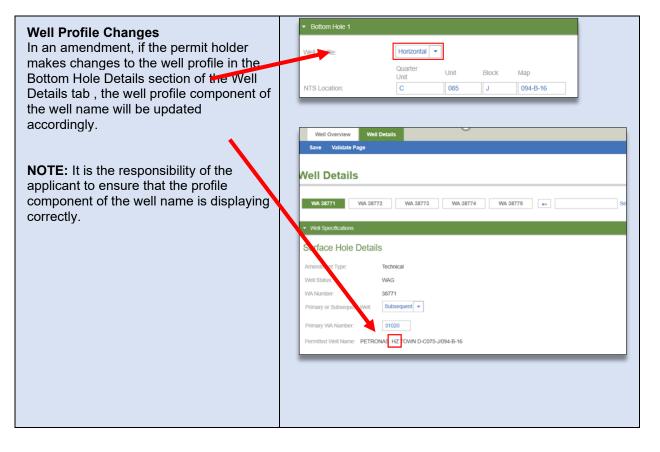

## Adding a New Bottom Hole to a Well

Drilling a new bottom hole to a well can include the lengthening, window cutting, or O/H sidetracking of an existing wellbore.

A new bottom hole can be added to an existing permitted activity by creating an amendment application and then proceeding as follows:

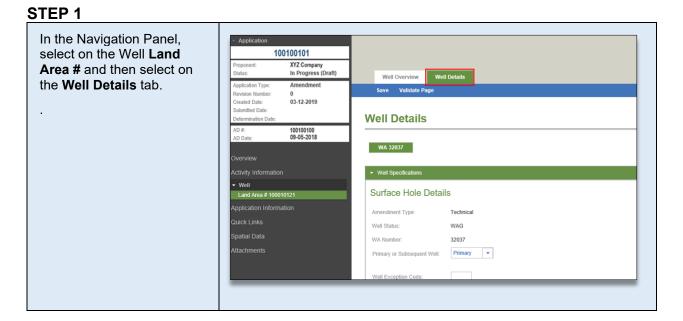

## STEP 2

| Scroll down to the <b>Bottom</b><br><b>Hole Details</b> section and<br>select the <b>Add Bottom Hole</b><br>button. | Bottom Hole Details Add Bottom Hole Bottom Hole 1                                                                                                    |
|----------------------------------------------------------------------------------------------------|----------------------------------------------------------------------------------------------------|
|                                                                                                    | Weil Profile:       Hotzontal         Quarter       Unit       Block       Map         NTS Location:       D       B       Image: Construction of the second second |

| Select the drilling event from<br>the drop down menu located<br>beside the question ' <i>From</i> | Bottom Hole Details Will a new bottom-hole location be differ? Yes Add Dottom Hole |        |
|---------------------------------------------------------------------------------------------------|------------------------------------------------------------------------------------|--------|
| which existing Drilling                                                                           | Bottom Hole 1                                                                      | Remove |
| event will the bottom hole                                                                        | Bottom Hole 2                                                                      | Remove |
| be drilled.'                                                                                      | From which existing Drilling event will the new bottom hole be drilled? Select> •  |        |
| be armea.                                                                                         | Reason for drilling the new bottom hole and a brief program summary:               |        |
|                                                                                                   |                                                                                    |        |
|                                                                                                   |                                                                                    |        |
|                                                                                                   |                                                                                    |        |
|                                                                                                   | 2000 characters remaining.                                                         |        |
|                                                                                                   | Weil Profile: Horizontal •                                                         |        |
|                                                                                                   | LSD Section Township Range<br>DLS Location: 16 23 061 18                           |        |
|                                                                                                   | NTS Location                                                                       |        |
|                                                                                                   | Expected Total Depth TVD (m): 2,000.0 Formation at Total Depth: MONTNEY +          |        |
|                                                                                                   | Expected Total Depth MD (m) 4,300.9 BCP Class Class B +                            |        |
|                                                                                                   | Objective Formation Objective Fluid Objective Depth (m TVD) Objective Depth (m MD) |        |
|                                                                                                   | MONTNEY • 01 • 1,885.0 2,100.0                                                     |        |
|                                                                                                   |                                                                                    | _      |
|                                                                                                   |                                                                                    |        |
|                                                                                                   |                                                                                    |        |
|                                                                                                   |                                                                                    |        |

| In the <b>text box</b> , provide a reason for drilling the new bottom hole and a brief program | Bottom Hole Details Will a new bottom Hole Coation be detec? Add Doctom Hole bottom Hole Bettom Hole 1 Remove                                                                                              |
|------------------------------------------------------------------------------------------------|----------------------------------------------------------------------------------------------------|
| summary.                                                                                       | + Batan Hale 2 Remove                                                                                                    |
| ,                                                                                              | From which existing Drilling event will the new bottom hole be drilled? Select> +                                                                                                    |
|                                                                                                | Baass for drilling the new lotten hole and a find program summary:                                                                                                    |
|                                                                                                | Ved Public Holzostal •                                                                                                    |
|                                                                                                | LSD Section Township Plange DLS Location: 15 23 001 16                                                                                                    |
|                                                                                                | Expected Table Depth TVD (m)         2.500.9         Formation at Table Depth.         MONINEY         +           Expected Table Depth MD (m)         4.500.9         BOP Class         Class 5         + |
|                                                                                                | Objective Formation Objective Fluid Objective Depth (m TVD) Objective Depth (m MD)                                                                                                    |
|                                                                                                | MONTHEY • 04 • 1,555.0 (2,100.0 •                                                                                                    |
|                                                                                                |                                                                                                    |
|                                                                                                |                                                                                                    |
|                                                                                                |                                                                                                    |
|                                                                                                |                                                                                                    |
|                                                                                                |                                                                                                    |
|                                                                                                |                                                                                                    |
|                                                                                                |                                                                                                    |
|                                                                                                |                                                                                                    |

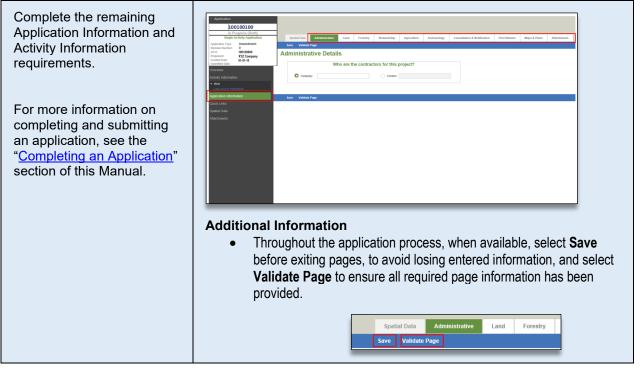

# **APPENDIX D: Historical Submission Examples**

The following historical submission examples scenarios can be found here:

- Historical Road Submissions
- Historical Facility Submissions
- Historical Pipeline Submissions Reconciliation
- <u>Historical Pipeline Submission Notification see Appendix E</u>

#### Please Note:

AMS will not allow a historical submission to be created for an AD# that already has another application in the system with a status of 'In Progress,' 'In Review,' 'In Revision,' or 'Timed Out.' To continue with a new historical submission, the existing application will need to be discarded, withdrawn or a determination made.

## **Historical Road Submissions**

A historical road submission can be submitted for the following scenarios:

- When an existing permitted road has not been transitioned to an ERAA Road Permit
- The road information has not been reconciled
- The road information is inaccurate or is missing information such as segment data and/or stream crossing information

#### Please Note:

Roads must be transitioned to an OGAA permit and/or reconciled prior to submitted an amendment

The following table illustrates how to create a historical road submission.

#### STEP 1

| Click the <b>Create</b><br><b>Application</b> button. | Dashboard<br>Applications | + Create Application Analysis |
|-------------------------------------------------------|---------------------------|-------------------------------|
|                                                       |                           |                               |

| Click <b>Historical</b><br><b>Submission</b> , select<br><b>Road</b> as the activity and<br>then click <b>Next</b> | <ul> <li>← Create Application</li> <li>Select Application or<br/>Submission Type</li> <li>→ 2 Select Proponent → 3 Application<br/>Description</li> </ul>                                                                                                    |
|----------------------------------------------------------------------------------------------------|----------------------------------------------------------------------------------------------------|
| then click <b>Next</b>                                                                                             | What type of application would you like to create? Application Type Activities Sect all that app: Facily Facily Fa |
|                                                                                                    | <ul> <li>Additional Information</li> <li>Only one activity type can be selected for each historical submission.</li> </ul>                                                                                                    |

| Enter the Application<br>Determination Number,<br>Legacy BCER File<br>Number, or the Activity ID<br>for the Road. Once<br>entered click <b>Retrieve</b> | Select Application or Submission Type       ■ Enter Amendment Details       → ③ Application Description         Please enter one of the following:       ■ Application Determination Number |
|----------------------------------------------------------------------------------------------------|----------------------------------------------------------------------------------------------------|
|                                                                                                    | C Legacy OGC File Number                                                                                                    |
|                                                                                                    | Additional Information <ul> <li>If selecting Activity ID the applicant must first specify the applicable Road #</li> </ul>                                                                  |
|                                                                                                    | Activity ID     Road #      Retrieve                                                                                                    |

| Ensure the road number<br>and changes in and about<br>a stream displayed in the        | <ul> <li>← Create Application</li> <li>Select Application or → 2 Enter Amendment<br/>Submission Type</li> </ul>                                                                                                    |
|----------------------------------------------------------------------------------------|----------------------------------------------------------------------------------------------------|
| Application<br>Determination Number<br>– Permitted Activities<br>text box are correct. | Please enfer one of the following:                                                                                                    |
|                                                                                        | CAG # 6000255 / Location (D 1 / Approval Date: 12-06-1990)                                                                                                    |
|                                                                                        | <ul> <li>Additional Information         <ul> <li>The activities that display in the Application Determination<br/>Number - Permitted Activities' box are auto-populated based<br/>in the permitted data. They will automatically be selected for<br/>the historical submission and cannot be unselected.</li> </ul> </li> </ul> |

| Select "Changes In and<br>About a Stream to add a<br>CIAS where permitted<br>records are missing or<br>incomplete, and then<br>select <b>Next</b> to continue. | <ul> <li>← Create Application</li> <li>Select Application or → ② Enter Amendment</li> <li>→ ③ Application</li> <li>Description</li> </ul>                                                                                                    |
|----------------------------------------------------------------------------------------------------|----------------------------------------------------------------------------------------------------|
|                                                                                                    | Please enter one of the following:       Application Determination Number       U0045024       Legacy OOC File Number       Activity ID       Road # v       Retrieve                                                                                                    |
|                                                                                                    | Application Determination Number-Permitting       Determination Number-Permitting       Determination Number-Permitting         Margin 2005 (Approval Dati: 2-08-1908)       Charge to and About a Stream       Charge to and About a Stream         C BACK       NEXT > |

| Confirm that submission<br>details are correct, click in<br>the <b>Select All check box</b><br>and then select <b>Next</b> . | Select Application or Submission Type       2 Enter Amendment          → ③ Application Description                                                                                                  |
|----------------------------------------------------------------------------------------------------|----------------------------------------------------------------------------------------------------|
|                                                                                                    | Please see the applicable activities:                                                                                                    |
|                                                                                                    | Road # 00722 (Approval Date: 11-17-1998)<br>Missing Activity Selected:                                                                                                    |
|                                                                                                    | Changes In and About a Stream           Changes In and About a Stream             Changes In and About a Stream             Changes In and About a Stream             Changes In and About a Stream |

| STEP 7<br>Enter the Application                                                         | Create Application                                                                                                    |
|-----------------------------------------------------------------------------------------|----------------------------------------------------------------------------------------------------|
| <b>Description</b> , select the<br><b>I Agree check box</b> to<br>accept the disclaimer | Select Application or       → Obtains       → Obtains         An Initiation Information application to leng control by the Add Colle Apply on the Stat American Dispersion of the Stat American Dispersion of the Stat American Dispersion Dispersion of the Stat American Dispersion of the Stat American Dispersion Dispersion |
| and select <b>Next.</b>                                                                 | Applications Description:<br>Animola a Beorgham of the healty for allots you are requesting at OQUA float point.                                                                                                    |
|                                                                                         | To subminue is 5 gravity more than to 4 gravity from the first                                                                                                    |

| Upload the shapefile<br>under the <b>Spatial Data</b><br>tab by selecting the<br><b>Shapefile Projection</b> ,<br><b>Upload Shapefiles</b> ,<br>and then <b>Validate and</b><br><b>Save</b> .<br>The historical<br>submission has now<br>been created. Continue<br>by completing the<br>required information in<br>the <u>Application tabs</u> and<br><u>Activity tabs.</u> | Image: Control of the control of the control of th |
|----------------------------------------------------------------------------------------------------|----------------------------------------------------------------------------------------------------|
|                                                                                                    | <ul> <li>Additional Information</li> <li>The submission must include spatial data for all permitted road segments and changes in and about the stream (CIAS) identified by the system.</li> </ul>                                                                                                    |
|                                                                                                    | <ul> <li>Spatial data for missing or incomplete road segment or CIAS<br/>information not identified by the system must also be included in<br/>the spatial upload.</li> </ul>                                                                                                    |
|                                                                                                    | <ul> <li>Spatial data must meet the standards outlined in the <u>Spatial</u><br/><u>Data Submission Standards Manual</u>.</li> </ul>                                                                                                    |
|                                                                                                    | <ul> <li>Normal functionality for historical submissions remain and only<br/>those tabs applicable to road submissions will be available to<br/>populate.</li> </ul>                                                                                                    |

– Page: 116

## **Historical Facility Submissions**

A historical facility submission can be submitted to correct inaccurate or missing data. Corrections for facilities permitted after this date must be applied for via an amendment application. The following table illustrates how to create a historical facility submission.

### STEP 1

| Select the Create Application button. | Dashboard    |
|---------------------------------------|--------------|
| button.                               | Applications |

### STEP 2

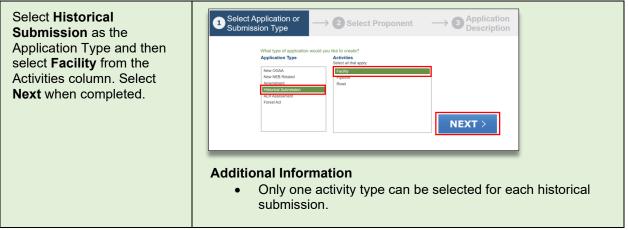

### **STEP 3**

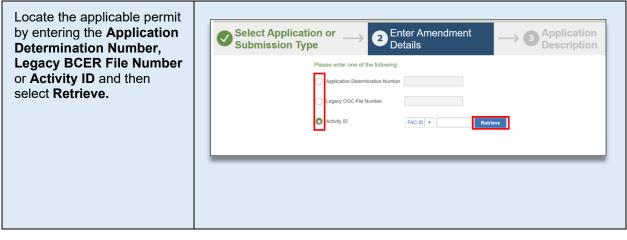

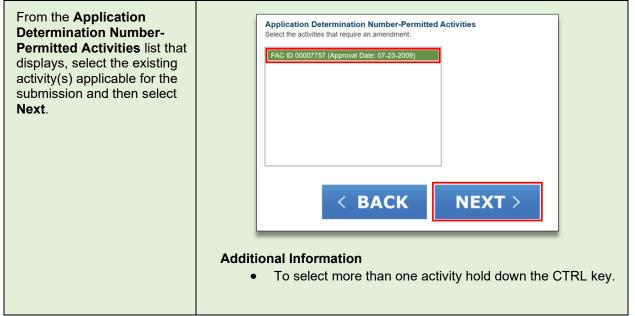

#### **STEP 5**

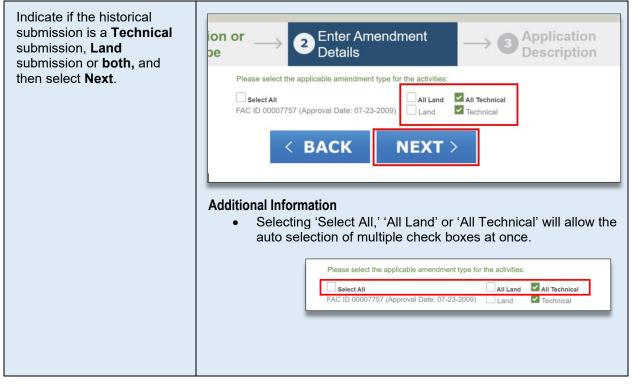

– Page: 118

| Enter the <b>Application</b><br><b>Description</b> , select the <b>I</b><br><b>Agree</b> check box to accept<br>the disclaimer and then<br>select <b>Next</b> . | Select Application or $\longrightarrow \bigcirc$ Enter Amendment $\longrightarrow$ Application Description                                                                                                    |
|----------------------------------------------------------------------------------------------------|----------------------------------------------------------------------------------------------------|
|                                                                                                    | An Historical Submission application is being created by XYZ Resources Limited<br>for the following activities:<br>PAC ID 00007757 (Approval Date: 07-23-2009)<br>Application Description:<br>Provide a description of the projection for which you are requesting permits: |
|                                                                                                    | 2000 characters remaining.                                                                                                    |
|                                                                                                    | This submission is for previously constructed Pipeline(s)/Facility(s).                                                                                                    |
|                                                                                                    | I ayee                                                                                                    |
|                                                                                                    | < BACK NEXT >                                                                                                    |
|                                                                                                    |                                                                                                    |

| If land was selected as the<br>submission type, upload the<br>shapefile under the <b>Spatial</b><br><b>Data</b> tab by selecting the<br><b>Shapefile Projection</b> ,<br><b>Upload Shapefiles</b> , and<br>then <b>Validate and Save</b> . | Spatial Data       Administrative       Land       Forestry       Stewardship       Agriculture       Archaeology       Consultation & Notification         Spatial Data       Subprise       State       Superlia       State       Superlia       Superlia       Superlia       State       Superlia       Superlia       Su                                                                                                    |
|----------------------------------------------------------------------------------------------------|----------------------------------------------------------------------------------------------------|
| The historical submission<br>has now been created.<br>Continue by completing the<br>required information in the<br><u>Application tabs</u> and <u>Activity</u><br><u>tabs.</u>                                                             | Image: Strategy of the strategy of the strategy |
|                                                                                                    | Uploaded Date File Name Status Comments Number                                                                                                    |
|                                                                                                    | zocodor to tz. zz. v Fm         Landiū_jaa.zp         Soccassai         Uploaded shapefile 'CNRL_Facility_7757_ft." is not           2020-08-18 12:01:29 PM         CNRL_Facility_7757_ft.zp         Failed         Uploaded shapefile 'CNRL_Facility_757_ft." is not         0                                                                                                    |
|                                                                                                    |                                                                                                    |

## Historical Pipeline Submissions - Reconciliation

A historical pipeline submission may be submitted to correct inaccurate or missing data for previously permitted pipelines.

The following table illustrates how to create a historical pipeline submission for reconciliation:

#### STEP 1

| Select the Create<br>Application button. | Dashboard    |                                            |
|------------------------------------------|--------------|--------------------------------------------|
|                                          | Applications | Create Application<br>Application Analysis |
|                                          |              |                                            |

### STEP 2

| Select <b>Historical</b><br><b>Submission</b> as the<br>Application Type and then<br>select <b>Pipeline</b> from the<br>Activities column. Select <b>Next</b><br>when completed. | What type of application would you like to create?         Application Type       Activities         Select all that apply:         New OGAA         New NEB Related         Amendment         Historical Submission         Act         Forest Act |
|----------------------------------------------------------------------------------------------------|----------------------------------------------------------------------------------------------------|
|                                                                                                    | <ul> <li>Additional Information</li> <li>Only one activity type can be selected for each historical submission.</li> </ul>                                                                                                    |

### STEP 3

| Locate the applicable permit<br>by entering the <b>Application</b><br><b>Determination Number</b> ,<br><b>Legacy BCER File Number</b><br>or <b>Activity ID</b> and then select<br><b>Retrieve</b> . | Select Application or →       2 Enter Amendment       → 3 Application         Submission Type       →       3 Constraints |  |
|----------------------------------------------------------------------------------------------------|----------------------------------------------------------------------------------------------------|--|
|                                                                                                    | Please enter one of the following:  Application Determination Number Legacy OGC File Number                               |  |
|                                                                                                    | Activity ID Pipeline Project #  Retrieve                                                                                  |  |

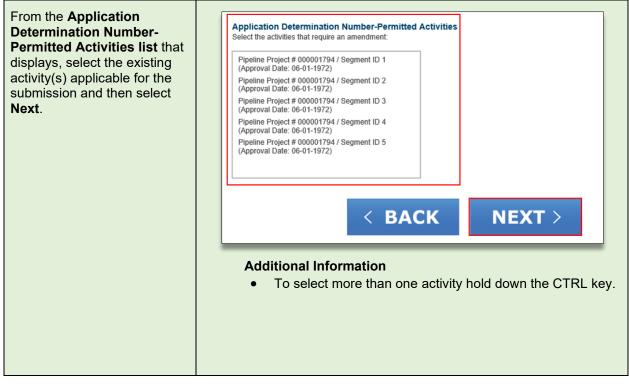

### STEP 5

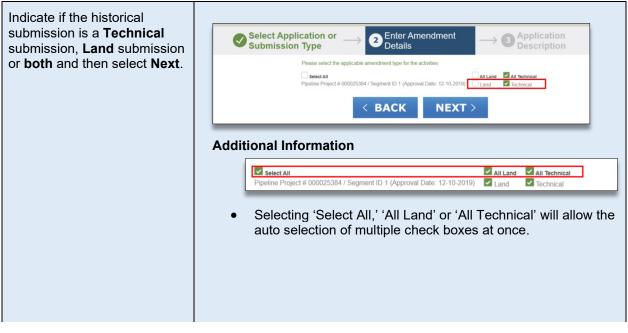

– Page: 121

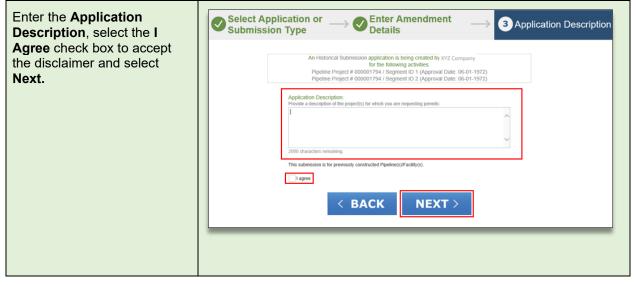

| If land was selected as the<br>submission type, upload the<br>shapefile under the <b>Spatial</b><br><b>Data</b> tab by selecting the<br><b>Shapefile Projection</b> ,<br><b>Upload Shapefiles</b> , and then<br><b>Validate and Save</b> . | Spatial Data       Administrative       Land       Forestry       Stewardship       Agriculture       Archaeology       Consultation & Notification       First Nations         Spatial Data Submission         Please submit the spatial data required for the application.         Download Shapetifie Template         Star 1: Download Shapetifie Template (optional)         Application that do not have the appropriate template can download the template. The template provides the required spatial (QIS) dat attributes required for the selected activities for the application.                                                                                                    |
|----------------------------------------------------------------------------------------------------|----------------------------------------------------------------------------------------------------|
| The historical submission has<br>now been created. Continue<br>by completing the required<br>information in the <u>Application</u><br><u>tabs</u> and <u>Activity tabs</u> .                                                               | Stapelle Projection       Step 2: Step 2: Step |